# LODNav – An Interactive Visualization of the Linking

# Open Data Cloud

Christopher Neal

A Thesis in

The Department

of

Computer Science and Software Engineering

Presented in Partial Fulfillment of the Requirements

For the Degree of Master of Applied Sciences (Software Engineering) at

Concordia University

Montreal, Quebec, Canada

March 2014

© Christopher Neal

#### **CONCORDIA UNIVERSITY**

#### **School of Graduate Studies**

This is to certify that the thesis prepared

By: Christopher Neal

Entitled: LODNav – An interactive visualization of the Linking Open Data Cloud

and submitted in partial fulfillment of the requirements for the degree of

### **Master of Applied Sciences (Software Engineering)**

complies with the regulations of the University and meets the accepted standards with respect to originality and quality.

Signed by the final Examining Committee:

Dr. Lata Narayana **Chair** 

Dr. Rene Witte **Examiner** 

\_Dr. Todd Eavis\_ \_\_\_\_\_\_\_\_\_\_\_\_\_\_\_\_\_\_\_ Examiner

\_Dr. Juergen Rilling\_\_\_\_\_\_\_\_\_\_\_\_\_\_\_\_\_ Supervisor

Approved by

Chair of Department of Graduate Program Director

 $2014$ 

Dean of Faculty

## **Abstract**

## LODNav: An Interactive Visualization of the Linking Open Data Cloud

## Christopher Neal

The emergence of the Linking Open Data Cloud (LODC) is an example of the adoption of Linked Data principles and the creation of a Web of Data. There is an increasing amount of information linked across member datasets of the LODC by means of RDF links, yet there is little support for a human to understand which datasets are connected to one another. This research presents a novel approach for understanding these interconnections with the publicly accessible tool LODNav – Linking Open Data Navigator. LODNav provides a visualization metaphor of the LODC by positioning member datasets of the LODC on a world map based on the geographical location of the dataset. This interactive tool aims to provide a dynamic up-to-date visualization of the LODC and allows the extraction of information about the datasets as well as their interconnections as RDF data.

## **Table of contents**

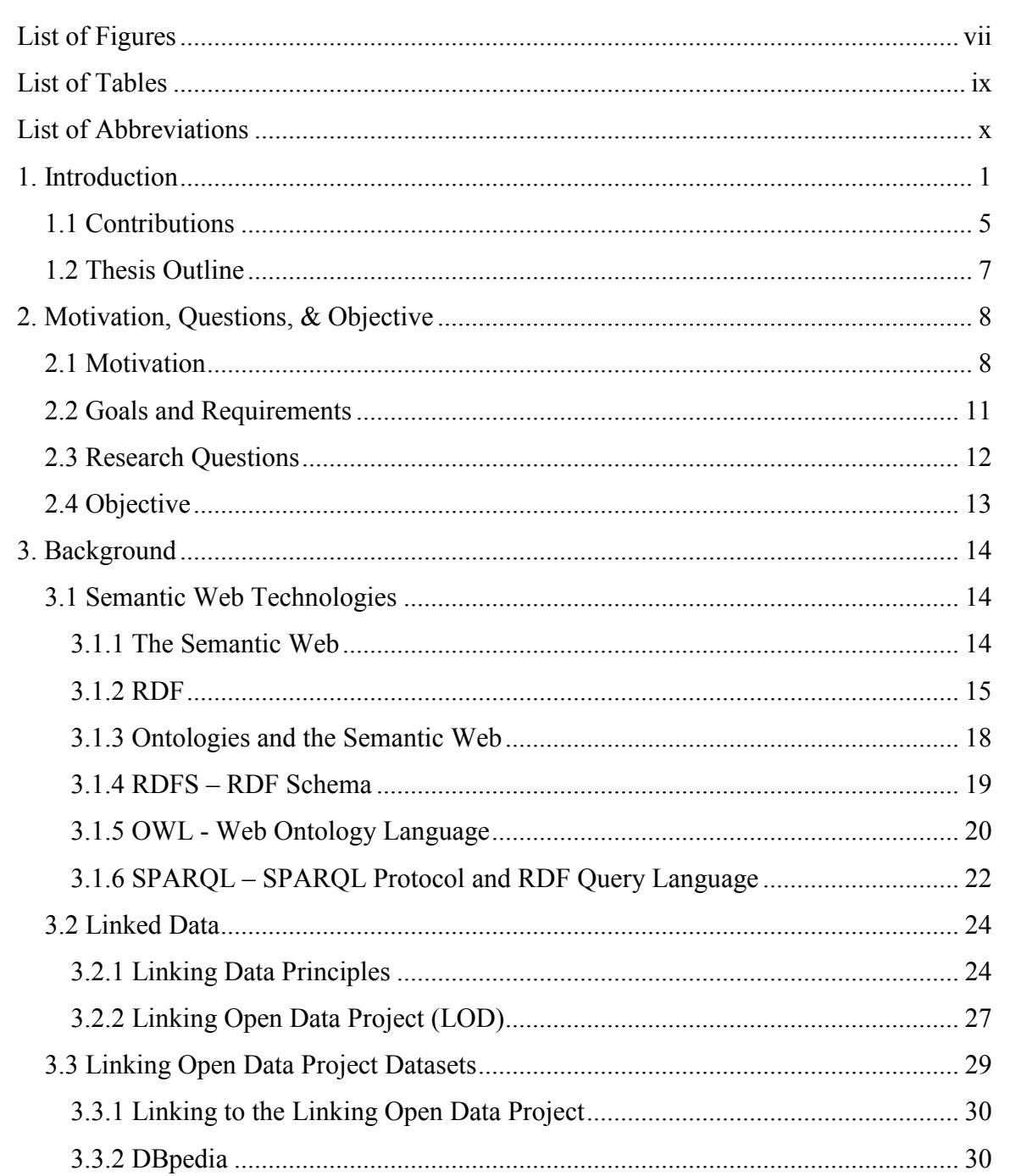

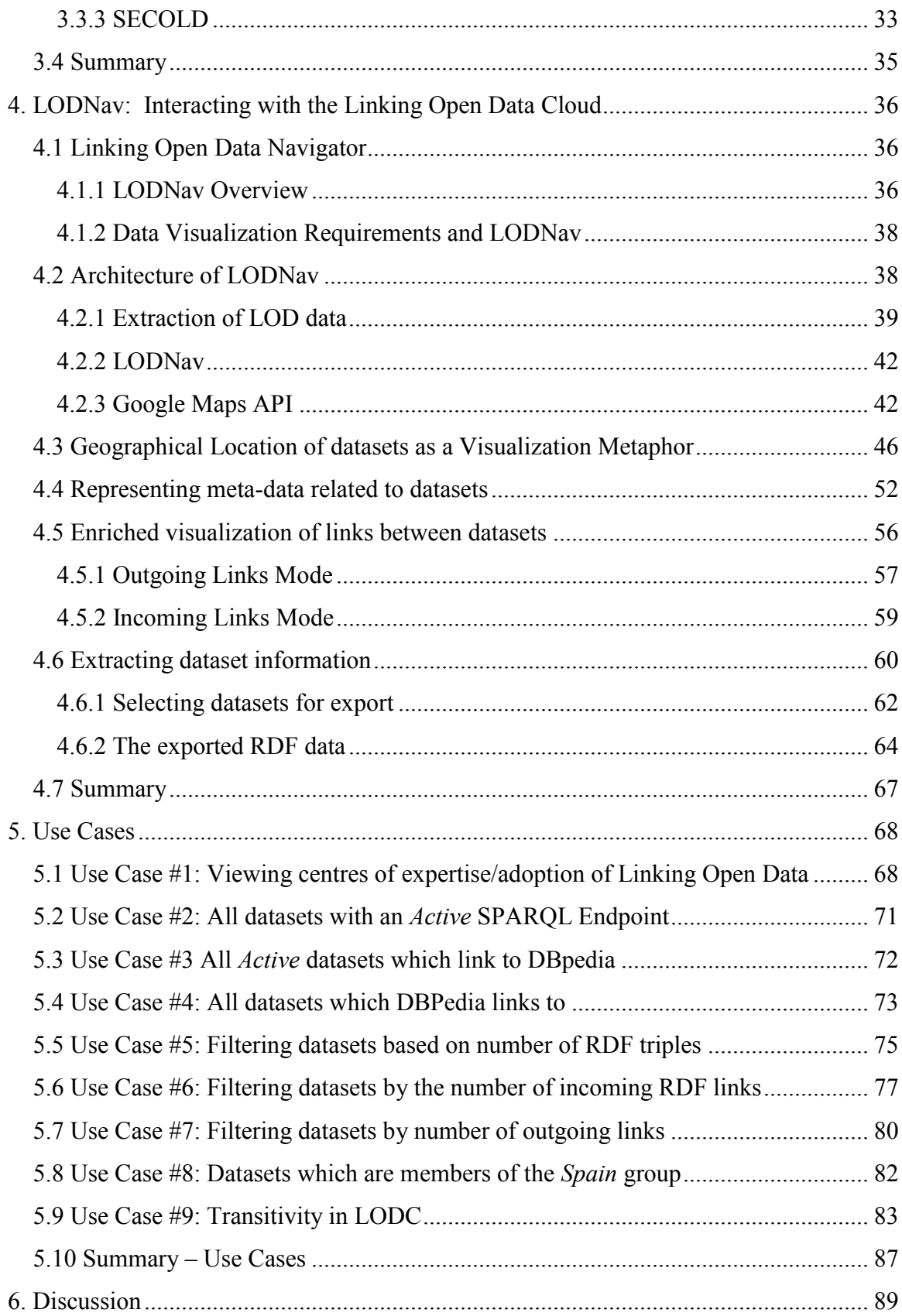

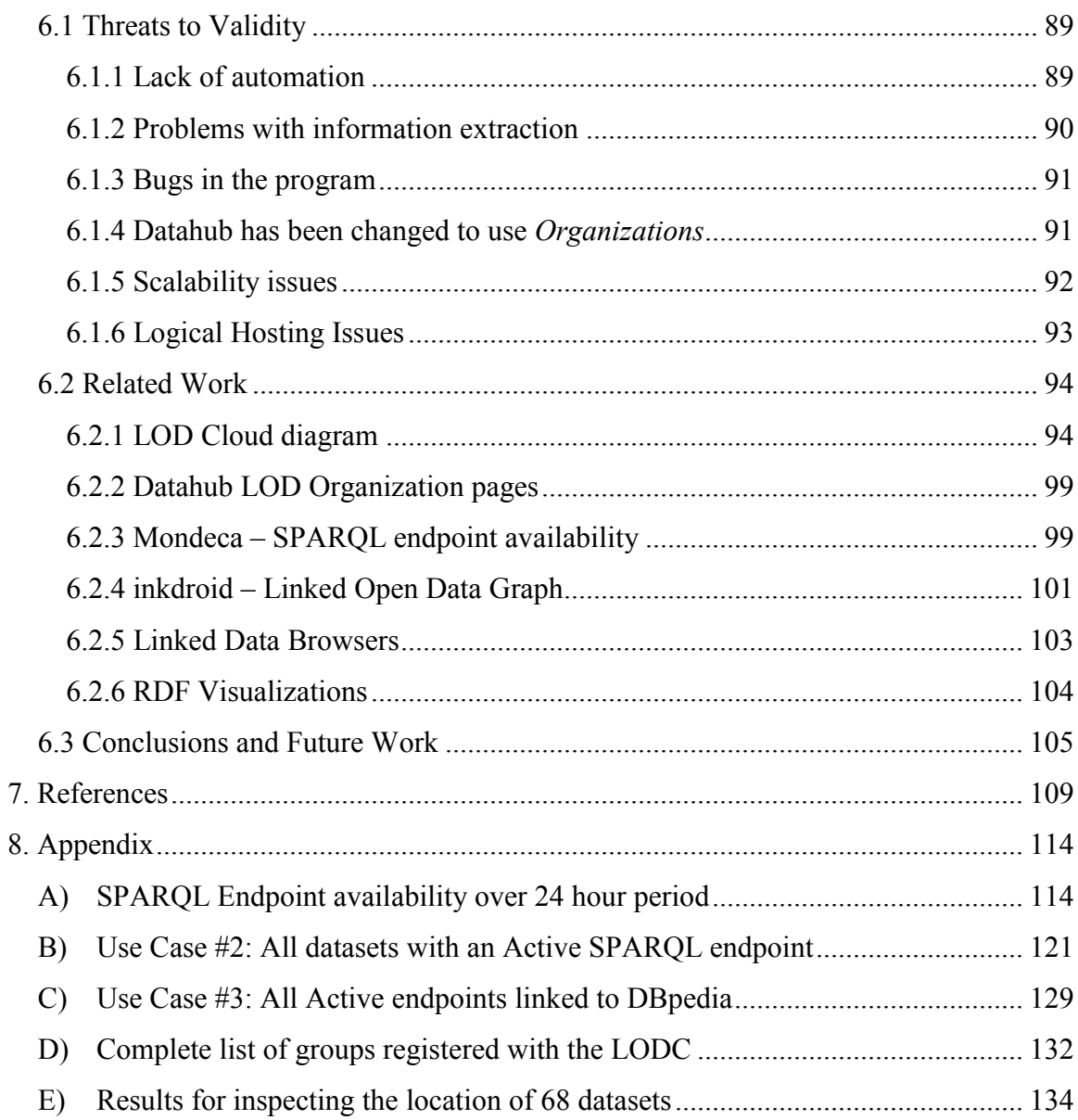

# **List of Figures**

<span id="page-6-0"></span>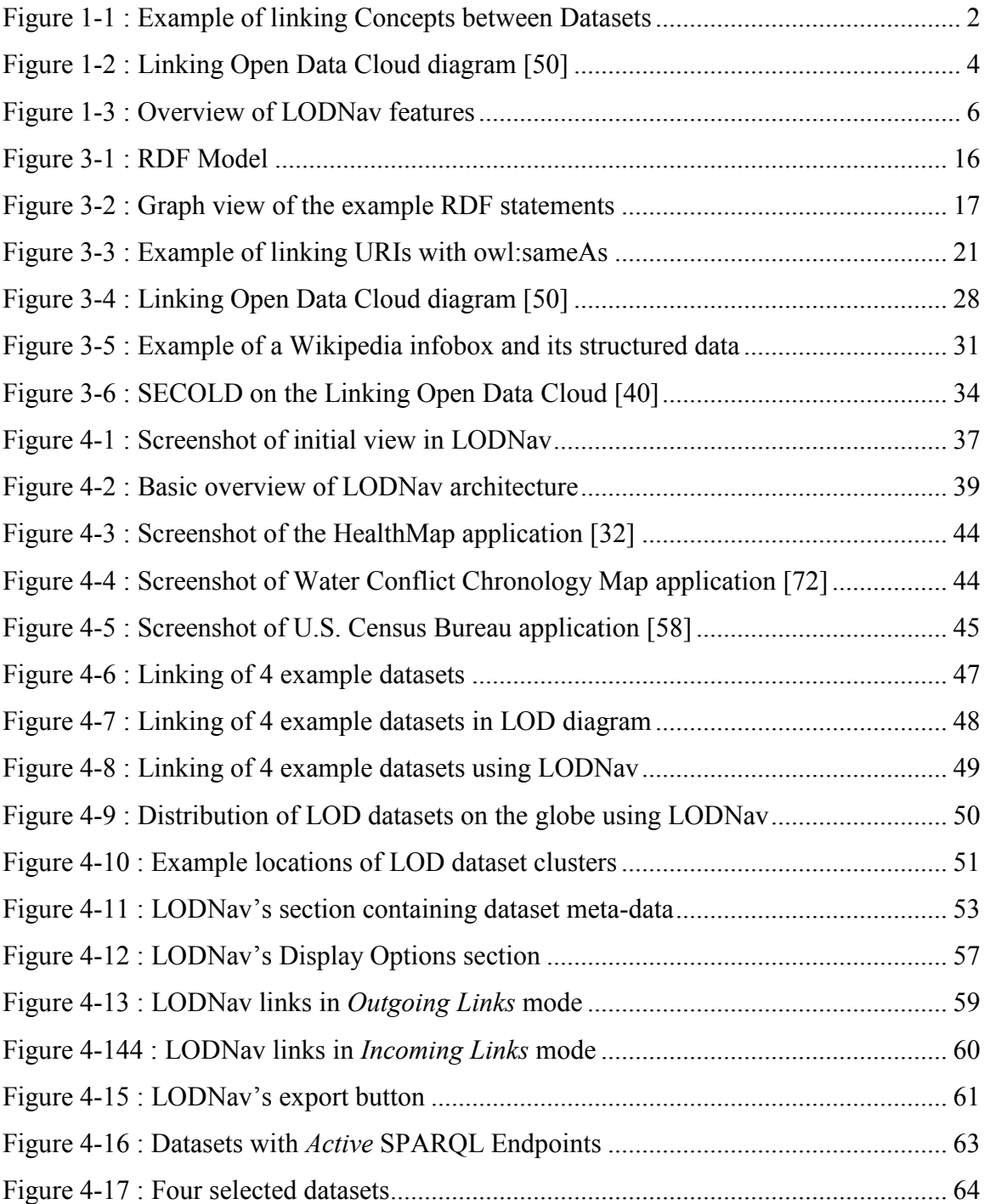

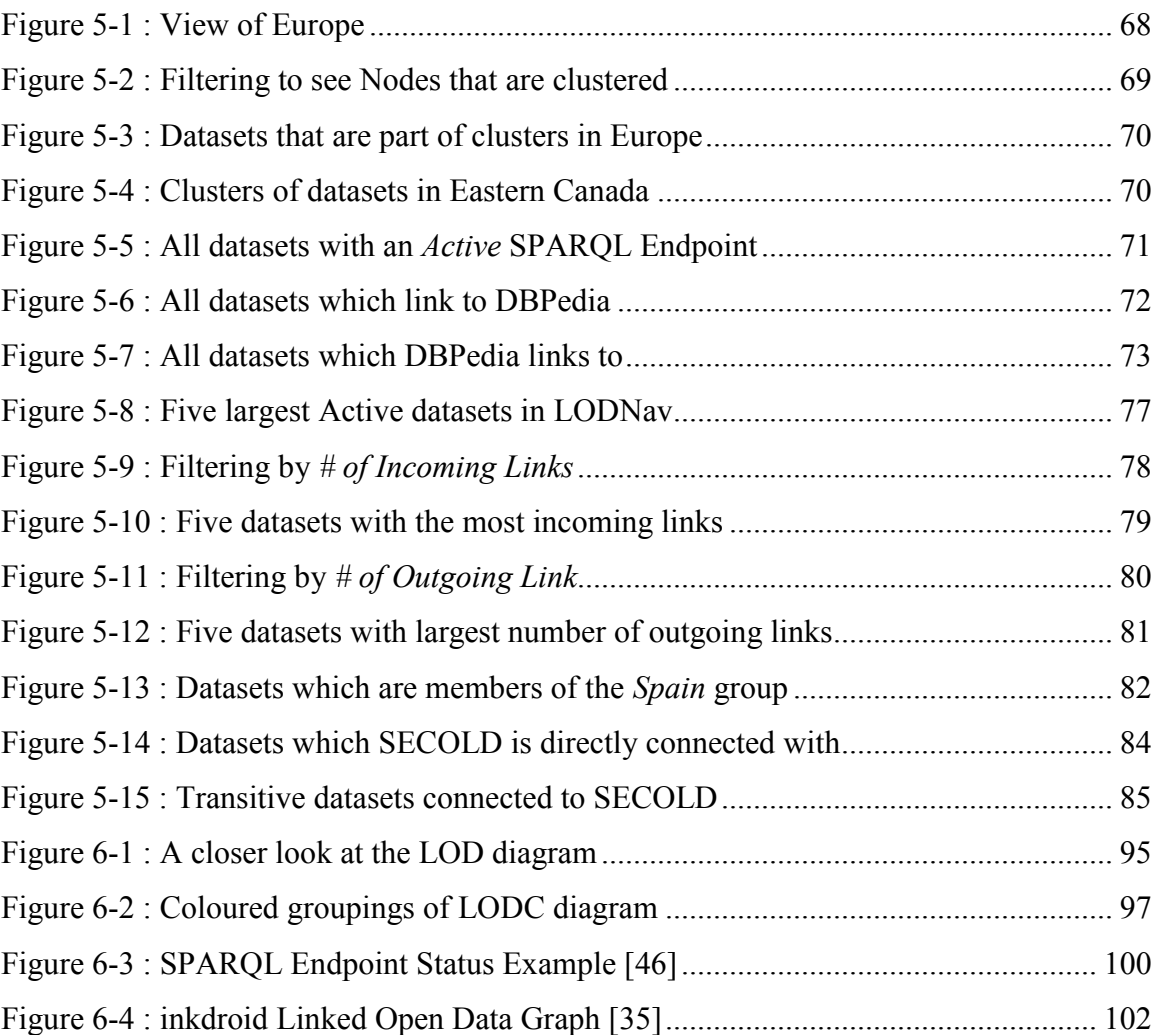

## **List of Tables**

<span id="page-8-0"></span>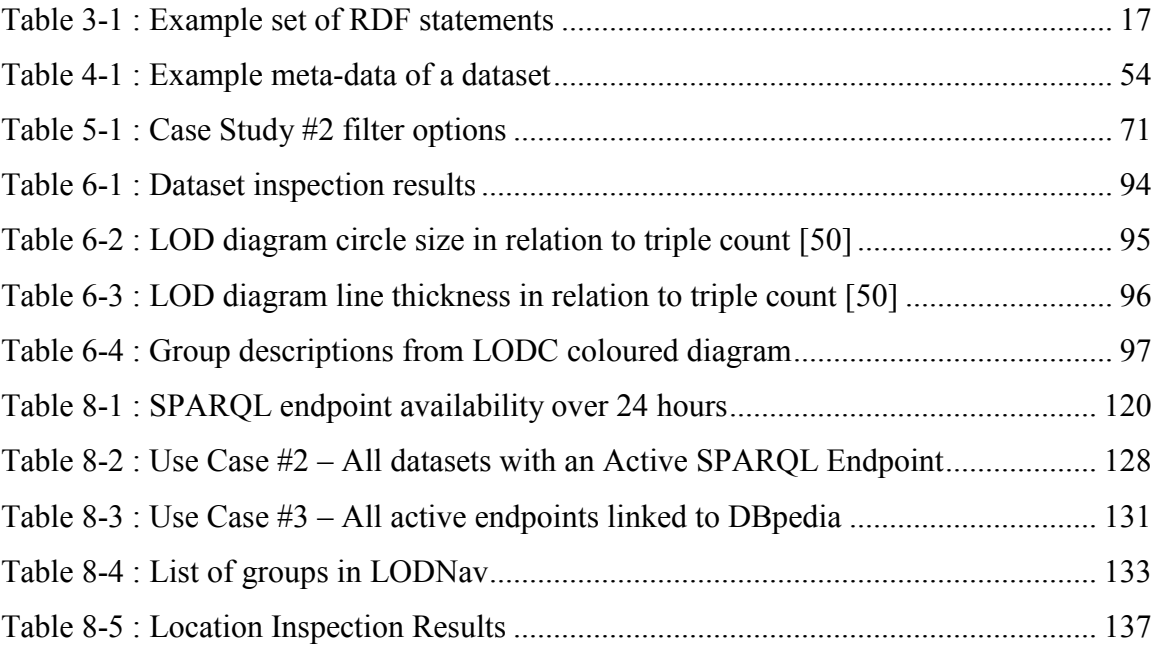

## **List of Abbreviations**

<span id="page-9-0"></span>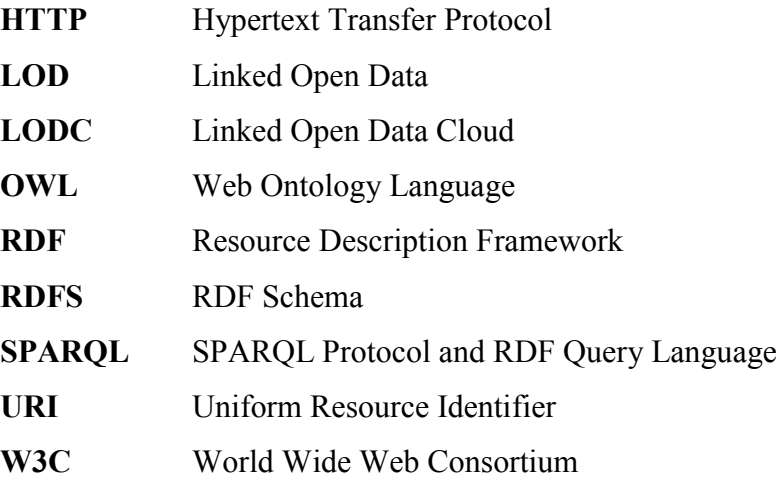

## <span id="page-10-0"></span>**1. Introduction**

With the advent of the World Wide Web, the way in which information is published and accessed has vastly changed. With an Internet connection one is now able to contribute and access a global information space [7]. People looking for information are no longer limited to static texts restricted to a geographic location, such as books in libraries or circulated newspapers. A web of information has rapidly grown by means of a network of hypertext links, which can be conceived as a web of documents [5]. Internet users can traverse this web of documents by means of a web browser and view the text within particular web documents. This traversal is often aided by search engines which provide suggested web pages for a user based on an inputted search query. The search engine accomplishes this task by indexing web documents and evaluating the arrangement of links between them [10]. This principal of connecting documents with links has provided a great tool for humans to access and read documents. On the other hand, using this approach does not allow for the connection of data itself in a machine-readable format [7] [33].

However, the idea of 'Linked Data' provides a solution to this problem and has recently begun to take shape. Linked Data is a manner in which data within a dataset is described using a particular standardized format, known as RDF (Resource Description Framework), which can then be connected with other datasets within the same format [5]. The result is a graph-based structure of data. With connections in place between datasets data can now be retrieved using a query as if it were a single source [7]. At present, the most noticeable implementation of the principles behind Linked Data has been the

'Linking Open Data Project' [7]. This community driven effort, founded in 2007, has the goal of extending the capabilities of the Web by means of using the concept of 'Linked Data'. That is, by making various open datasets available as RDF data, these datasets can now be connected due to their common representation format. Information no longer needs to be held in distinct "silos" rather it can form a Web of Data [2]. When a similar concept is present in another dataset links can be established between these datasets. More explicitly, RDF links can be made in this manner between items from disparate data sources [43]. See Figure 1-1 for an overview of this process.

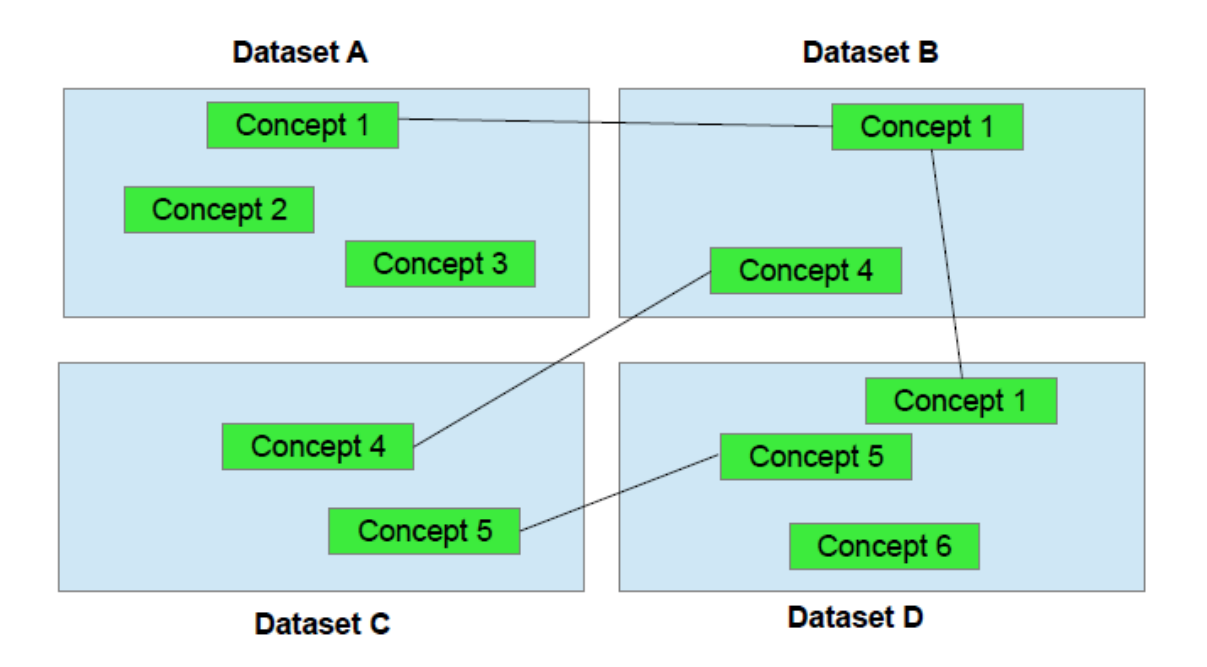

<span id="page-11-0"></span>**Figure 1-1 : Example of linking Concepts between Datasets**

Over time the amount of connected datasets as part of the Linking Open Data Project has steadily increased:

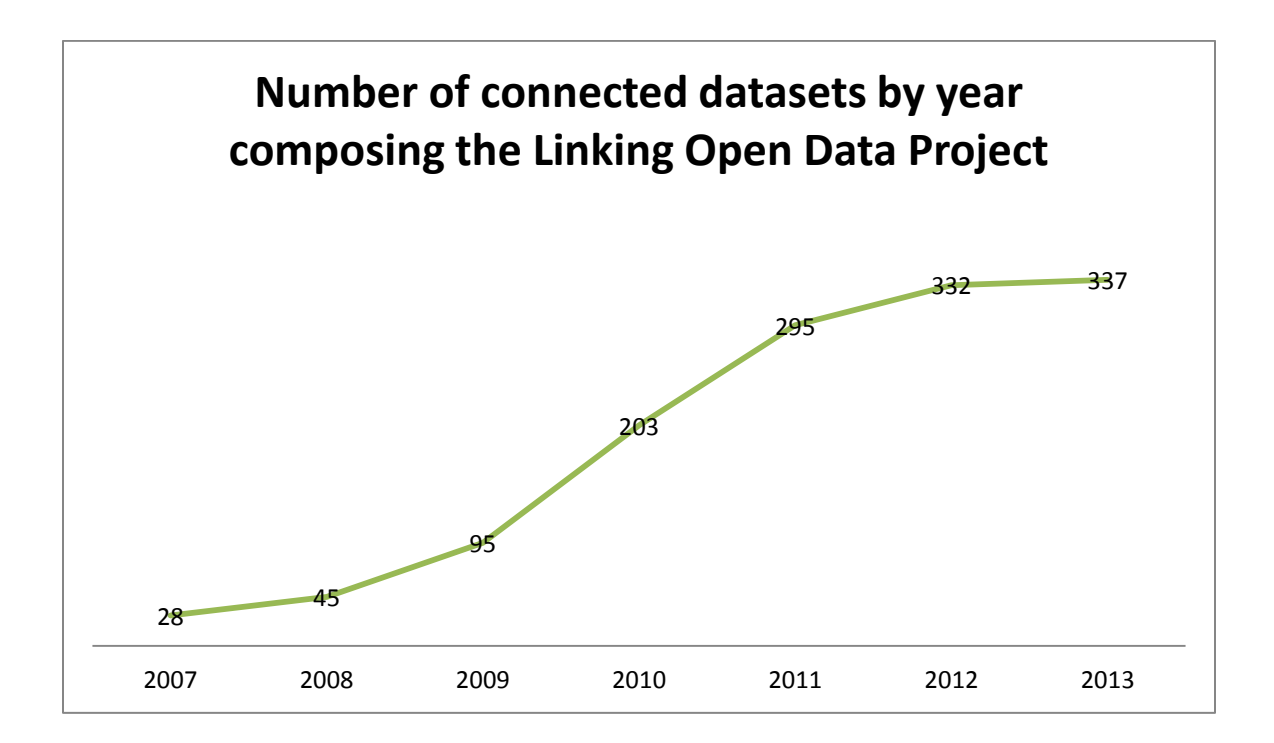

**Table 1-1 : LOD datasets by year**

As of September 2011 the Linking Open Data Project consisted of 295 connected datasets, which further increased to 332 datasets by October 2012 and 337 connected datasets as of October 2013 [43]. The Linking Open Data Project provides the following diagram seen in Figure 1-2 for illustrating how its member datasets are connected (for a larger view consult the webpage<sup>1</sup>).

 $\frac{1}{1}$ http://lod-cloud.net/

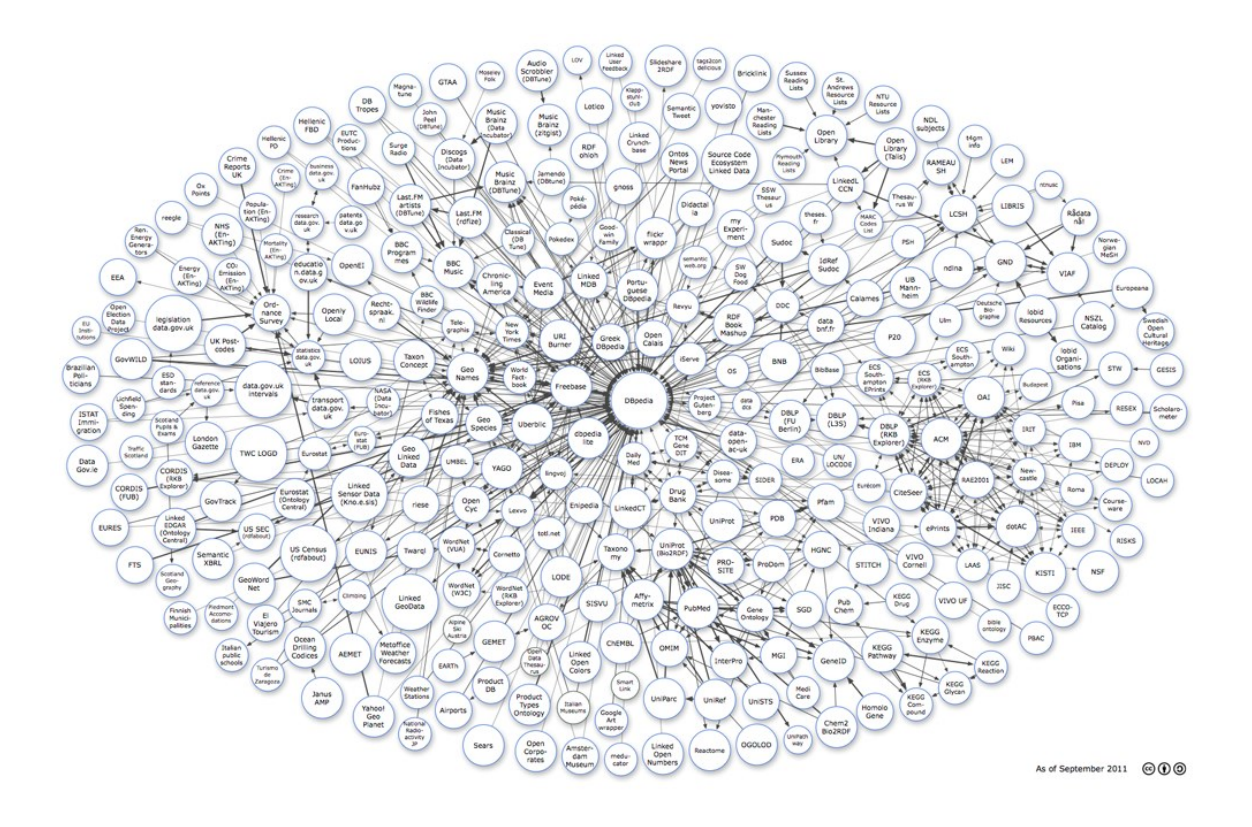

**Figure 1-2 : Linking Open Data Cloud diagram [50]**

<span id="page-13-0"></span>Although the number of connected datasets continues to grow, implying a richer degree of data available for use, there are some fundamental limitations with this visual representation when it comes time to actually trying to understand the presented data.

Some of the problems associated with this visualization include:

• The graph representation used to visualize the size and interconnectivity of nodes in the LOD is manually hand curated, resulting in very few graph updates and therefore being often outdated. At the time of writing, the graph visualization has been last updated on 2011-09-19.

- It is difficult to see which datasets are connected, since only the complete graph is shown without a filtering option.
- Given the static nature of the graph, no information is included mentioning which datasets are currently 'on-line' in order to be queried.

Another limitation of using the datasets within the Linking Open Data Project is that the project lacks a comprehensive and up-to-date list of the member datasets with their respective meta-data, reflecting the status of these datasets (e.g. actual size, availability of the datasets).

As a result, the main goal of the research presented here is to provide a visualization tool for improved interaction with the datasets, which comprise the Linking Open Data Cloud (LODC), allowing for a better understanding how these datasets are interconnected while providing additional insights about the link types and the status of these datasets.

#### <span id="page-14-0"></span>**1.1 Contributions**

The motivation of this research is to provide a novel visualization approach to improve the navigation and understanding of the Linking Open Data (LOD) member datasets and their interconnections. The research introduces a tool called 'LODNav – Linking Open Data Navigator' and is accessible via its webpage<sup>2</sup>. LODNav provides an interface for a human user to view the Linking Open Data Cloud datasets. Additionally, human users can use the provided functionality for interacting with the presented information and extract facts as RDF data. Figure 1-3 provides an overview of the complete approach.

 $\overline{a}$ 

 $2$  http://www.lodnav.com

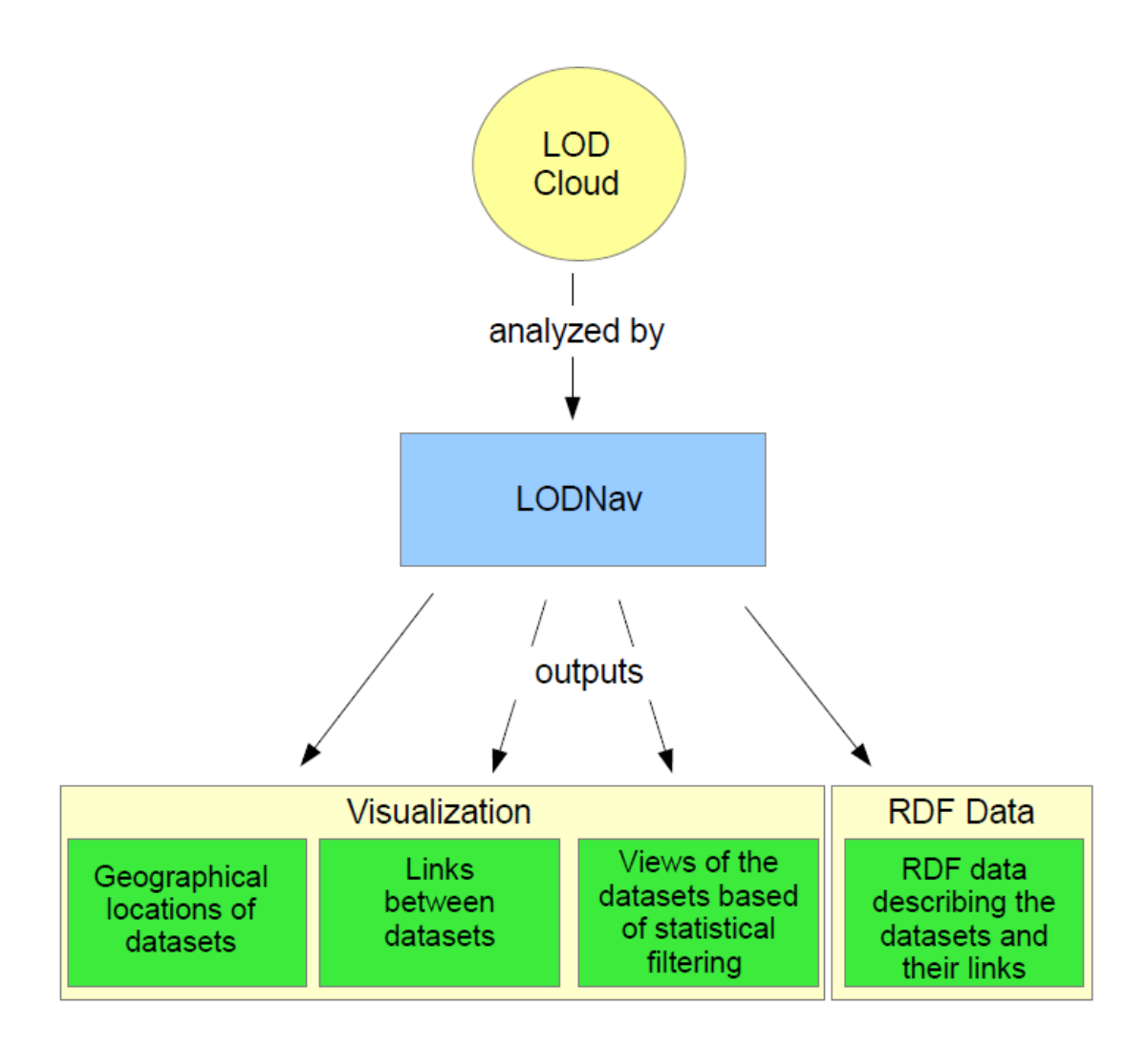

**Figure 1-3 : Overview of LODNav features**

<span id="page-15-0"></span>The main contributions of LODNav include:

- a visualization of the LOD Cloud by providing a geographical visualizing of the member datasets using their geographical position and map visualization metaphor
- crawling of the LOD cloud data to create up-to-data visualization of datasets and their links
- provides various methods for filtering and viewing datasets depending on different configuration settings
- LODNav offers an interface for extracting RDF data describing the datasets and the relationships between them.

### <span id="page-16-0"></span>**1.2 Thesis Outline**

This remainder of this document will comprise of the following sections. Chapter 2 presents a more in-depth look at the motivation and objects of this research. A background of the supporting technologies is described in Chapter 3. In Chapter 4 the tool LODNav is explained in greater depth, followed by use cases demonstrating the tool's utility in Chapter 5. A discussion is presented in Chapter 6 with mention of the threats to validity, related work, and finishes with some conclusions as well as ideas for future work.

## <span id="page-17-0"></span>**2. Motivation, Questions, & Objective**

#### <span id="page-17-1"></span>**2.1 Motivation**

Increasingly, organizations and individuals are embracing the concept of Linked Data as a method for distributing knowledge and embedding it *in* the Web [52] [33]. As a result we can refer to this as a *Web of Data* as part of a *Giant Global Graph* [7] [22]. The Linking Open Data (LOD) Project was introduced in 2007 as a grassroots effort to bootstrap the Web of Data [33]. This project encourages anyone to convert openly available datasets to RDF data, according to Linked Data principles, then publish and link these datasets to the Web of Data as part of the Linking Open Data Cloud (LODC) [33]. The LODC covers a large variety of themes including geography, people, companies, books, scientific publications, films, music, television, radio, genes, proteins, drugs, clinical trials, statistical data, census results, online communities, reviews, and source code facts [33][39].

The Web of Data on the LODC has the following properties [33]:

- Data can be published by anyone.
- Any kind of data can be published since the Web of Data is generic.
- Disagreeing and contradictory information about an entity can be represented.
- There are no fixed vocabularies in which to represent data.
- By connecting entities with RDF links, the data graph spans all connected data sources allowing the possibility of discovering other data sources at run-time.
- The contained data is self-describing.
- The standardized data access mechanism is HTTP and the standardized data model is RDF. This allows for simplified data access not relying on assorted data models or access interfaces.

While this infrastructure provides the theoretical backbone for the Web of Data, for somebody interested in utilizing or contributing to this network of information there exists some challenges, mainly, (1) determining where datasets are geographically located and discovering where centres of expertise are emerging in the world, (2) the ability to determine which datasets are linked, and (3) obtaining meta-data about the datasets, which is useful to determine the importance and relevance of a particular dataset. This meta-data being information such as the dataset's:

- Website URL
- SPARQL endpoint
- current state of the SPARQL endpoint ('online' or 'offline')
- the availability of the SPARQL endpoint over the last 24 hours
- number of data assertions
- number of links to other datasets
- data license
- description
- location

Contributing towards the LOD requires that any new dataset can be linked to another dataset that is already part of the LODC. However, the LOD portal does not currently

provide any support to (dynamically) visualize existing node dependencies (links), which complicates the integration of new nodes within the current LOD scope. Additionally for an individual trying to create an application, which uses information within the LODC it is difficult to determine which datasets can be used for a particular application context. Furthermore, since the linking of data is a relatively new endeavour, it would be useful to see throughout the globe where these concepts are presently being adopted in order to seek individuals/groups that have expertise in this domain.

The research presented in this thesis introduces LODNav, a tool for better understanding the current state of the LODC. The tool makes use of different metaphors to represent the structural information of the LODC. This visualization tool provides a succinct representation of the entire LODC structure and meta-information in one source. The underlying feature is that the datasets of the LODC are displayed as nodes on a geographical map referencing where the dataset is located. As a result clusters or nodes emerge around locations that have begun the initial adoption of Linked Open Principles. In support of this, meta-information is displayed to include the current state of the SPARQL endpoint for the datasets being displayed (whether they are 'online' or 'offline') as well as a visual depiction demonstrating which datasets are linked to one another. Additionally, meta-data describing the datasets is also available. This information can be extracted and exported by the user as RDF data.

A key motivation for this approach is to provide an entry point for parties, who wish to reuse or contribute to the LODC. LODNav aims to provide a novel geographic perspective of the LODC, for better understanding of the current state of the Linking Open Data Project. This can guide users in aligning their own datasets within this global graph of information, help them to improve the use of information captured within the LODC, or discover geographic centres of Linked Data expertise. With a better understanding of how the projects are interconnected and where they are located, the barrier for contributing and reusing data on the LODC may be reduced. Ultimately, this may lead to a larger adoption of the Linking Open Data paradigm while fostering a continued growth and use of the Web of Data.

#### <span id="page-20-0"></span>**2.2 Goals and Requirements**

The main goal of this research is to provide a novel visualization approach of the LODC. The visualization approach proposed by LODNav uses a geographic metaphor which displays the datasets of the LODC at the location where the dataset is located with the purpose to see where centres of expertise in Linking Open Data are emerging.

#### **Requirement #1: Visualizing centres of expertise in Linking Open Data**

The adoption of Linked Data is a collaborative community-based effort which requires the linking datasets from various different groups. The principles of Linked Data are presently not being adopted uniformly across the globe and certain geographic regions have laid some of the initial groundwork. By understanding where datasets of the LODC are located, interested parties can understand where centres of expertise are emerging and get an idea of which groups can be sought after to further continue collaboration or knowledge-sharing activities.

# **Requirement #2: Displaying an overview of all the datasets of the LODC and their respective links**

In order for a visualization of the LODC to be complete an entire overview of all the datasets must be presented in a single view to the user.

# **Requirement #3: Filtering mechanisms to provide different views of the data held within the visualization**

Capabilities must be provided in order to provide filtering of the presented data in order to focus on particular regions of interest in the data.

#### **Requirement #4: Exporting the data held within the LODC visualization**

In order to reuse the presented information there must be a manner to extract the information held within the LODC visualization. Additionally, there is presently a lack of support for a data dump of the information held within LODC by other tools which provides users with an overview of the datasets and their interconnections.

#### <span id="page-21-0"></span>**2.3 Research Questions**

When constructing the tool LODNav several research questions were considered, which were derived from limitations of the current status of the LODC (see Motivation section).

#### **Main Research Question**

**RQ1:** What is a novel visualization approach for viewing the datasets of the Linking Open Data Cloud in order to see the regions of the adoption of Linked Open Data principles across the globe?

#### **Research Sub-Questions**

Given a particular visualization approach of the Linking Open Data Cloud:

**RQ2.1:** can the meta-data and some additional status information associated with each dataset be visualized?

**RQ2.2:** can a different approach be introduced for visualizing the datasets and their links?

**RQ2.3:** can support for extracting the information describing the datasets and their links be provided?

#### <span id="page-22-0"></span>**2.4 Objective**

The research is driven by the fact that visualizing the LODC can benefit various stakeholders. The objective of this research is to create a visualization tool, accessible to the public, visualizing the dataset interconnections of the Linking Open Data Project, but also taking advantage of available meta-information to improve the information content being visualized (e.g., use of geographical, size, and linking information). By taking into account the geographic location of datasets, there is the possibility to see where the adoption of Linked Open Data is taking place, in order to provide insights as to where to locate individuals/groups with knowledge and expertise.

## <span id="page-23-0"></span>**3. Background**

This chapter provides an overview of related technologies and work that form the basis of this research. The topics included in this background section are: Semantic Web Technologies, Linked Data, and some example datasets from the Linking Open Data Project.

#### <span id="page-23-1"></span>**3.1 Semantic Web Technologies**

This section introduces the concept of the 'Semantic Web' in which the idea of 'Linked Data' is built upon. The technologies at the heart of the Semantic Web allow for shared data to be published, linked, queried, and reasoned upon.

#### <span id="page-23-2"></span>**3.1.1 The Semantic Web**

The term 'Semantic Web' was originally conceived by Tim-Berners Lee, inventor of the World Wide Web. This term is used to describe an interlinked 'Web of Data' which can be traversed and reasoned upon by machines [68] [4]. The data held within the Web of Data will also contain Semantic information describing itself.

The main idea of the 'Semantic Web' is to provide a framework which enables data, described using the Resource Description Framework (RDF), to be shared and reused [67]. This sharing and reutilization of data should occur across community boundaries and not be limited to particular applications [67]. The reason for promoting the adoption of RDF as a common data format on the Web has been developed in hopes to evolve the current document-centric web paradigm into a 'Web of Data' [67].

The organization leading the collaborative effort of furthering the Semantic Web is The World Wide Web Consortium (W3C). The W3C is an international community which develops standards for the Web in hopes to allow the Web to meet its maximum potential [59].

#### <span id="page-24-0"></span>**3.1.2 RDF**

The core facility of the Semantic Web is that all data be described in RDF format. Once data is in the same format (RDF), different datasets can be linked when identical concepts are represented amongst the datasets. This section will describe what RDF data is and how it can be used to create a Web of Data.

This framework is a set of W3C specifications initially proposed in 1999 [9] and officially published in 2004 [66]. This list of W3C standards continues to evolve. At the time of writing the most current accepted standard dates at 2013-10-29 [63].

RDF is a language intended for representing information that can be identified as resources in the World Wide Web [64]. RDF is intended to be used when information about these resources requires to be handled by an application/machine instead of a human [64].

An RDF statement is represented as a triple [33]. A triple consists of three parts; a *subject*, *predicate*, and *object*. The *predicate* is a piece of information that describes the relationship between the *subject* and the *object*. Thus RDF statements can be conceptualized as node and arc labeled directed graph [33]. See Figure 3-1 for an example.

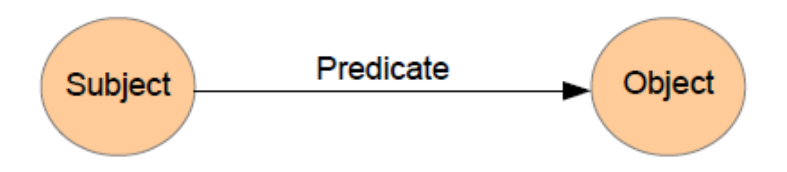

#### **Figure 3-1 : RDF Model**

<span id="page-25-0"></span>When using RDF all the resources and their relationships are identified using a unique Web-based identifier called a 'Uniform Resource Identifier' (URI) [64]. For now consider a URI as a key to represent something (more information on URIs will appear later**)**.

There are two main types of RDF statements; *Literal Triples* and *RDF Links* [33]. In both cases the *subject* is a URI which describes a resource. The *predicate* is also always a URI in both cases and it describes the relationship between the *subject* and *object*.

In the case of a *Literal Triple* the *object* is a literal value (i.e. a string, integer, date, etc.) which describes something about the *subject*. In the case of an *RDF Link* the *object* is a URI of another resource which has some sort of relation to the *subject.*

To illustrate these concepts an example is given below. Table 3-1 shows a set of RDF triple statements. Figure 3-2 shows how this information is linked together in a graph format.

| <b>Subject</b>                               | <b>Predicate</b>                                 | Object                                         |
|----------------------------------------------|--------------------------------------------------|------------------------------------------------|
| <http: example.com="" professor1=""></http:> | <http: example.com="" hasname=""></http:>        | $\leq$ Prof Smith $\geq$                       |
| <http: example.com="" professor1=""></http:> | <http: example.com="" teaches=""></http:>        | <http: example.com="" student1="">.</http:>    |
| <http: example.com="" professor1=""></http:> | <http: example.com="" teaches=""></http:>        | <http: example.com="" student2="">.</http:>    |
| <http: example.com="" student1=""></http:>   | <http: example.com="" hasname=""></http:>        | $<$ Susan $>$ .                                |
| <http: example.com="" student2=""></http:>   | <http: example.com="" hasname=""></http:>        | $\le$ Ahmed $\ge$ .                            |
| <http: example.com="" student1=""></http:>   | <http: example.com="" hasgpa=""></http:>         | <4.0>                                          |
| <http: example.com="" student2=""></http:>   | <http: example.com="" hasgpa=""></http:>         | <3.0                                           |
| <http: example.com="" professor1=""></http:> | <http: example.com="" teachesat=""></http:>      | <http: example.com="" university1="">.</http:> |
| <http: example.com="" student1=""></http:>   | <http: attendsclassat="" example.com=""></http:> | <http: example.com="" university1="">.</http:> |
| <http: example.com="" student2=""></http:>   | <http: attendsclassat="" example.com=""></http:> | <http: example.com="" university1="">.</http:> |

**Table 3-1 : Example set of RDF statements**

<span id="page-26-1"></span>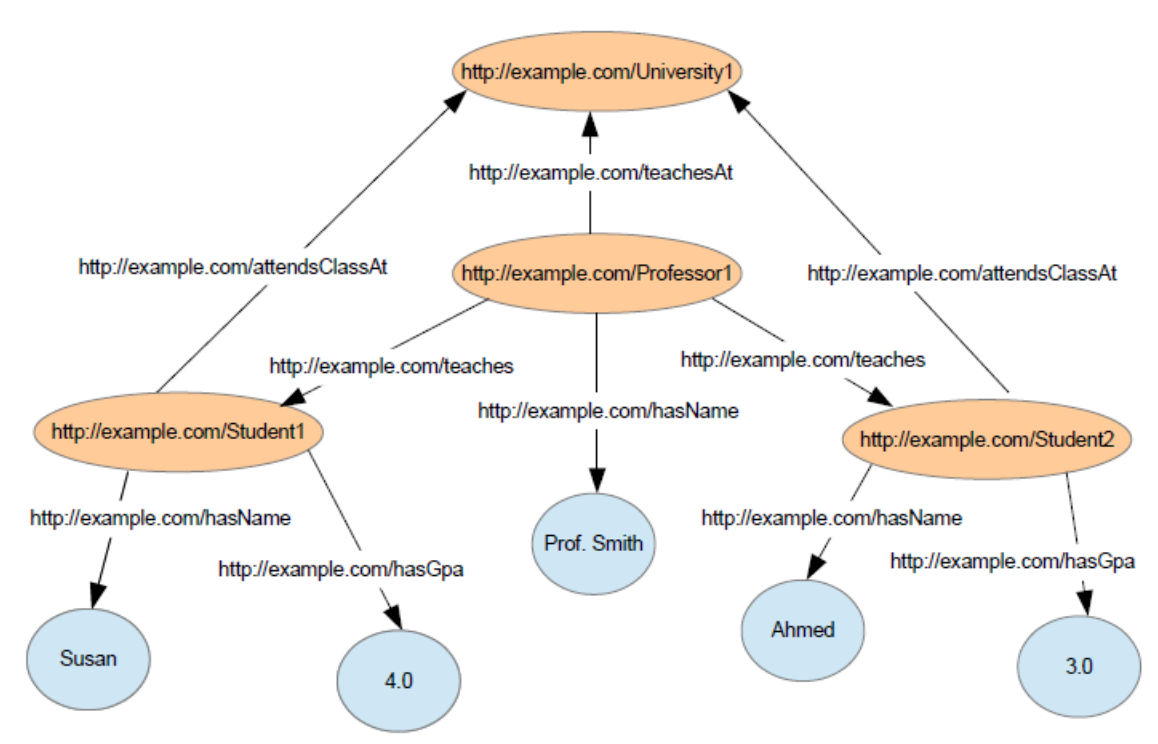

<span id="page-26-0"></span>**Figure 3-2 : Graph view of the example RDF statements**

#### <span id="page-27-0"></span>**3.1.3 Ontologies and the Semantic Web**

As discussed in the previous section, describing relationships between information with RDF has certain benefits. However, to offer more richness to information described with RDF it is useful to have standardized vocabularies for particular domains. To achieve this with RDF, for information on the Semantic Web, *ontologies* are used [55].

Ontologies can be thought as being formal specifications for shared concepts [31]. Ontologies can be built by using the RDF language to help enhance how data is stored as RDF triples. By using ontologies concepts held within RDF data can be denoted with additional type, property, and relationship information.

With the introduction of ontologies, the URI naming scheme can also be more explicitly described. The following is an example URI with its distinct sections highlighted:

- http://www.example.com/exampleOntology#exampleObject
	- 1. http://www.example.com The HTTP portion describing who created the RDF assertion. Additionally, since ideally RDF data should be made accessible on the Web, this part of the URI serves as providing a method for getting this information from a location on the Web.
	- 2. exampleOntology This portion mentions which ontology is being used to describe the object.
	- 3. exampleObject The object/resource which is being used.

A shortened version to describe an object's URI is as follows:

exampleOntology:exampleObject

The HTTP portion is often removed to save space and the '#' character is replaced with the ':' character.

Ontologies can be created by anyone and can be extremely specialized for particular fields or tasks. In order to describe ontologies and how they interact with one another the languages RDFS and OWL are used [33].

#### <span id="page-28-0"></span>**3.1.4 RDFS – RDF Schema**

The Resource Description Framework Schema (RDFS) is a W3C standard, initially published in 1998 with its final recommendation published in 2004 [74] [65]. RDFS extends RDF by providing the ability to define application-specific *classes* and *properties* [33]. This is done with its two basic classes; *rdfs:Class* (class of resources which are RDF classes) and *rdfs:Property* (class of all RDF properties) [33].

Other constructs also exist in RDFS. For annotating resources *rdfs:label* and *rdfs:comment* are used to help provide human-readable information about a resource. To describe relationships between classes and properties the following can be used; *rdfs:subClassOf*, *rdfs:subPropertyOf*, *rdfs:domain*, and *rdfs:range* [33].

RDFS introduces a more distinct separation between the two main types of elements found within an ontology; the *t-box* and the *a-box*. The *t-box* is the information describing the domain concepts and relationships. The *a-box* is comprised of the tangible individuals that are asserted within the data. To describe this in Object-Oriented programming terms; the *t-box* can be considered as being the set of *Classes*, while the *abox* can be considered the set of asserted *Objects* of those classes.

An example of RDF triples using RDFS are below:

```
<http://www.example.com/foods#food>
     <http://www.w3.org/1999/02/22-rdf-syntax-ns#type> 
          <http://www.w3.org/2000/01/rdf-schema#Class>.
<http://www.example.com/foods#apple>
     <http://www.w3.org/1999/02/22-rdf-syntax-ns#type> 
          <http://www.w3.org/2000/01/rdf-schema#Class>.
<http://www.example.com/foods#apple>
     <http://www.w3.org/2000/01/rdf-schema#subClassOf>
          <http://www.example.com/foods#food>.
```
These triple statements can be more succinctly represented using the *prefix* command as

follows:

```
@prefix rdfs: <http://www.w3.org/2000/01/rdf-schema#>.
@prefix rdf: <http://www.w3.org/1999/02/22-rdf-syntax-ns#>.
@prefix foods: <http://www.example.com/foods#>.
foods:food rdf:type rdfs:Class.
foods:apple rdf:type rdfs:Class.
foods:apple rdfs:subClassOf foods:food.
```
In this example we see that the resource **apple** is a subclass of the class **food**.

#### <span id="page-29-0"></span>**3.1.5 OWL - Web Ontology Language**

The Web Ontology Language (OWL) is a Semantic Web language with increased modeling primitives which enhances the expressivity seen in RDFS [70] [33]. OWL became a W3C recommendation in 2004 and was revised in 2009 as OWL2 [70]. Currently, OWL is the most popular language for ontology creation [74].

The goal of OWL is the same as that of RDFS; defining ontologies which include classes, properties, and their relationships for particular application domains as RDF data [74]. However, OWL can model more complex relationships and as a result applications can be built with enhanced reasoning capabilities [74].

One of the key features of OWL in terms of Linked Data is its ability to create links between RDF resources in separate datasets [33]. There are many modeling primitives for doing so, however the most evident is the primitive **owl:sameAs**. This statement can be used to state that two distinct URIs refer to the same resource [60]. When a link is in place between URIs a machine is able to traverse the link and extract richer information about that resource. For an example of this consult Figure 3-3.

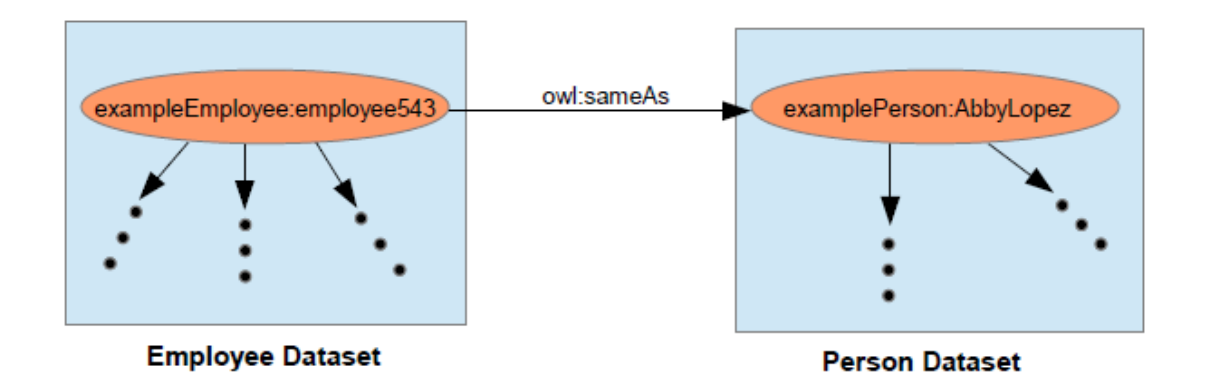

**Figure 3-3 : Example of linking URIs with owl:sameAs**

<span id="page-30-0"></span>In Figure 3-3 we see that employee543 is the same individual as AbbyLopez. If an application using the **Employee Dataset** was compiling information about employee543 it could also use any information connected to AbbyLopez in the **Person Dataset**. Although this is an extremely simple example, it shows how an application can traverse linked data to make richer descriptions of the contained resources.

#### <span id="page-31-0"></span>**3.1.6 SPARQL – SPARQL Protocol and RDF Query Language**

SPARQL is an RDF query language and a protocol for accessing RDF data over the Semantic Web [74]. SPARQL 1.0 became a W3C standard in 2008 and has been revised to SPARQL 1.1 in 2013 [62].

SPARQL 1.0 provided four different forms of query [74];

- **SELECT** Extracts raw data for a given query.
- **CONSTRUCT** Extracts a valid RDF structure for a given query.
- **ASK** Returns a True/False result for a given query.
- **DESCRIBE** Extracts RDF from a source, however the content of the graph is the decision of the query processor, not the actual query. This is used when the query performer does not know much about the data graph and needs more information.

SPARQL 1.1 included the ability to modify the RDF data inside a data source. This includes addition/removal of triples and the creation/deletion of graphs [61].

- **INSERT DATA** Adds triples into an RDF graph. Creates a graph if the graph doesn't already exist.
- **DELETE DATA** Removes triples from an RDF graph.

It is out of the scope of this thesis to provide a detailed explanation of SPARQL syntax, however an example query is provided below. The following SELECT query finds airports within 50 miles of London [25]. Note that in SPARQL the '#' character is used

to comment out a line of code.

```
# Find airports near London
# List of prefixes
PREFIX geo-pos: <http://www.w3.org/2003/01/geo/wgs84_pos#>
PREFIX omgeo: <http://www.ontotext.com/owlim/geo#>
PREFIX dbpedia: <http://dbpedia.org/resource/>
PREFIX dbp-ont: <http://dbpedia.org/ontology/>
PREFIX ff: <http://factforge.net/>
PREFIX om: <http://www.ontotext.com/owlim/>
# Result description
SELECT distinct ?airport ?label ?RR
# Query pattern
WHERE {
         dbpedia:London geo-pos:lat ?latBase ;
                        geo-pos:long ?longBase .
         ?airport omgeo:nearby(?latBase ?longBase "50mi");
                 a dbp-ont:Airport ;
                 ff:preferredLabel ?label ;
                  om:hasRDFRank ?RR .
} 
# Query modifier
ORDER BY DESC(?RR)
```
SPARQL is necessary for querying RDF graphs from a data source. There are three types of data sources that can be queried; RDF files, Triple Stores, and SPARQL endpoints.

- **RDF file** A file containing RDF can be loaded by an application into its corresponding graph and be queried against. RDF can be held in several different file formats (i.e. .rdf, .xml, .nt, .owl, .ttl).
- **Triple Store** A specialized database used for the storing and retrieving of RDF statements. Every record in the database must follow the triple format of *subject-*

*predicate-object*. This is in contrast to a Relational Database System with modifiable tables and schemas. A triple store can also be referred to as a 'RDF Data Store' as well as a 'RDF Database' [74].

 **SPARQL Endpoint –** A web service interface for human or machine users to provide SPARQL queries and receive results. SPARQL endpoints are important for furthering the discussion of Linked Data because they are the means in which open datasets are made available for public consumption [69].

#### <span id="page-33-0"></span>**3.2 Linked Data**

The previous section introduced RDF data being a core aspect of the Semantic Web technologies with RDF being the initial building block on which the ideas of Ontologies, RDFS, OWL, and SPARQL are all built upon.

In what follows, a more detailed review of the concepts of Linked Data will be presented, including coverage of the basic rules for linking data and an example of linked data use from the Linking Open Data Project.

#### <span id="page-33-1"></span>**3.2.1 Linking Data Principles**

The term Linked Data describes data that is published on the Web in such a way that the data is machine-readable, the meaning behind the data must be explicitly defined, the data must contain links to externally located datasets, and the data must in turn be open in so that it can be linked to/from other datasets [7].

This concept of Linked Data was proposed initially by Tim-Berners Lee in 2006 as part of a Web architecture note he made available, entitled 'Linked Data' [71] [33] [74]. He introduces the following principles one should follow when publishing and linking Linked Data on the Web. These principles are:

- 1. Use URIs as names for things.
- 2. Use HTTP URIs, so that people can look up those names.
- 3. When someone looks up a URI, provide useful information, using the standards (RDF, SPARQL).
- 4. Include links to other URIs so that they can discover more things.

Each of these four principles will be reviewed in more detail to illustrate their significance to Linked Data.

#### *1) Use URIs as names for things*

In order for something to be represented or published on the web it must have a unique identifier. This first principle promotes the idea that anything can be a resource with a URI, not just Web documents or digital content [33]. URIs can be used to represent things such as people, locations, food, films, colours, and even more significantly, the relationships between resources. A *resource* can be considered as a *thing of interest* which is a URI. With relationship information between resources being described as URIs, networks of information can be created. This principle enhances the scope of what the Web encompasses from an interconnecting network of digital content to something that can represent any concept in the physical world [33].

#### *2) Use HTTP URIs, so that people can look up those names*

A description of using URIs within RDF was given in Section 3.1, however it was not explained why these URIs should begin with 'http://'. That will be explained in this section here. The idea is that a URI representing Linked Data should be dereferenceable over the Web. That is, it can be looked up by HTTP clients using the HTTP protocol [33]. By using HTTP URIs this is all made possible. There are many different URI schemes for different applications, but for Linked data HTTP URIs are used.

HTTP URIs serve another advantage when naming Linked Data resources. It allows for a decentralized manner for naming things since every owner of a domain name can create new URI with their particular domain [33].

### *3) When someone looks up a URI, provide useful information, using the standards (RDF, SPARQL)*

To allow a generalized method for accessing resources on the Web to be used by a broad range of applications, it is paramount that there is an agreed standard. With the adoption of HTML as a standardized format for representing documents on the Web, the Web was enabled to become the scale that it is [33]. Similarly for Linked Data, by using RDF as the standardized format, the scope of the information held within Linked Data can be scaled up significantly. The advantage of RDF is that it provides a simple data model that works specifically within the architecture of the Web [33]. RDF data has the ability to represent data from any domain and allows for the linking of different datasets.
#### *4) Include links to other URIs so that they can discover more things*

This principal states the significance of creating RDF links to other RDF data sources contained on the Web. Links with the context of Linked Data have type information associated with them and allows for the description of relationships between concepts. When RDF links are in place between resources a machine can traverse these links and discover richer information about concepts. This allows for a semantically rich Web of Data to emerge that is machine-readable.

### **3.2.2 Linking Open Data Project (LOD)**

Linked Data is the idea of connecting information by following the principles which were described in Section 3.1.1. Currently the most visible implementation of these principles is the 'Linking Open Data Project' [7]. This project is a community driven effort, founded in 2007 and is supported by the 'W3C Semantic Web Education and Outreach Group' [6]. The purpose of this project is to extend the Web by providing a data commons space [43]. This is accomplished by publishing different open data sets in RDF format and then creating RDF links between data items describing similar concepts between the different data sources [43].

Figure 3-4 shows an overview of the member datasets of the Linking Open Data Project as of  $2011^3$ .

 $\overline{a}$ 

<sup>&</sup>lt;sup>3</sup> http://lod-cloud.net

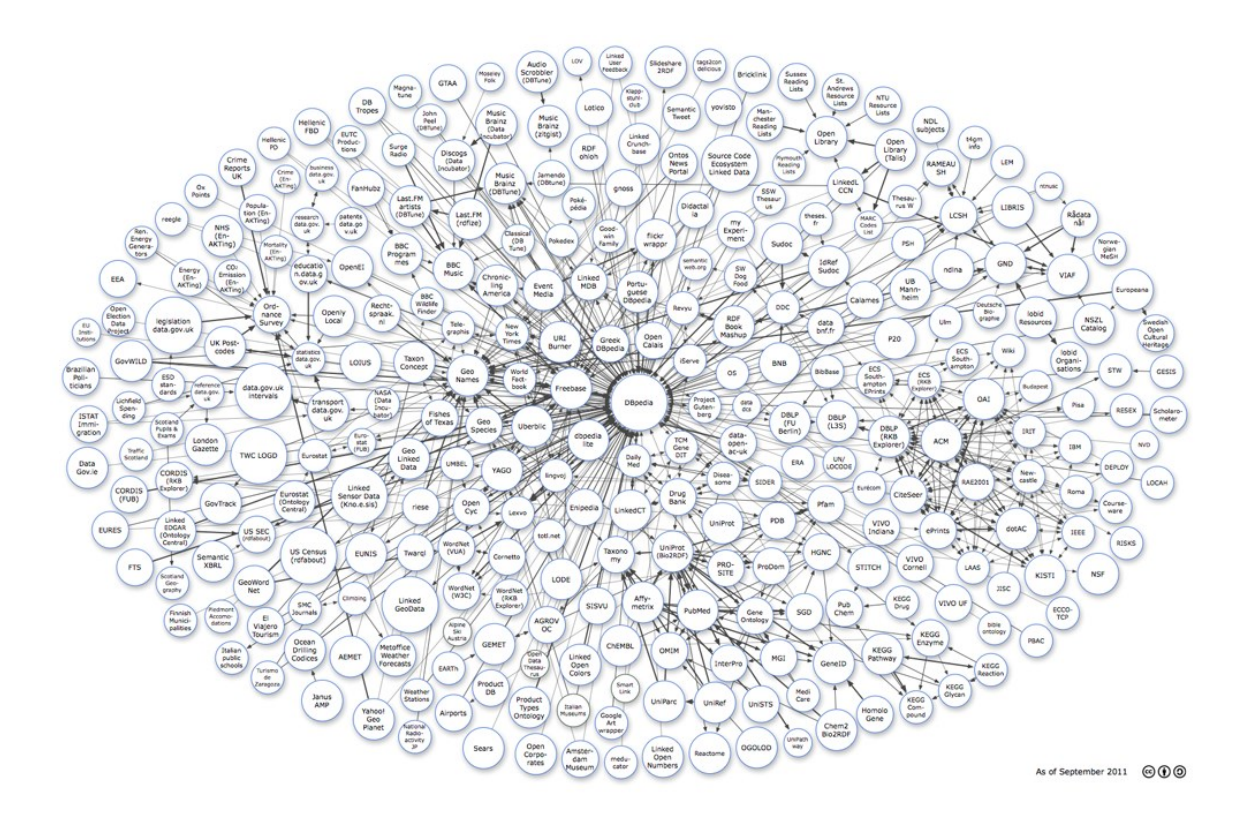

**Figure 3-4 : Linking Open Data Cloud diagram [50]**

A total of 295 open datasets have been interlinked as part of the LODC (as of September 2011 [43]), containing roughly 31 billion RDF triples and 504 million RDF Links [43]. Each dataset provides a SPARQL endpoint for extracting RDF information of HTTP.

While it is apparent that the LODC captures a large amount of data, it is not clear how useful this information may actually be. Research by [11] has illustrated the difficulties when working with the LODC. The work mentions the following limitations associated with the Linking Open Data Cloud project related to the *discoverability*, *interoperability*, *efficiency*, and *availability* of the data [11]:

 *Discoverability* – About one-third of the endpoints provide descriptive meta-data which severely limits the ability to discover and reuse the data.

- *Interoperability* There is inconsistent support for certain SPARQL commands (i.e ORDER BY) and the adoption of SPARQL 1.1, making it difficult to access this data in a reliable manner.
- *Efficiency* The performance of the endpoints vary greatly for generic queries by up to 3-4 orders of magnitude.
- *Availability* Based on an experiment of 27 months it was found that only 32.2% of the datasets had monthly up-times of 99-100%.

While the Linking Open Data Project has its limitations, the fact remains that this initiative has managed to link a large amount of data using RDF technology spanning a large variety of domains. In the upcoming section (Section 3.3) some of the datasets which comprise this Web of Data will be examined more closely.

### **3.3 Linking Open Data Project Datasets**

In this section we take a closer look at how datasets can be integrated in the Linking Open Data Project, as well as a description of a couple of the linked datasets and their role within the Web of Data.

The datasets present in the Linking Open Data Project should be open data. That is, they should be freely available to use without any copyright restriction or other forms of control. However, [50] notes that not all data the data publishers explicitly describe the license with their data.

#### **3.3.1 Linking to the Linking Open Data Project**

In order for a project to be part of the Linking Open Data Project Web of Data certain criteria must be met. The following points are taken from [50]:

- The URIs must be resolvable over *http://* (or *https://*)
- They must resolve, with or without content negotiation, to *RDF* data in one of the popular RDF formats (RDFa, RDF/XML, Turtle, N-Triples)
- The dataset must contain at least 1000 triples.
- The dataset must be connected via RDF links to a dataset that is already in the diagram. A dataset must use URIs from another dataset, or vice versa. The minimum required number of links is arbitrarily set at 50.
- The entire dataset must be accessible by means of either RDF crawling, an RDF dump, or through a SPARQL endpoint.

If these criteria are not met, then a dataset cannot be officially become part of the Linking Open Data Cloud Project.

#### **3.3.2 DBpedia**

Wikipedia is the largest online encyclopedia containing over 3.1 million articles [74]. These articles are created and maintained by authors across the globe using a wiki format. This provides a great wealth of information however; it is text based and is not machinereadable. The DBpedia project was initially founded by researchers from University of Leipzig, Freie Universität Berlin, and OpenLink Software; the initial release of the dataset occurred in January 2007 [74]. At the time of writing the most current version of DBpedia is *DBpedia 3.9* released in September 2013 [20]. The English version contains descriptions of 4.0 million "things" with 471 million "facts" [21]. In total the full DBpedia dataset has information in 120 different languages describing 12.6 million "things" and contains 2.46 billion RDF triples [21]. There exists 45 million RDF links to external RDF datasets [21].

Since most of the data in Wikipedia is in unstructured free text, the DBPedia project extracts information contained in the infoboxes of Wikipedia pages (generally located on the right side of a Wikipedia article). This information follows a structure which can be converted into RDF. See Figure 3-5 below for an example infobox from Wikipedia for the municipality of Innsbruck, Austria [21]. The DBPedia project team created and made the DBpedia ontology publicly available. The ontology is a mapping of the structured information contained in the structured infoboxes to classes and properties for the classes.

```
Innsbruck
{{Infobox Town AT |
  name = Innsbruck |<br>image_coa = InnsbruckWappen.png |
  image\_map = Karte-tirol-I.pngstate = [(\text{Tyroll})]regbzk = [(Statutory city)]population = 117,342Country
                                                                     Austria
  population_as_of = 2006 |
  pop\_dens = 1,119 |
                                                   State
                                                                     Tyrol
  area = 104.91Administrative region Statutory city
  elevation = 574 |
  \text{lat\_deg} = 47Population
                                                                     117,342 (2006)
  lat\_min = 16Area
                                                                     104.91 km<sup>2</sup>
  lat_{hem} = NPopulation density
                                                                     1,119 /km<sup>2</sup>
  lon\_deg = 11lon\_min = 23Elevation
                                                                     574 m
  lon\_hem = E47°16' N 11°23' E @
                                                   Coordinates
  postalcode = 6010-6080Postal code
                                                                     6010-6080
  \bar{a}rea_code = 0512 |
  licence = IArea code
                                                                     0512
  mayor = Hilde Zach |
                                                   Licence plate code
                                                                     \mathbf{L}website = [http://innsbruck.at] |
                                                   Mavor
                                                                     Hilde Zach
\}Website
                                                                     www.innsbruck.at @
```
**Figure 3-5 : Example of a Wikipedia infobox and its structured data**

The DBpedia project works to extract much of the information contained in these articles and turns it into RDF data [1]. DBpedia is a crowd-sourced community initiative which extracts information from Wikipedia and makes this information accessible on the Web [1] [19]. DBpedia has become a core dataset within the Linking Open Data Project, with 185 nodes linking to DBPedia (other nodes linking to DBPedia) as well as containing links being instantiated from DBPedia to 30 other dataset nodes in the LOD (outgoing links). From the Linking Open Data Project Cloud Diagram in Figure 3-4 it can be noted that DBPedia is the central node and has a large number interconnecting links.

#### *Accessing DBpedia content*

DBpedia data can be accessed via three different methods: *Linked Data*, a *SPARQL Endpoint*, and downloadable *RDF dumps* [21].

*1) Linked Data:*

The data within DBpedia is linked to other external datasets of the Linking Open Data Project. This is the access method most pertinent to this thesis. An example of such links can be shown for the municipality of Busan, South Korea below:

<http://dbpedia.org/resource/Busan> owl:sameAs <http://sws.geonames.org/1838524/> .

This link connects the DBpedia URI for Busan with the Geonames URI for the same city [1]. An application agent can then traverse this link and retrieve additional information about Busan published within the Geonames dataset.

#### *2) SPARQL Endpoint:*

DBpedia provides a SPARQL endpoint at http://dbpedia.org/sparql, which client-applications can use to send SPARQL queries to retrieve data from DBPedia. This type of access is appropriate when a client application developer has prior knowledge of what information they wish to retrieve [1]. In order to protect the SPARQL endpoint service from being overloaded with processes there is a limit in place to the amount of information which can be retrieved for a given query [1]. The *Virtuoso Universal Server* is used to host this SPARQL endpoint [1].

#### *3) RDF Dumps*

For organizations interested in using larger RDF graphs than which can be retrieved with the previous two methods or to download a complete dataset, N-Triple serializations can be used for downloading the complete dataset from the DBpedia website [1].

#### **3.3.3 SECOLD**

SECOLD is an abbreviation for *Source code ECOsystem Linked Data* and is another member dataset of the Linking Open Data Project Cloud. SECOLD is the first online Linked Data repository of RDF triples containing facts about open source software development projects [54] [39]. The creation of SECOLD is part of the research conducted by the *Ambient Software Evolution Group* at Concordia University in Montreal, Canada. The first version of SECOLD was published in January 2011 and the current version, SECOLD 2.0, was published in May 2012 [54].

SECOLD contains 1.5 billion RDF triples extracted from crawling 18,000 open source Java projects from different internet sources [40]. These Java projects were taken from open source project repositories located on SourceForge and Apache.

SECOLD is a member of the Linking Open Data Project and has RDF links to the datasets DBpedia, OpenCyc, and Freebase. These RDF connections in the Linking Open Data cloud can be seen below in Figure 3-6.

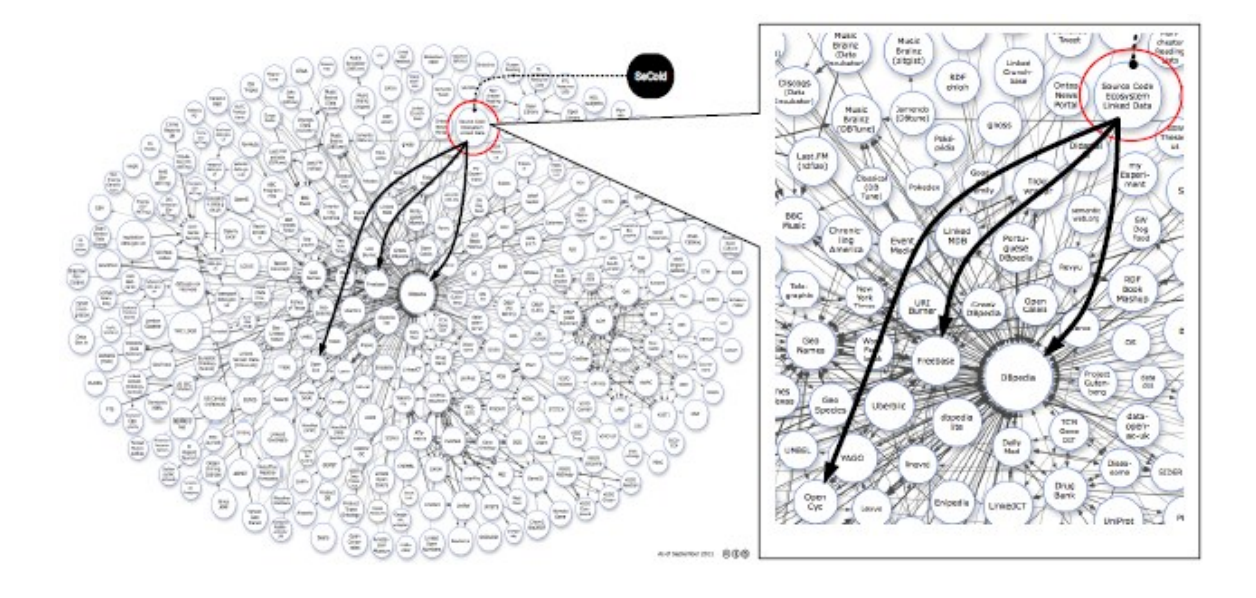

**Figure 3-6 : SECOLD on the Linking Open Data Cloud [40]**

The information extracted from the crawled Java projects includes; source code, bug/issue tracker information, and versioning systems. All the extracted information is converted into RDF and is interlinked [54]. In order to publish information as RDF a common vocabulary (ontology) must be used along with the generation of unique identifiers. This was done by the SECOLD project by creating a family of vocabularies called SECON – Source code Ecosystem ONtology family [39]. Within this family are the ontologies SOCON and VERON. SOCON – Source Code Ontology Model – is used for publishing RDF facts extracted from source code. VERON – Versioning Ontology Model – is used for publishing RDF facts extracted from version control information.

The purpose of creating this dataset is to provide a resource for the Software Engineering community to perform research upon and to have a standardized representation of source code facts [39]. An example of research which has been conducted on this dataset has worked towards detecting clones of source code across all the projects within SECOLD [40].

#### **3.4 Summary**

The chapter provides a background on the underlying principles which the research was built upon. What this research offers is a new metaphor for visualizing and interacting with the Linking Open Data Project Cloud of datasets. Since the Linking Open Data Project is an interconnected Web of RDF data this section began by explaining the technologies of the Semantic Web which are used to create Linked Data. Subsequently this section provided the principles of creating Linked Data. This went on to explain that the Linking Open Data Project is an example of Linked Data and described the characteristics of the project. To conclude, this section highlighted two example datasets which comprise the Linking Open Data Project. These examples illustrate the type of information contained within the network of Linked Data and how this information can be linked together.

# **4. LODNav: Interacting with the Linking Open Data Cloud**

In this chapter, the tool LODNav is presented. This chapter will first specify what LODNav is in Section 4.1. Section 4.2 goes on to explain the architecture of LODNav's two main elements; (1) the extraction of information about the LOD datasets and (2) the visualization using the Google Maps API. The chapter then proceeds to illustrate what LODNav accomplishes and how LODNav contributes to the Software Engineering community. Lastly, this chapter ends with some concluding remarks highlighting how LODNav seeks to fulfill the *Research Objective* set out in Section 2.3.

## **4.1 Linking Open Data Navigator**

## **4.1.1 LODNav Overview**

LODNav – Linking Open Data Navigator - is a visualization tool for providing a better understanding of the current state of the Linking Open Data Project. This tool is a located on its own publicly available website<sup>4</sup>.

To continue with specifying what LODNav is, the contributions of LODNav will be restated. The main contributions of LODNav include:

- a visualization of the LOD Cloud by providing a geographical visualizing of the member datasets using their geographical position and a map visualization metaphor
- crawling of the LOD cloud data to create up-to-data visualization of datasets and their links

 $\overline{a}$ 

<sup>4</sup> http://www.lodnav.com/

- providing various methods for filtering and viewing datasets depending on different configuration settings
- an interface for extracting RDF data describing the datasets and the relationships between them.

Figure 4-1 shows the initial view of the LODNav tool presented to a user when accessing the Navigate<sup>5</sup> page of the LODNav website

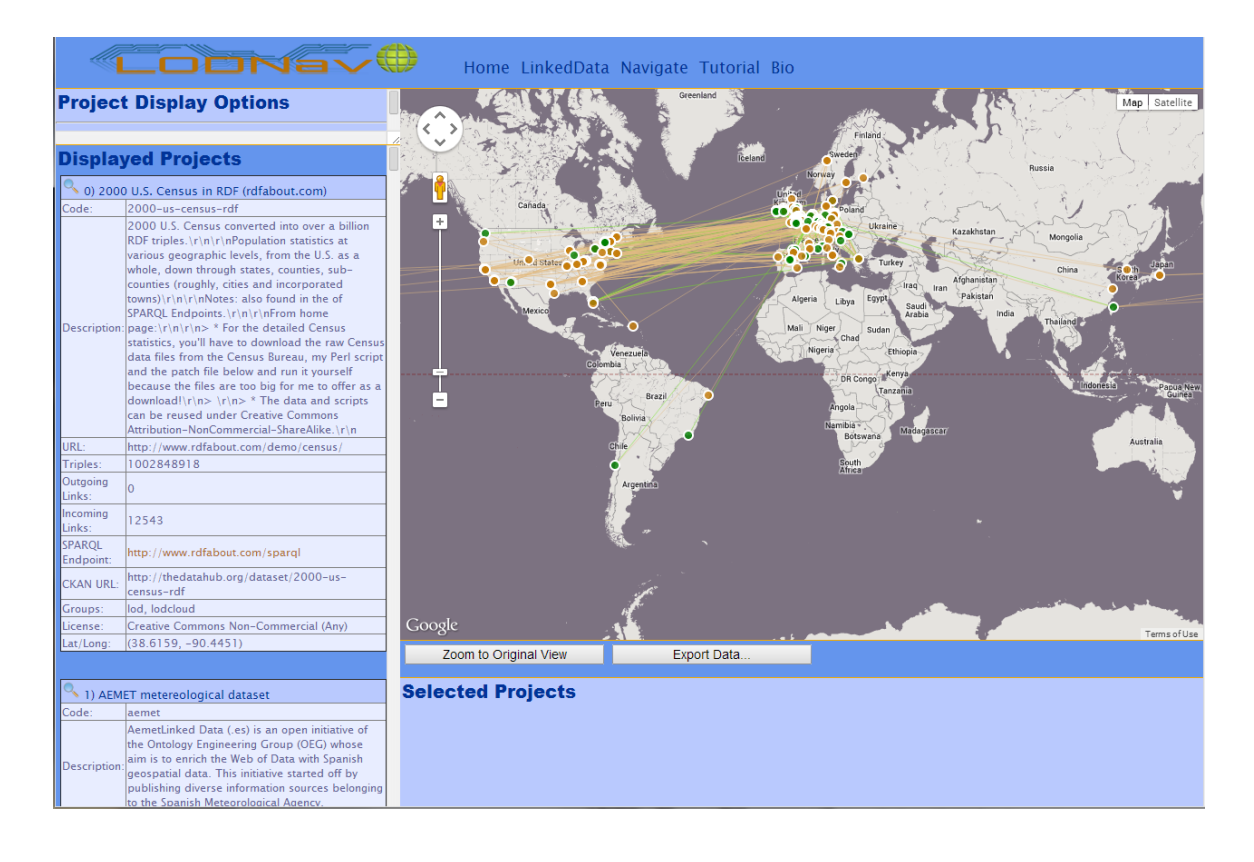

**Figure 4-1 : Screenshot of initial view in LODNav**

 $\overline{a}$ 

<sup>&</sup>lt;sup>5</sup> http://www.lodnav.com/navigate.html

#### **4.1.2 Data Visualization Requirements and LODNav**

In [13] the author summarizes some high level requirements for providing a user interface for data visualization tools as described in [56]. Among the identified requirements for a data visualization user interface are [13]:

- **1)** The system needs the capacity to produce an overview of the underlying data.
- **2)** The system must allow for the filtering of data to allow the user to focus on desired regions of interest.
- **3)** It is essential that the system provides the ability to provide greater details for regions of interest.

These requirements were a driving force when developing LODNav as a data visualization tool. The objective of the implementation is to adhere to these high-level requirements for data visualization. The following sections describe in more detail how LODNav meets these requirements.

The implementation of LODNav as a data visualization tool adheres to these high-level requirements for data visualizations. The functionality of LODNav is described in further sections and it is shown how these requirements are met.

#### **4.2 Architecture of LODNav**

This section provides a general overview of the architecture of LODNav. There are two main components for displaying the datasets of the Linking Open Data Project with LODNav.

- 1. The data used to populate LODNav
- 2. The program LODNav itself which a human user can interact with.

LODNav is hosted at its website and is accessible over the internet to the general public. In broad terms, when a user accesses the *Navigate* page of LODNav, the precompiled data regarding the Linking Open Data Project is loaded into the application (an HTML page) and the user can interact with LODNav. This overview can be seen in Figure 4-2.

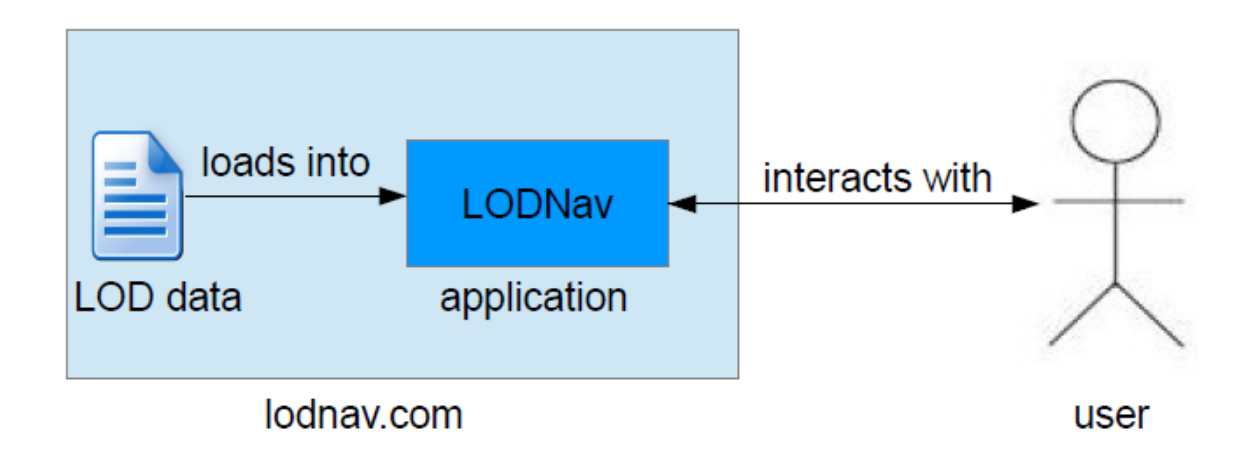

#### **Figure 4-2 : Basic overview of LODNav architecture**

The following sections will go into more detail in describing what each of the two parts is composed of.

#### **4.2.1 Extraction of LOD data**

The information, which is used to populate LODNav, is obtained by crawling the Datahub's Linking Open Data Cloud organization page [16]. Datahub is a free-to-use data management platform provided by the *Open Knowledge Foundation* and is based on the *CKAN data management system* (also from the *Open Knowledge Foundation)* [14]. CKAN is a free open-source system for managing and publishing data collections [14]. Datahub enables access to several of CKAN's features enabling the publication and management of groups of datasets [14]. The Linking Open Data Cloud is one of these groups of datasets and its information can be accessed via a provided API. Datahub's API can be used to access the number of datasets within the LODC as well as a String of information containing the meta-data for each dataset. This String of data contains some superfluous information and must be parsed in order to retrieve the metadata for the project as well as the statements describing which datasets link to on another.

The meta-data has information for the dataset which is displayed to the user; such as the dataset's URL, number of contained triples, description, SPARQL endpoint, etc. Some important things which are displayed to the user in LODNav for each dataset cannot be retrieved from this String of information and need to be completed in additional processing steps.

The first of these unattainable pieces of information using Datahub's API is the current status of the dataset's SPARQL endpoint (whether *Active* or *Inactive*). The other piece of information relates to LODNav's positioning of the LOD datasets on a global map based on their geographical position and is the task of determining the latitude  $\&$  longitude for each dataset.

In order to determine the status of a SPARQL endpoint, the following SPARQL query is used against a dataset's SPARQL endpoint every hour:

```
select ?s ?p ?o where {?s ?p ?o} LIMIT 10
```
This query will return the 10 first RDF triples located within the dataset. If results are returned for this query, then it is deemed that the SPARQL endpoint is *Active* for that given hour period. LODNav uses this hourly data to determine the availability of the endpoint for the last 24 hours and reflects this information as part of the metadata provided to the user (shown in Section 4.4).

The first step in obtaining the latitude and longitude of the dataset is to obtain the IP address based on the dataset's URL. This can be done using the Java classes java.net.InetAddress and java.net.URL:

The next step is to obtain the latitude and longitude and is done using an API from the service *IPInfoDB* [36]. With *IPInfoDB* one can register for an API key and use their provided API. The following example command shows how the API works using the IP address '109.104.92.188':

http://api.ipinfodb.com/v3/ipcity/?key=*private\_key*&ip=109.104.92.188

The above command provides the following result:

OK;;109.104.92.188;GB;UNITED KINGDOM;ENGLAND;DERBY;DE1 3AE;52.9228;-1.47663;+00:00

From this result the longitude and latitude can be parsed. In the case of the above example the longitude is  $52.9228$  and the latitude is  $-1.47663$ .

Once the longitude and latitude are determined for each project, the meta-data for the datasets are complete and can be serialized into a structured XML document. This document is then hosted at the LODNav website to be used by the LODNav application.

The entire process of compiling the information for each dataset into the XML document has been automated. The developed application crawls Datahub to obtain information about each of the datasets of the Linking Open Data Cloud. Then the additional processing steps are performed to gain a complete view of the meta-data for each dataset in a structured format. Afterwards all the structured information for each dataset is compiled into a single XML document. By programmatically automating these steps, it is a simple process to update the content presented by LODNav.

This program allows the possibility to update the information used by LODNav on a regular basis and provides a more dynamic representation of the Linking Open Data Cloud.

#### **4.2.2 LODNav**

The LODNav application is at its core an HTML page hosted at the LODNav website. The HTML page is built predominantly using JavaScript and jQuery. When the page is opened, the XML document (mentioned in Section 4.2.1) is analyzed and each LOD dataset has a JavaScript object created from the loaded information. Each of these JavaScript objects contains the dataset's meta-data, a marker to be placed on the visualization map, and link information for each dataset. The visualization map is implemented using the Google Maps API [29]. This API supports functionalities which allow for placing nodes on a map of Earth (based on geographical positions), the creation of links between the nodes, and the ability to interact with the nodes (mouse press events and mouse hovering over events). A more in depth look at the Google Maps API follows.

#### **4.2.3 Google Maps API**

A key objective of this research was to advance the current LODC visualization by providing a more intuitive and richer visualization approach. A subsequent decision was made to plot the datasets on the LOD cloud on a global map based on their geographic locations, which is in contrast to the original LODC graph visualization, which focused only on node links and their crossing. The Google Maps API was selected as the visualization approach due to the following reasons:

- it provides an interface which many internet users are familiar with
- it eliminates the need to develop an entirely new system
- it offers many customizable visualization features
- it provides an interactive user interface
- it has a mature and well supported API managed by Google
- it is free to implement into a webpage

Increasingly the Google Maps API is being used in academic, commercial, and government applications to help provide data visualizations [57]. Some example applications are highlighted in order to highlight the versatility of the Google Map API when applying it to visualizing data from different domains.

One example is Health $Map^6$ , which visualizes outbreak data of infectious diseases on a global map [27].

 $\overline{a}$ 

 $6$  http://www.healthmap.org/en/

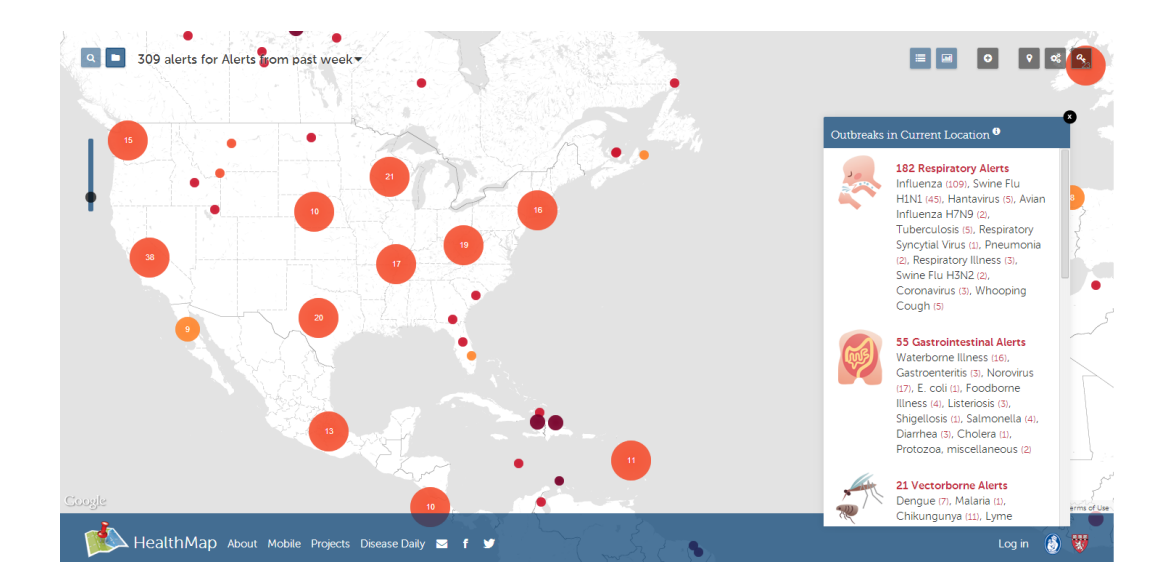

**Figure 4-3 : Screenshot of the HealthMap application [32]**

In [28], a chronology of conflicts over water is presented and a companion website<sup>7</sup> to the book offers a geographic visualization of the locations described in the book using Google Maps.

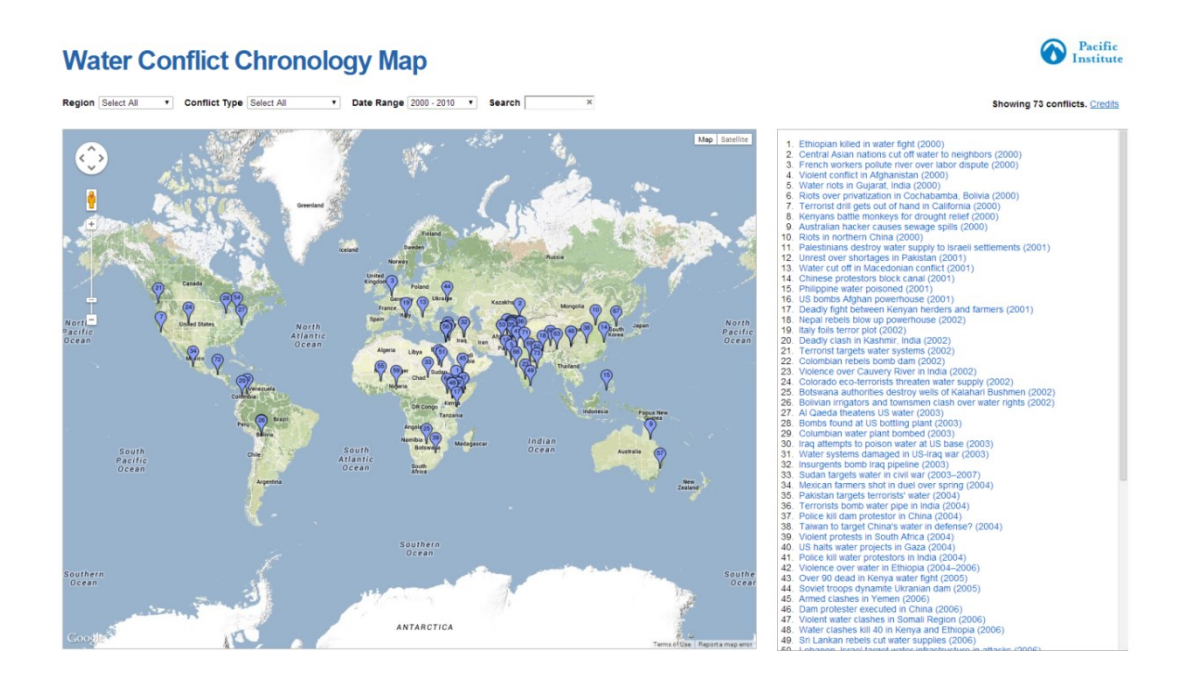

**Figure 4-4 : Screenshot of Water Conflict Chronology Map application [72]**

 $\overline{a}$ 7 http://www2.worldwater.org/conflict/map/

The United States Census Bureau created an application $8$  to visualize some of its census data from 2010 using the Google Maps API.

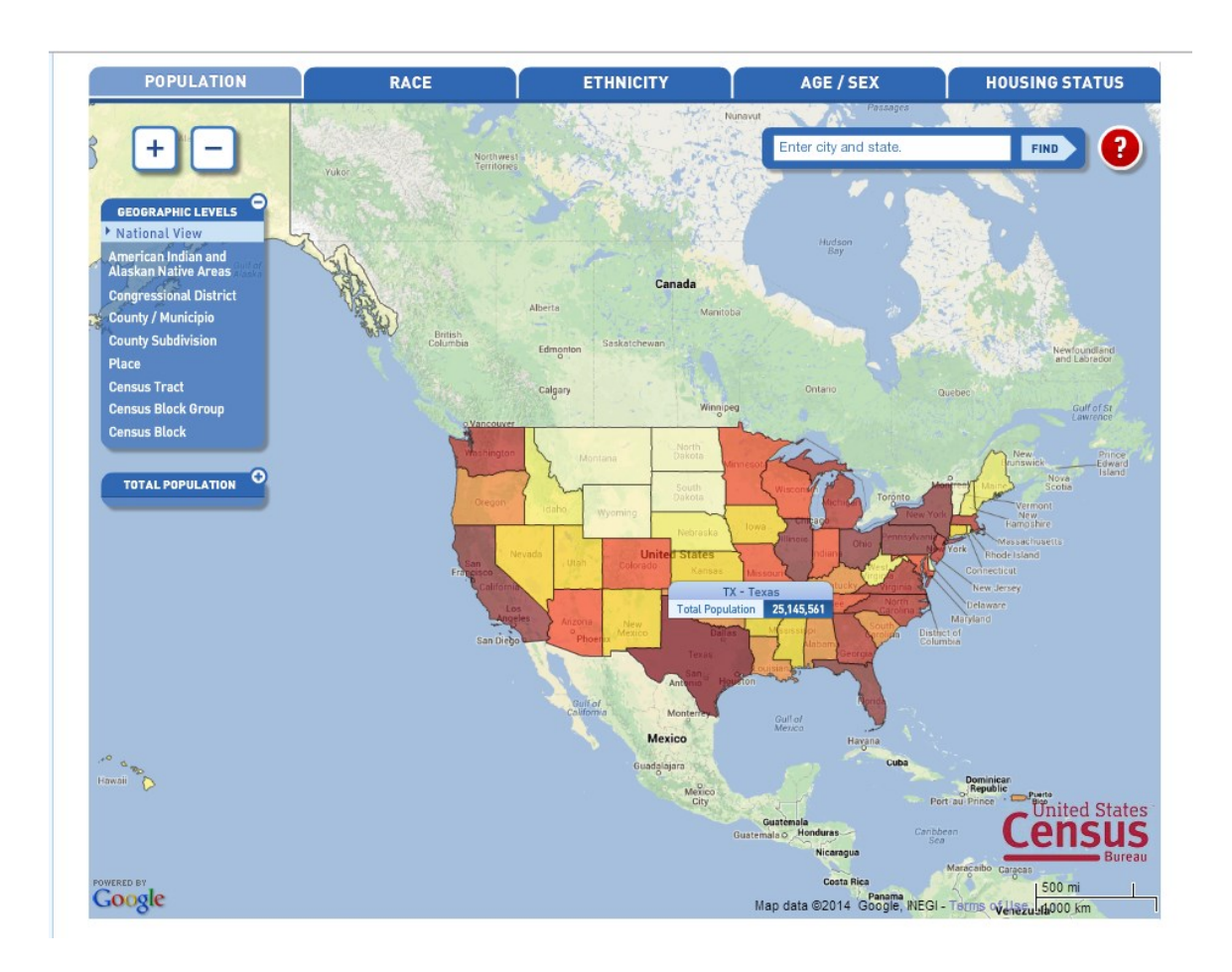

**Figure 4-5 : Screenshot of U.S. Census Bureau application [58]**

These three examples give a small glimpse into the different application domains in which the Google Maps API has been deployed. Given the flexibility and maturity of the Google Maps API, it was adopted for plotting the geographical locations of the datasets of the LOD cloud.

 $\overline{a}$ 

<sup>&</sup>lt;sup>8</sup> http://www.census.gov/2010census/popmap/

#### **Overview of using the Google Maps API**

The application LODNav is built using HTML and JavaScript/jQuery. In order to embed Google Maps into an HTML page the Google Maps API had to be first included as a JavaScript script. Google offers developers to use a free API key if less than 25,000 map loads per day are used, otherwise a Maps API for Business license can be purchased [30]. In the case of this research the free option was used with an API key provided by Google. The more important elements of the Google Maps API used by the LODNav implementation are LatLng, Marker, Listener, and Polyline. Google provides a tutorial<sup>9</sup> as means to provide a more in-depth introduction of Google Maps to developers.

### **4.3 Geographical Location of datasets as a Visualization Metaphor**

The main research question being addressed in this thesis is how to use a novel visualization approach for viewing the datasets of the Linking Open Data Cloud in order to see geographic regions of expertise and adoption of Linked Open Data (RQ1).

In order to address this research objective, a novel visualization metaphor for the representing both structural as well as meta-information for the LODC portal is introduced. LODNav specifically focuses on providing an enriched visualization of the LODC information by:

*Plotting dataset information onto a geographical map based on geographical information associated with each dataset.*

 $\overline{a}$ 

<sup>&</sup>lt;sup>9</sup> https://developers.google.com/maps/documentation/javascript/tutorial

Taking advantage of the available geographical information allows LODNav to place the LOD datasets onto a world map based on their origins. The important part is that the topological space of the interlinked network remains the same despite the transformation. The new coordinate system has no impact on the qualitative properties of the graph [12]. To illustrate this concept a small example will be given. The linking between the following four datasets will be demonstrated; *dbpedia*, *freebase*, *opencyc*, and *secold*.

Note the following links which exist:

- *dbpedia* linksTo *freebase*
- *dbpedia* linksTo *opencyc*
- *freebase* linksTo *dbpedia*
- *secold* linksTo *dbpedia*
- *secold* linksTo *freebase*
- *secold* linksTo *opencyc*

Below in Figure 4-6 these links can be seen between the datasets.

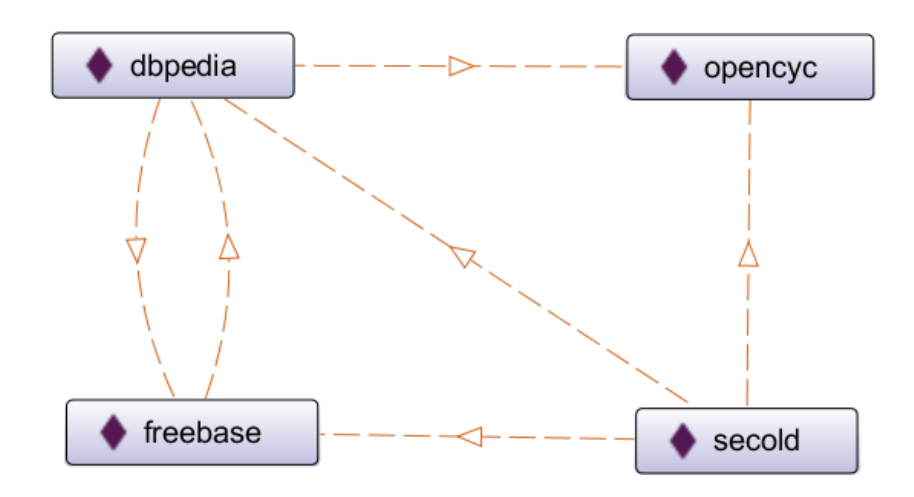

**Figure 4-6 : Linking of 4 example datasets**

Figure 4-7 highlights where these four datasets are located in the Linking Open Data Cloud diagram and shows which projects are linked. It should be noted that directional lines are not present in this diagram and bidirectional links are shown as a single line.

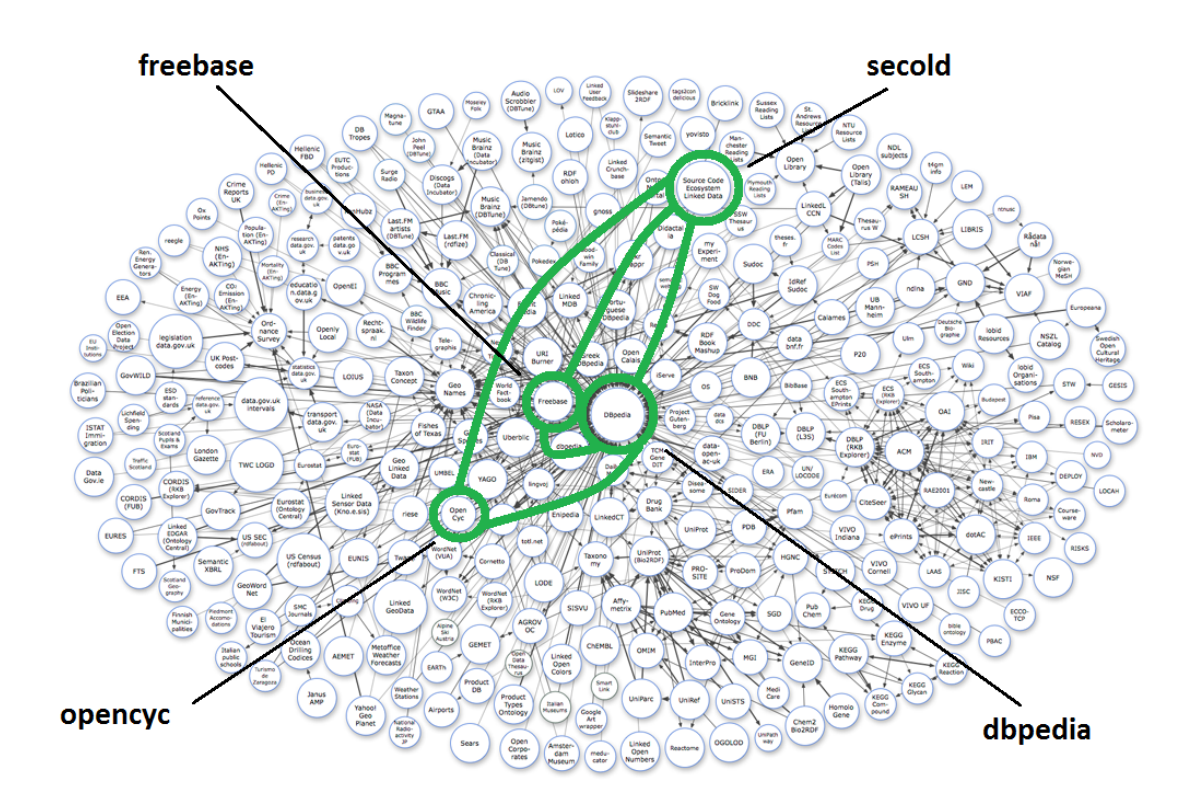

**Figure 4-7 : Linking of 4 example datasets in LOD diagram**

Figure 4-8 uses LODNav to illustrate where these four datasets are located geographically, as well as their respective interconnections. It should be noted that directional lines are not present in the diagram and the bidirectional links are shown as single lines.

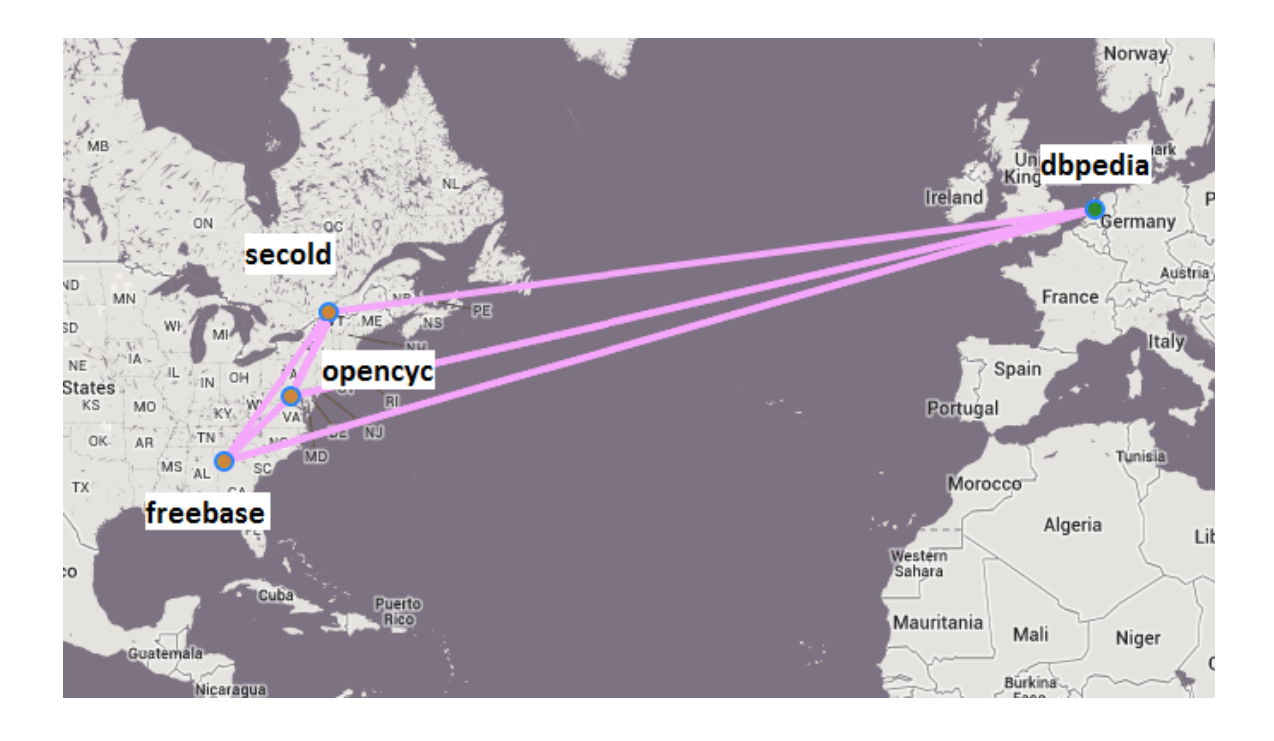

**Figure 4-8 : Linking of 4 example datasets using LODNav**

This example illustrates, while the metaphor has changed, the actual topology (nodes and their links) conveyed remains the same. This example also highlights that when plotting the datasets geographically, in addition to the structural information also the geographical location of the publisher of the RDF dataset can be shown. Using this visualization approach can provide some meaningful insight on the distribution of LOD datasets across the globe. Figure 4-9 for example shows that the majority of the LODC datasets are located in Europe and then in the United States.

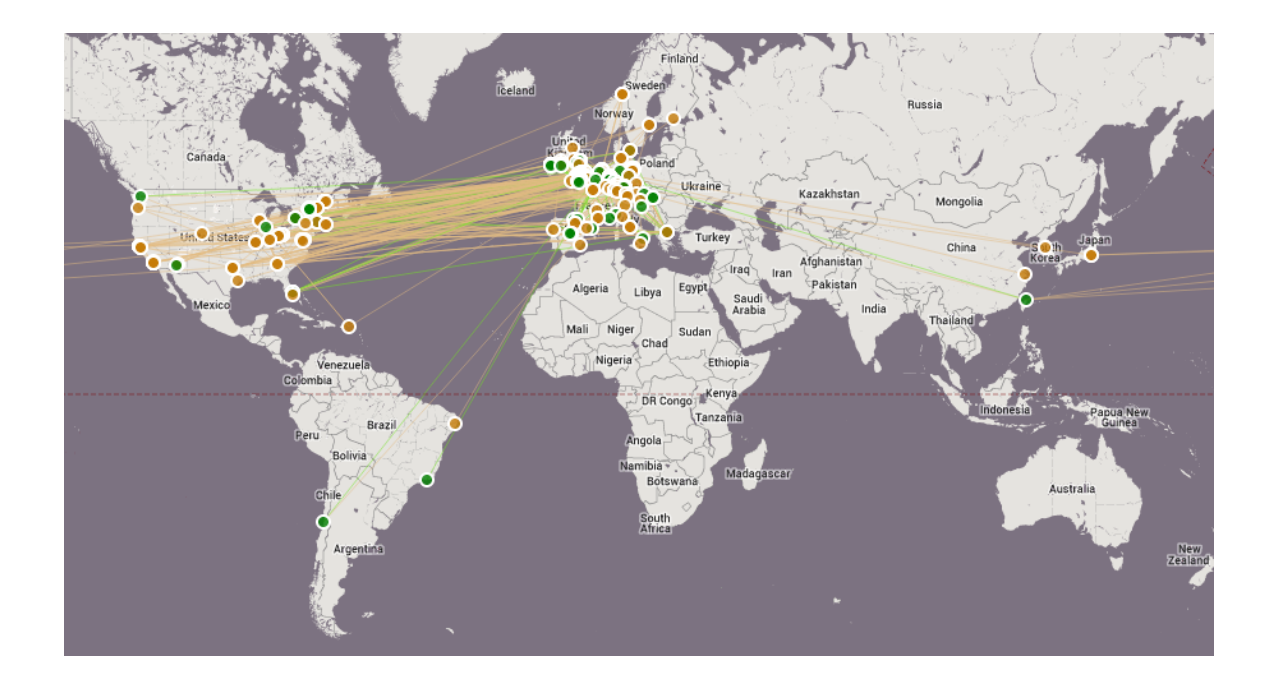

#### **Figure 4-9 : Distribution of LOD datasets on the globe using LODNav**

However, using such a geographical layout also introduces some new challenges, when visualizing these datasets. One problem arises when datasets happen to be located at or near the same location. LODNav determines the geographical position of a dataset based on the latitude and longitude of the dataset's IP address, which is derived from the URL address provided with dataset registration for the LODC. This conversion might lead to situations that a number of datasets will have an identical latitude and longitude since they are located in the same city. In order to circumvent this problem LODNav displays these datasets spiralling outward from the contested location. As a result, while the displayed position of the dataset might no longer be accurate from a geographic perspective, clusters will emerge around certain cities demonstrating multiple datasets at that location. See Figure 4-10 for some examples of such spiralling clusters.

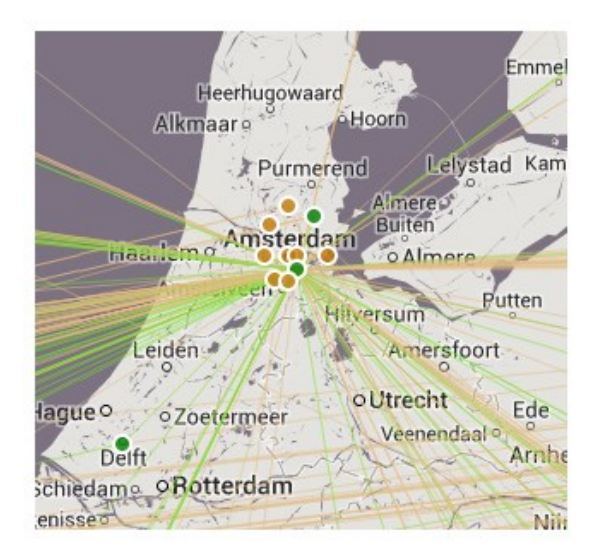

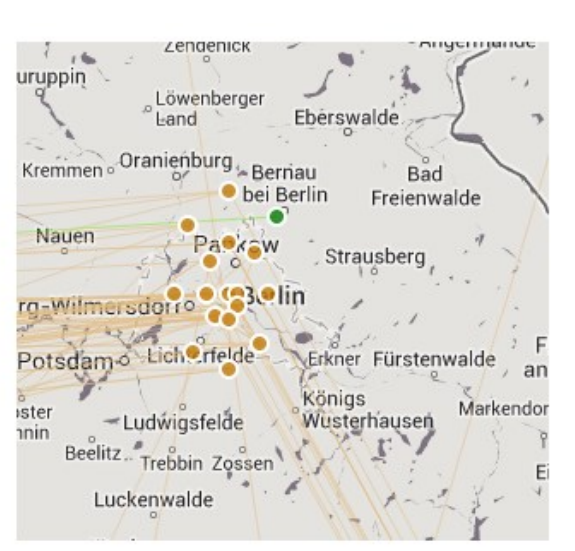

# Amsterdam, **Netherlands**

Berlin, Germany

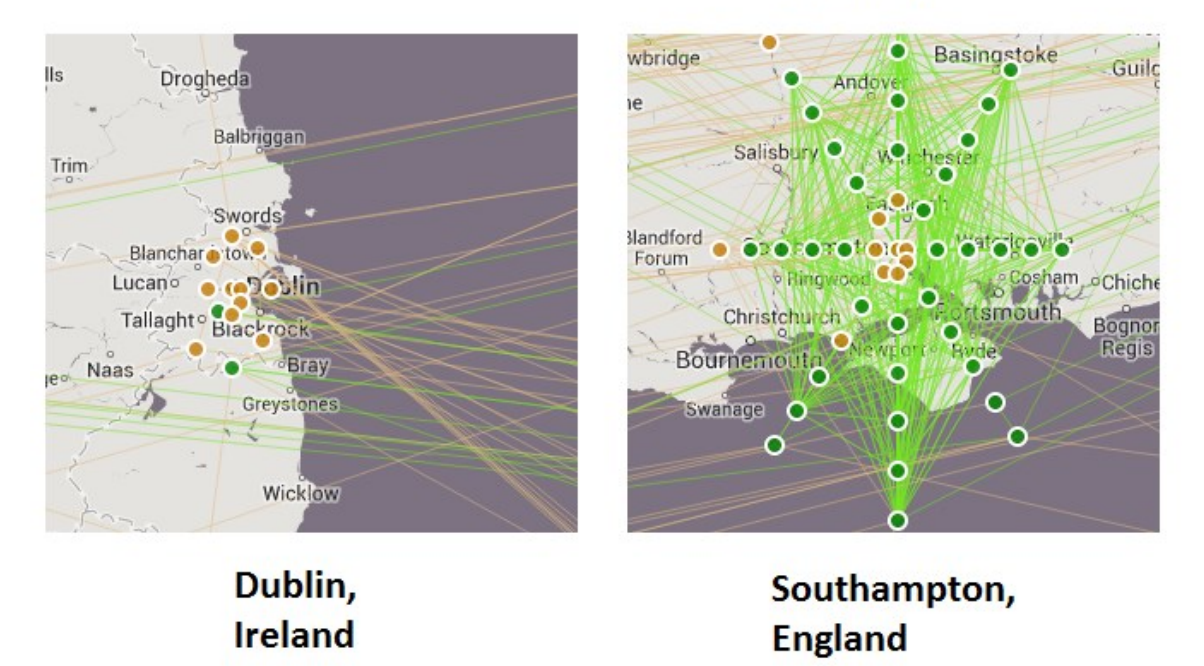

## **Figure 4-10 : Example locations of LOD dataset clusters**

This section described in more detail how LODNav takes advantage of a map metaphor to visualize member datasets of the Linking Open Data Project by plotting them onto a geographical map based on where the IP address of the dataset is located. The section also shows how the visualization metaphor used by LODNav preserves the topology of the networked datasets and can offer a different perspective for viewing the datasets. Lastly a closer look at the geographical distribution of the datasets across the globe was given.

## **4.4 Representing meta-data related to datasets**

As part of the registration process of a new dataset with the LODC, different types of meta-information have to be provided. This section focuses on how the visualization approach presented in this research can address (RQ2.1), the visualization of meta-data related to each dataset

In Section 4.3 it was shown that the visualization approach used by LODNav can be used to plot the geographical location of datasets of the LODC onto a global map. In what follows, the discussion will focus on how LODNav's visualization approach is not only capable to visualize structural information mined from the LODC website, but also metainformation.

While the previous map metaphor allowed for the visualization of detailed node information (geographical location and links to other nodes), no meta-information was conveyed to the user. This meta-information has to be provided at the time of registration of a dataset with the LODC in order for a new dataset to be included in the LODC. The meta-information includes:

- full and abbreviated name of the dataset
- website URL
- SPARQL endpoint
- current state of the SPARQL endpoint (online of offline)
- the availability of the SPARQL endpoint for the last 24 hours
- number of data assertions
- number of outgoing links to other datasets
- number of incoming links from other datasets
- data license
- description
- location

In LODNav this meta-data is displayed as part of a panel on the left side of the screen. The actual meta-information for each dataset in the LODC is displayed in a table within this panel. The meta-information is ordered alphabetically based on the abbreviated names of the datasets (code name). Figure 4-11 shows the section of LODNav, which contains the meta-data for the datasets.

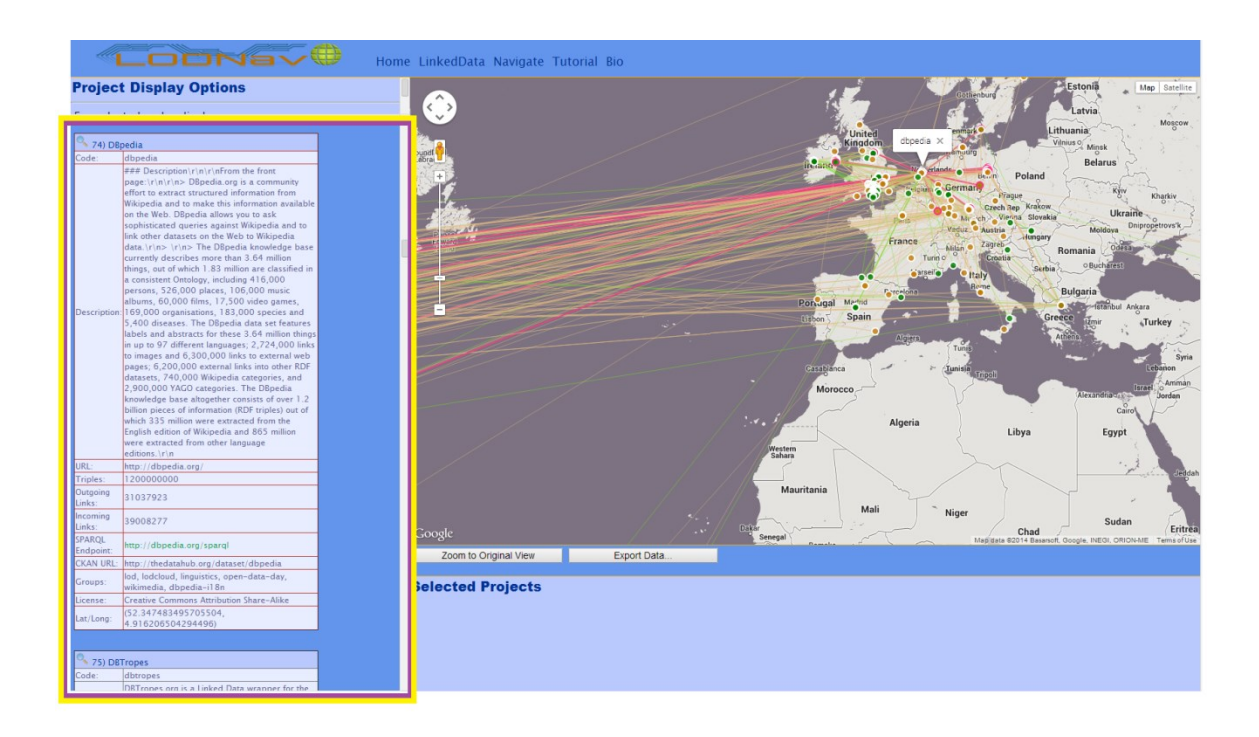

**Figure 4-11 : LODNav's section containing dataset meta-data**

Table 4-1 provides an example of the meta-data, which is captured for each dataset. The example dataset shown is dataset *114 - Hellenic Police.*

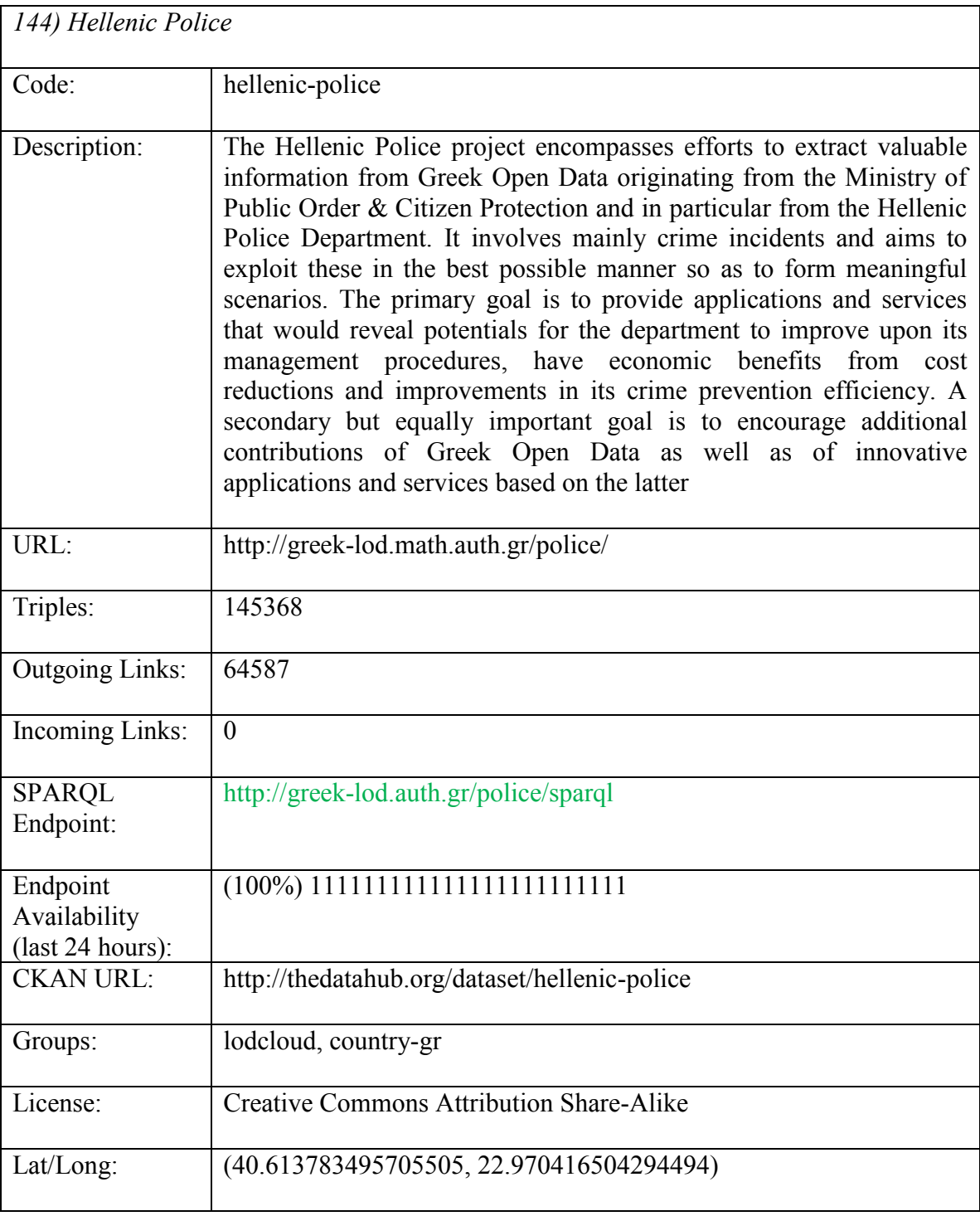

## **Table 4-1 : Example meta-data of a dataset**

In table 4-1, the green coloured *SPARQL Endpoint* URL indicates that at the time of writing, this particular SPARQL endpoint was online/active and accepts SPARQL query requests. In the case where the SPARQL endpoint is 'offline' the SPARQL URL text will be in orange.

The row with *Endpoint Availability (last 24 hours)* demonstrates how available the dataset's SPARQL endpoint was over the last 24 hour period. Each hour every SPARQL endpoint is queried and if a result is returned then the endpoint is deemed active for that hour. For the example provided in Table 4-1 we see a String value of:

#### (100%) 111111111111111111111111

There is a percentage followed by a series of 24 characters of either '1' or '0'. Each of the 24 characters correspond to a given hour period. The leftmost character is the most recent hourly period (**Time t**), the second character represents the second most recent time period (**Time t-1**), and so on for all 24 characters. A '1' is used to signify that the SPARQL endpoint was *Active* for the given hour, while a '0' is used to signify the endpoint was *Inactive*. The percentage that is shown before the series of Active/Inactive characters represents the overall availability of the SPARQL endpoint for the given 24 hour period (calculated by the total number of 1s over 24). In the provided example the endpoint was available for 100% of the last 24 hours and is denoted with 24 '1' characters (Appendix A provides the availability of all the LODC SPARQL Endpoints for the time period of 2014-04-12 14:00 to 2014-04-13 14:00).

The meta-data visualization of LODNav enhances the interactive experience with the LODC visualization and provides users with additional insights about the datasets

55

without the need to switch between the LODC website documentation and the graph visualization provided on the LODC site.

#### **4.5 Enriched visualization of links between datasets**

While the previous section focused on the basic visualizations provided by LODNav this section will focus in particular on RQ2.2 – and the discussion on how LODNav takes advantage of its map visualization metaphor. As shown in Figure 4-9 (which includes all LODC datasets and their geographical location), a colour scheme of green and orange are used to indicate the status of the individual datasets. Status refers to the fact whether a SPARQL endpoint for a dataset is active (accepts/processes incoming SPARQL queries) or inactive (does not accept/process SPARQL queries).

- **Green** represents a dataset whose SPARQL endpoint is active ('on')
- **Orange** represents a dataset whose SPARQL endpoint is inactive ('off')

A similar colour scheme is used to indicate if a link among two datasets is active or not (Figure 4-9).

- **Green line** indicates both connected datasets have active SPARQL endpoints, implying the link can be used
- **Orange line** indicates at least one of the connected datasets does not have an active SPARQL endpoint, implying the link cannot be used/is unavailable currently

One of the challenges with the current line visualization for representing links among connected datasets is there is no support for directional arrow indicating the direction of a

connection. This is due to the fact, when LODNav was being developed, the Google Maps API did not support this feature natively. As a result, a different scheme was introduced to represent the direction of connectivity. In LODNav the datasets can be highlighted and selected to provide the user with additional information. Two different modes are supported to perform this action; *Outgoing Links* mode and *Incoming Links*  mode. In both modes there is also the display of bi-directional links. Figure 4-12 provides an overview of the various visualization options provided by LODNav. It should be noted that this menu also contains other filtering options for changing what datasets will be displayed to the user.

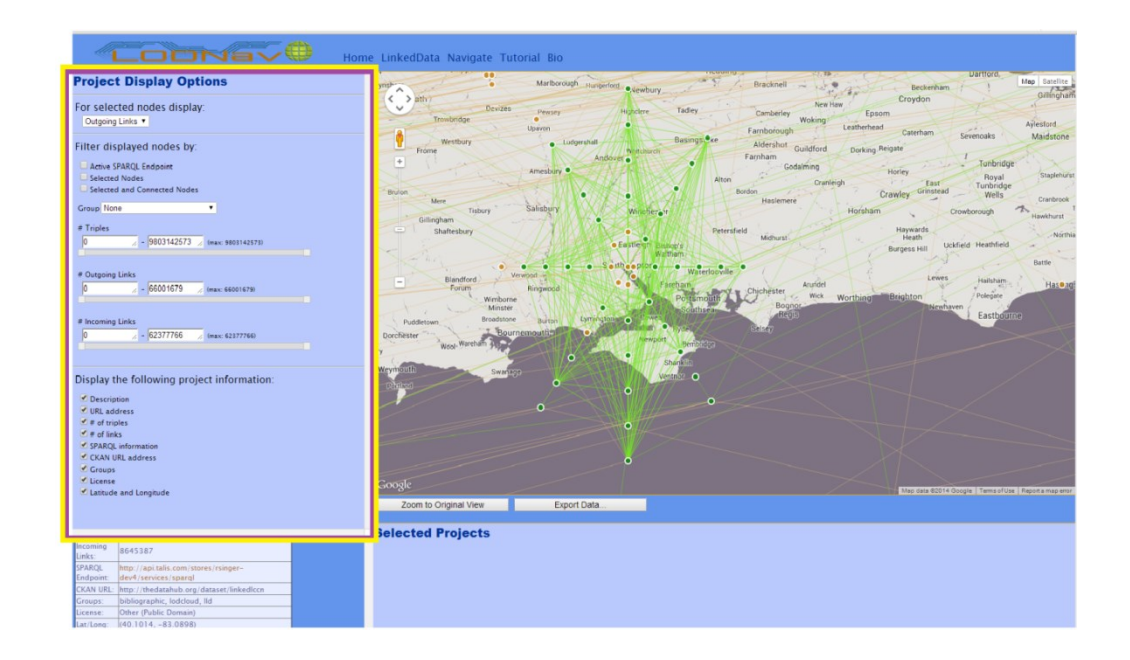

**Figure 4-12 : LODNav's Display Options section**

#### **4.5.1 Outgoing Links Mode**

An *Outgoing Link* from a dataset *A* pointing to another dataset *B* implies that there exists at least one actual RDF linked triple from dataset *A* to dataset *B*.

For the Outgoing Link option, LODNav will display all outgoing links of a particular dataset, when the mouse is hovering over a dataset.

- all the outgoing links are displayed in Light Red
- the connected dataset nodes are highlighted in Light Red

When a dataset is selected in the Outgoing Links mode:

- the selected dataset node is highlighted in Dark Blue (signifying outgoing links)
- the connected dataset nodes are highlighted in Dark Red (signifying an incoming link)
- a link between datasets with *Active* SPARQL Endpoints is displayed in Dark Blue
- a link between datasets with at least one *Inactive* SPARQL Endpoint is displayed in Pink
- a bi-directional link between *Active* SPARQL Endpoints is displayed in Fluorescent Blue
- a bi-directional link between datasets where at least one of the SPARQL endpoints is *Inactive* is displayed in Yellow

Figure 4-13 shows sample screen captures using the option for the dataset *DBLP Computer Science Bibliography (RKBExplorer)*.

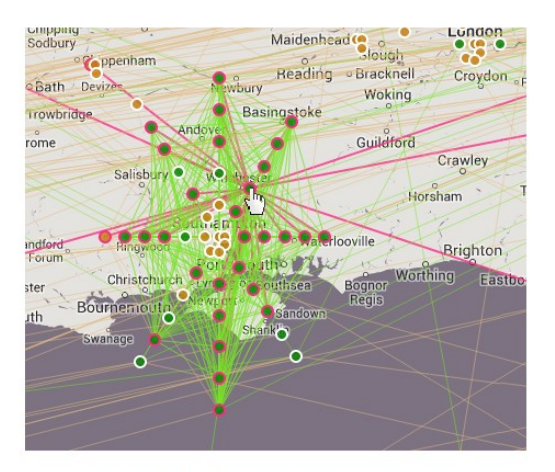

**Highlighted dataset** 

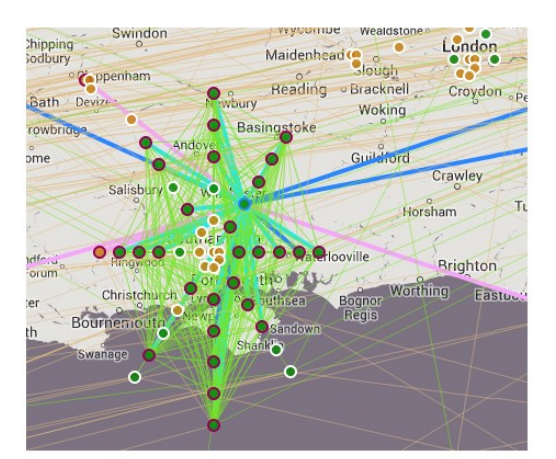

Selected dataset

## **Figure 4-13 : LODNav links in** *Outgoing Links* **mode**

## **4.5.2 Incoming Links Mode**

An *Incoming Link* to a dataset *A* from another dataset *B* implies that there exists at least one actual RDF linked triple from dataset *B* which points to dataset *A*.

For the Incoming Link option, LODNav will display all incoming links into a particular dataset, when the mouse is hovering over the dataset:

- all the incoming links are displayed in Purple
- the connected dataset nodes are highlighted in Light Red

When a dataset is selected in the Incoming Links mode:

- the selected dataset node is highlighted in Dark Red (signifying incoming links)
- the connected dataset nodes are highlighted in Blue (signifying an outgoing link)
- a link between datasets with *Active* SPARQL Endpoints is displayed in Dark Blue
- a link between datasets with at least one *Inactive* SPARQL Endpoint is displayed in Pink
- a bi-directional link between *Active* SPARQL Endpoints is displayed in Fluorescent Blue
- a bi-directional link between datasets where at least one of the SPARQL endpoints is *Inactive* is displayed in Yellow

Figure 4-14 shows sample screen captures using the option for the dataset *DBTune.org MusicBrainz D2R Server*.

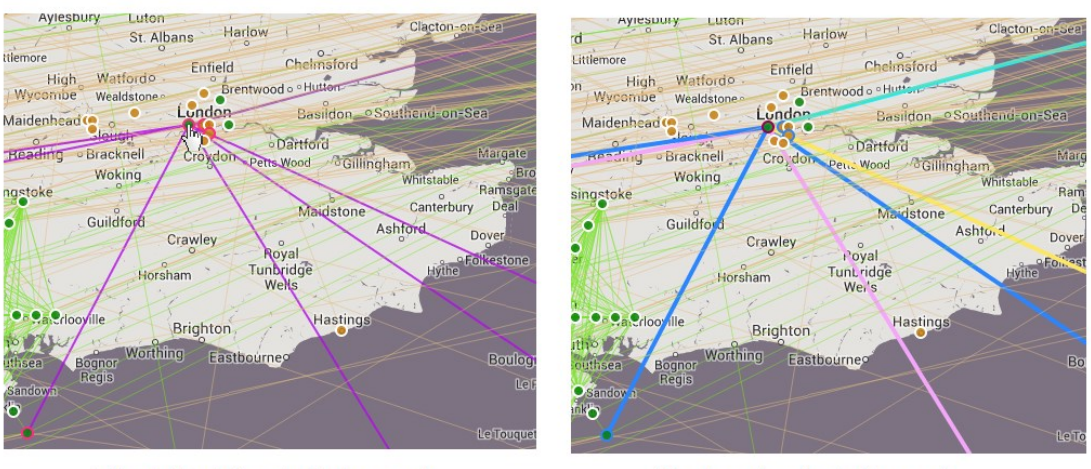

**Highlighted dataset** 

Selected dataset

## **Figure 4-144 : LODNav links in** *Incoming Links* **mode**

## **4.6 Extracting dataset information**

This section will discuss in more detail, how LODNav addresses the RQ2.3, referring to its ability to provide support for extracting the information describing the datasets and

their links for further reuse. This is in particular interest, since no complete dump is available for the LODC, containing all the meta-data.

This section discusses how LODNav supports the export (Figure 4-15 shows the export button highlighted) of the LODC meta-information and structural information as RDF data.

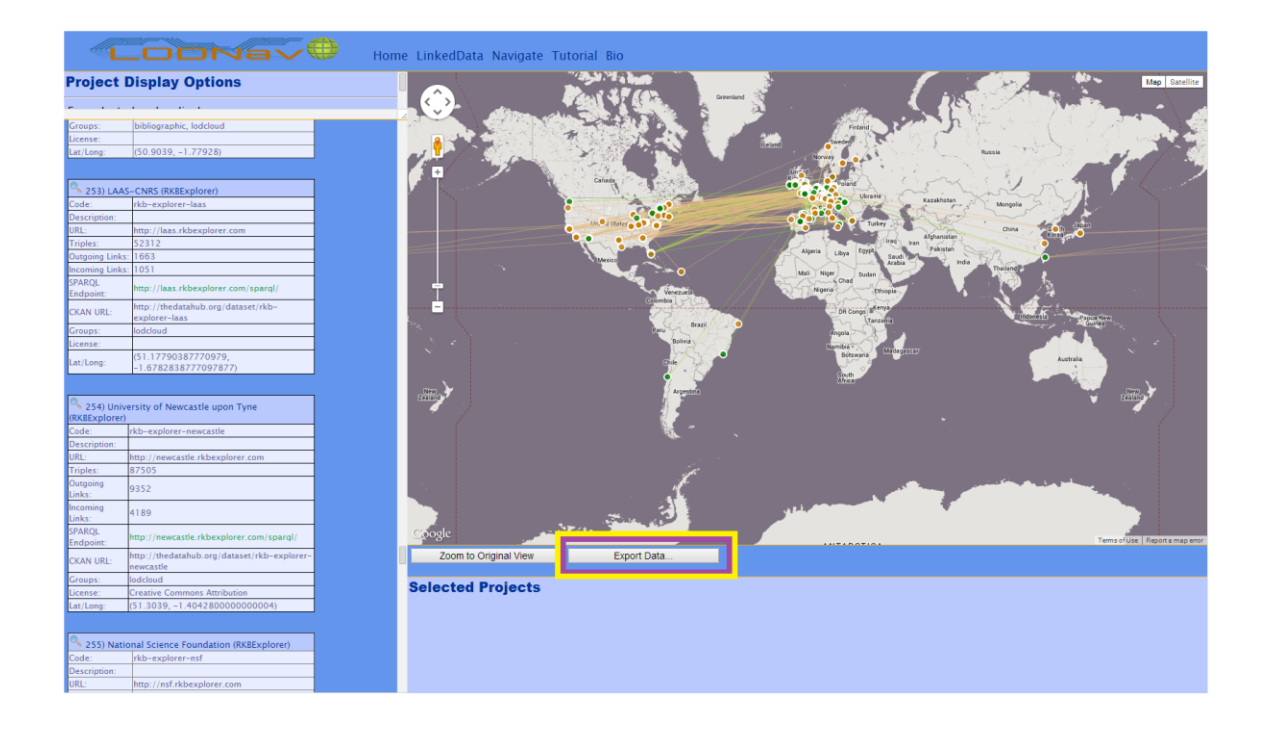

### **Figure 4-15 : LODNav's export button**

The LODNav export function offers users two options for exporting some RDF data. The user first specifies the scope of the export either; (1) all datasets which are currently shown on the map, or (2) all the datasets which have been selected by a user.

Secondly, the user selects the export format used for the RDF, which can either be RDF/XML or N-Triple format.

The output of the LODNav export function will create a small ontology file in the specified RDF format and can be reused for further processing or analysis.

#### **4.6.1 Selecting datasets for export**

As mentioned earlier different export options are available when specifying the scope of the export; *all visible projects on the map* OR *all selected projects*.

For the *all visible projects on the map* option, every dataset being displayed (regardless of the zoom level) will have its information exported to RDF. When LODNav is initially loaded every dataset of the Linking Open Data Cloud is displayed. However, some of these datasets can be filtered out by using the *LODNav Display Options* in Figure 4-12. Different combinations of filter criteria can be applied:

- **Active SPARQL Endpoints** displays only the datasets which have an Active SPARQL endpoint
- **Selected nodes** displays only the datasets which have been selected by the user
- **Selected and Connected Nodes** displays only the datasets which are selected by the user as well as the datasets connected to the selected datasets
- **Group** displays only the datasets which belong to a user selected group
- **A range of RDF triples within the datasets** displays only the datasets which contain a number of RDF triples which falls within a user specified range
- **A range of Outgoing Links from datasets** displays only the datasets which contain the total number of outgoing RDF links within a user specified range
**A range of Incoming Links from datasets** – displays only the datasets which contain the total number of incoming RDF links within a user specified range

When a user modifies these criteria, only datasets containing the selected properties will be displayed on the map. For example in Figure 4-16 all datasets with an *Active* SPARQL Endpoint are shown.

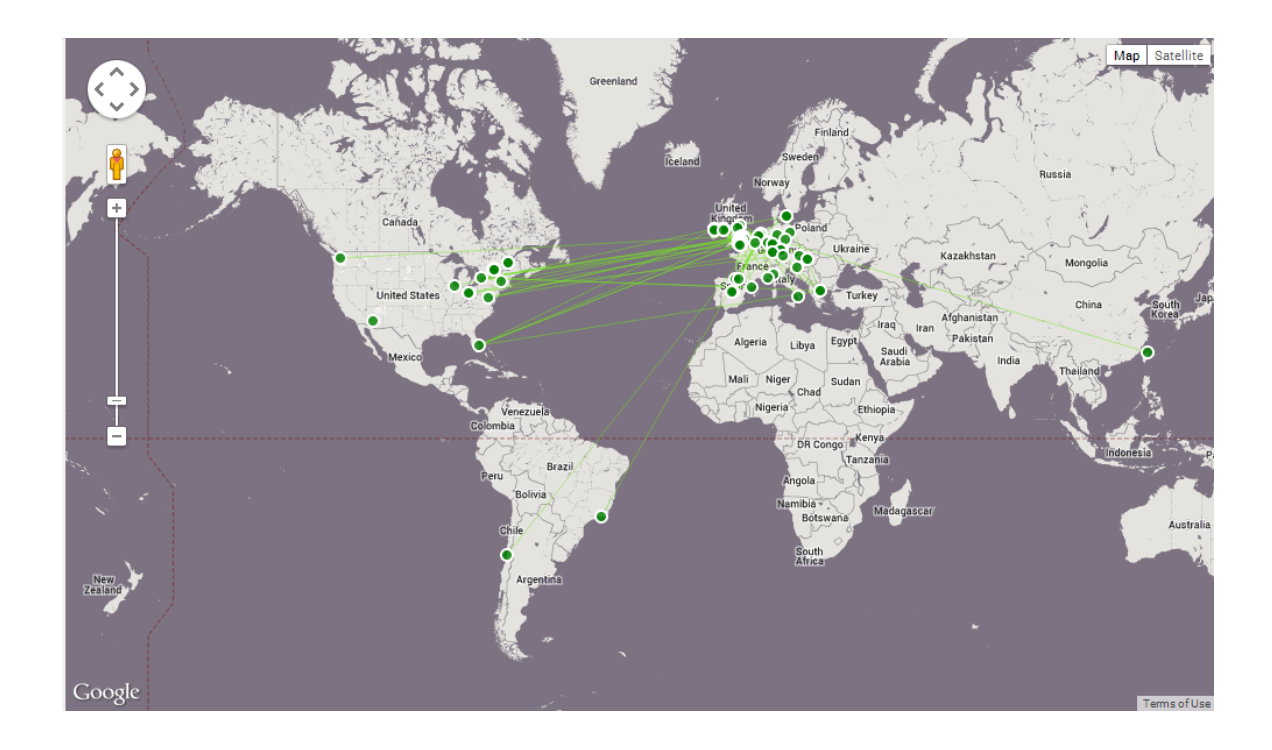

**Figure 4-16 : Datasets with** *Active* **SPARQL Endpoints**

If a user were to export information for the visible datasets then only these datasets shown on the map would be exported.

For the option, *all selected projects* only the datasets, which are selected by the user will have its information exported in RDF. An example for such a selection is shown in Figure 4-17, which includes the selection of four different datasets.

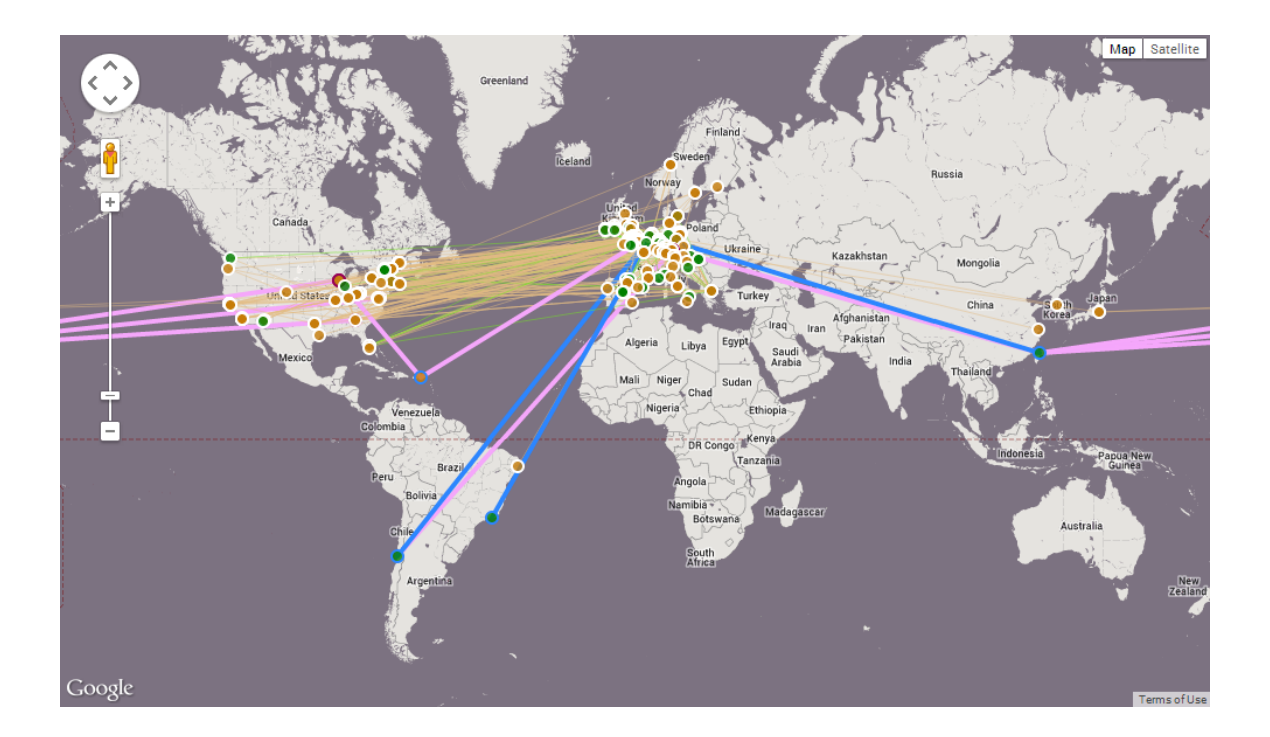

## **Figure 4-17 : Four selected datasets**

## **4.6.2 The exported RDF data**

In what follows a more detailed discussion on the information, being exported to an ontology is provided.

The ontology file is called:

http://www.lodnav.com/lodnav

The triple representation is:

```
<http://www.lodnav.com/lodnav> 
<http://www.w3.org/1999/02/22-rdf-syntax-ns#type> 
<http://www.w3.org/2002/07/owl#Ontology> .
```
The class lodnav:LodNode is used to assign the datasets as entity resources in the ontology.

The entities in the exported ontology have the following Datatype Properties:

- lodnav:title
- lodnav:codename
- lodnav:url
- lodnav:sparqlEndpoint
- lodnav:numTriples
- lodnav:latitude
- lodnav:longitude

For capturing the outgoing links to the other datasets, the following Object Property is used:

lodnav:linksTo

Resources get URIs based on the following format:

lodnav:*datasetCodename*

The following is an example of a LODNav ontology created in (N-Triple format), for the

Linked Move DataBase dataset:

```
<http://www.lodnav.com/lodnav#linkedmdb> 
<http://www.w3.org/1999/02/22-rdf-syntax-ns#type> 
<http://www.w3.org/2002/07/owl#NamedIndividual> .
<http://www.lodnav.com/lodnav#linkedmdb> 
<http://www.w3.org/1999/02/22-rdf-syntax-ns#type> 
<http://www.lodnav.com/lodnav#LodNode> .
<http://www.lodnav.com/lodnav#linkedmdb> 
<http://www.lodnav.com/lodnav#latitude> 
"43.627683495705504"^^<http://www.w3.org/2001/XMLSchema#str
ing> .
```

```
<http://www.lodnav.com/lodnav#linkedmdb> 
<http://www.lodnav.com/lodnav#longitude> "-
79.5405834957055"^^<http://www.w3.org/2001/XMLSchema#string
>.
```

```
<http://www.lodnav.com/lodnav#linkedmdb> 
<http://www.lodnav.com/lodnav#numTriples> 
"6148121"^^<http://www.w3.org/2001/XMLSchema#int> .
```

```
<http://www.lodnav.com/lodnav#linkedmdb> 
<http://www.lodnav.com/lodnav#title> "Linked Movie 
DataBase"^^<http://www.w3.org/2001/XMLSchema#string>.
```

```
<http://www.lodnav.com/lodnav#linkedmdb> 
<http://www.lodnav.com/lodnav#codename> 
"linkedmdb"^^<http://www.w3.org/2001/XMLSchema#string> .
```

```
<http://www.lodnav.com/lodnav#linkedmdb> 
<http://www.lodnav.com/lodnav#url> 
"http://linkedmdb.org/"^^<http://www.w3.org/2001/XMLSchema#
string> .
```

```
<http://www.lodnav.com/lodnav#linkedmdb> 
<http://www.lodnav.com/lodnav#sparqlEndpoint> 
"http://data.linkedmdb.org/sparql"^^<http://www.w3.org/2001
/XMLSchema#string> .
```

```
<http://www.lodnav.com/lodnav#linkedmdb> 
<http://www.lodnav.com/lodnav#linksTo> 
<http://www.lodnav.com/lodnav#yago> .
```

```
<http://www.lodnav.com/lodnav#linkedmdb> 
<http://www.lodnav.com/lodnav#linksTo> 
<http://www.lodnav.com/lodnav#dbtune-musicbrainz> .
```

```
<http://www.lodnav.com/lodnav#linkedmdb> 
<http://www.lodnav.com/lodnav#linksTo> 
<http://www.lodnav.com/lodnav#lingvoj> .
```

```
<http://www.lodnav.com/lodnav#linkedmdb> 
<http://www.lodnav.com/lodnav#linksTo> 
<http://www.lodnav.com/lodnav#geonames-semantic-web> .
```

```
<http://www.lodnav.com/lodnav#linkedmdb> 
<http://www.lodnav.com/lodnav#linksTo> 
<http://www.lodnav.com/lodnav#flickr-wrappr> .
```

```
<http://www.lodnav.com/lodnav#linkedmdb> 
<http://www.lodnav.com/lodnav#linksTo> 
<http://www.lodnav.com/lodnav#dbpedia> .
<http://www.lodnav.com/lodnav#linkedmdb> 
<http://www.lodnav.com/lodnav#linksTo> 
<http://www.lodnav.com/lodnav#rdf-book-mashup> .
```
#### **4.7 Summary**

In this chapter, LODNav the tool implementation for visualizing the LODC data was presented. A brief overview of LODNav was given explaining its main visualization objective and metaphor, the ability to provide a more human user centric approach to visualizing the Liking Open Data Cloud. Next, a brief overview of the actual architecture of LODNav and further details about the Google Maps API, the main visualization metaphor used by LODNav was presented. The section also discusses how LODNav's geographic map based visualization and representation of the meta-data extracted from the LODC address our research objectives introduced in Section 2.2 of the thesis. Both the ability to provide an interactive visualization for the LODC as well as the ability to filter and export selected data, which are some of the key features of LODNav, were discussed in detail.

Given the interactive visualization of LODC data, not only the comprehensibility of the data can be improved but also the participation in publishing and consuming of Linked Open Data will be further facilitated.

# **5. Use Cases**

As part of this research, we performed several use cases to illustrate the applicability of LODNav in visualizing information from the LODC. The data being visualized was gathered from *The Linking Open Data Cloud* group located on *Datahub* (as explained in Section 4.2.1) in October 2013 [16]. For the use cases data from a total of 337 datasets were crawled and extracted.

### **5.1 Use Case #1: Viewing centres of expertise/adoption of Linking Open Data**

In this use case, it is shown how LODNav can be used to locate regions which have clusters of datasets located at particular locations. When clusters of datasets are present at a region we see that some expertise in Linked Data is emerging at that location and groups/individuals have begun to adopt the concepts of Linking Open Data.

To begin this use case, LODNav is used to zoom into Europe prior to using any filtering mechanisms (Figure 5-1).

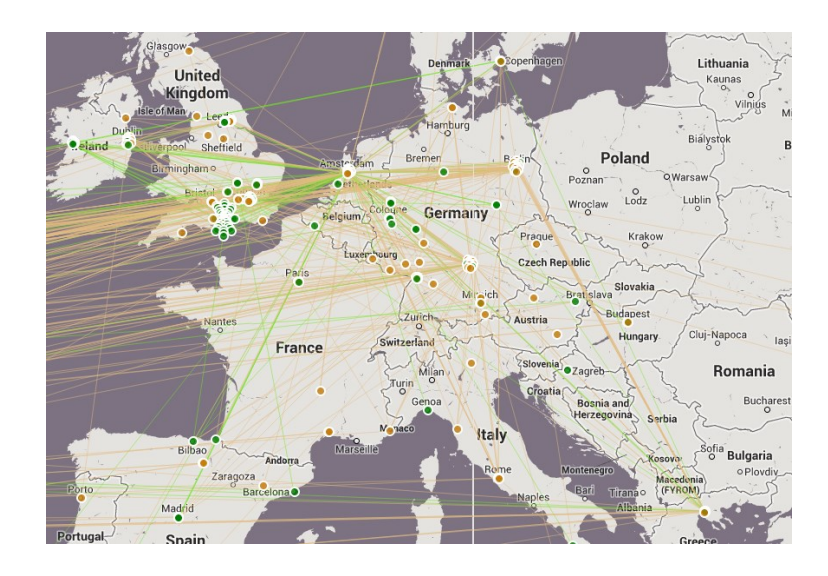

**Figure 5-1 : View of Europe**

The next step in this use case is to apply the filtering option to only display *Nodes that are in a cluster* (Figure 5-2), implying only datasets which have the same location as at least one other dataset are displayed.

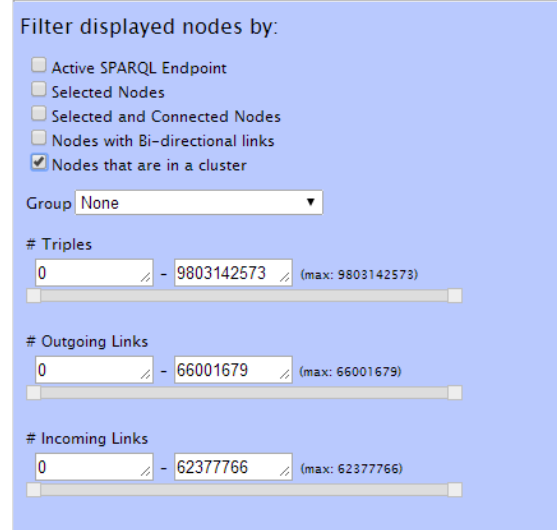

**Figure 5-2 : Filtering to see Nodes that are clustered**

In Figure 5-3 we see the datasets which remain after the filtering operation in Europe. The datasets which do not share a location with any other dataset are filtered out, leaving only datasets which cluster around a particular location. Some of the more pronounced locations of clusters of datasets (as previously shown in Figure 4-10) are; Amsterdam, Netherlands, Berlin, Germany, Dublin, Ireland, and Southampton, England.

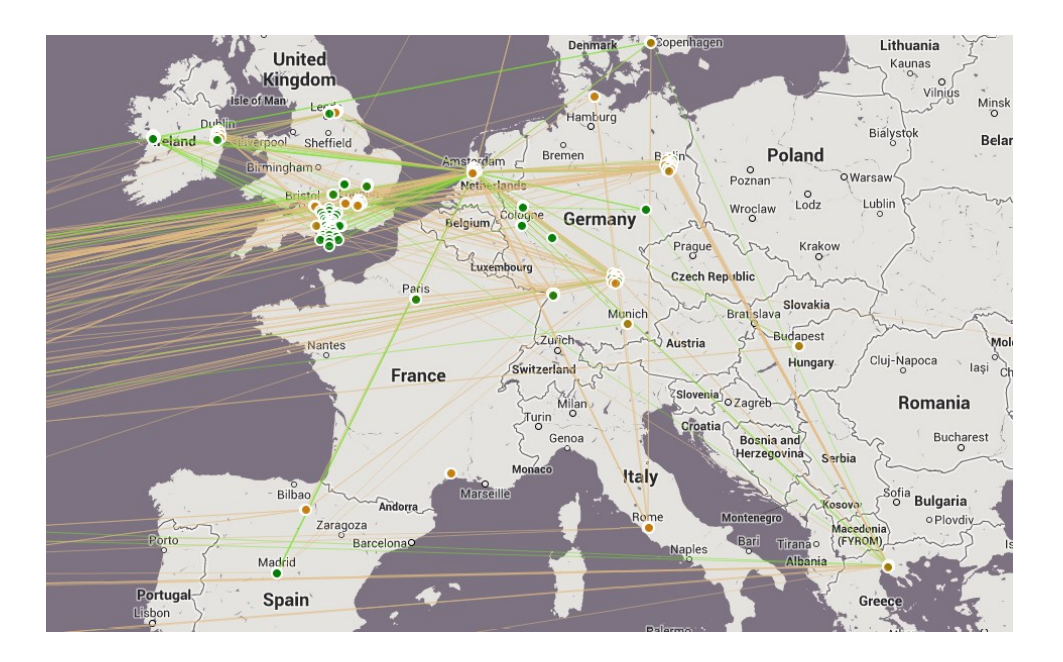

**Figure 5-3 : Datasets that are part of clusters in Europe**

By navigating across the globe using LODNav other clusters can be identified. For instance, in Eastern Canada some notable clusters are located in Ottawa and Quebec City.

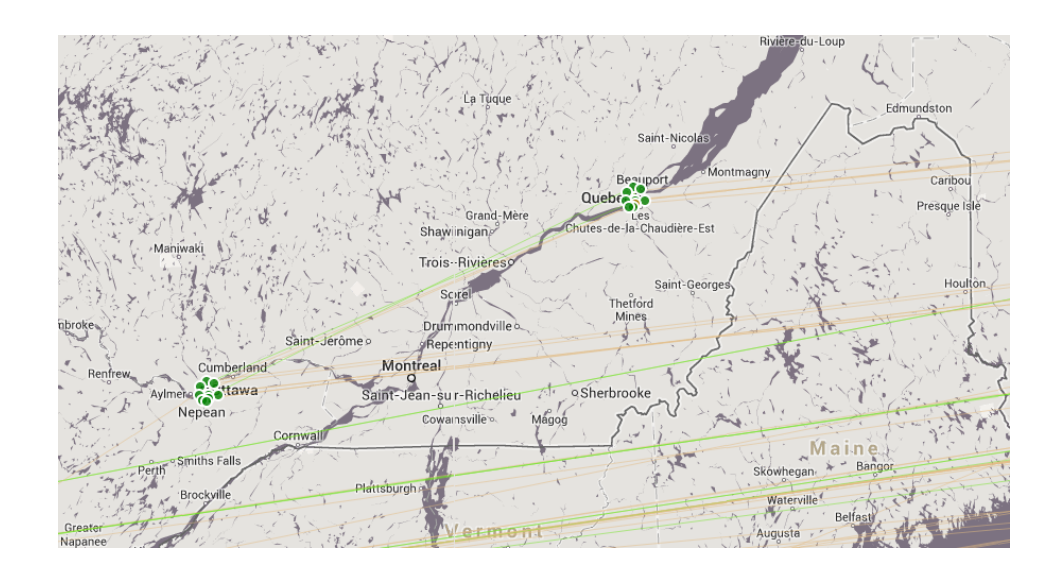

**Figure 5-4 : Clusters of datasets in Eastern Canada**

## **5.2 Use Case #2: All datasets with an** *Active* **SPARQL Endpoint**

For this use case, all datasets with an *Active* SPARQL endpoint are extracted and visualized. Figure 5-5 shows the datasets with an active SPARQL endpoint.

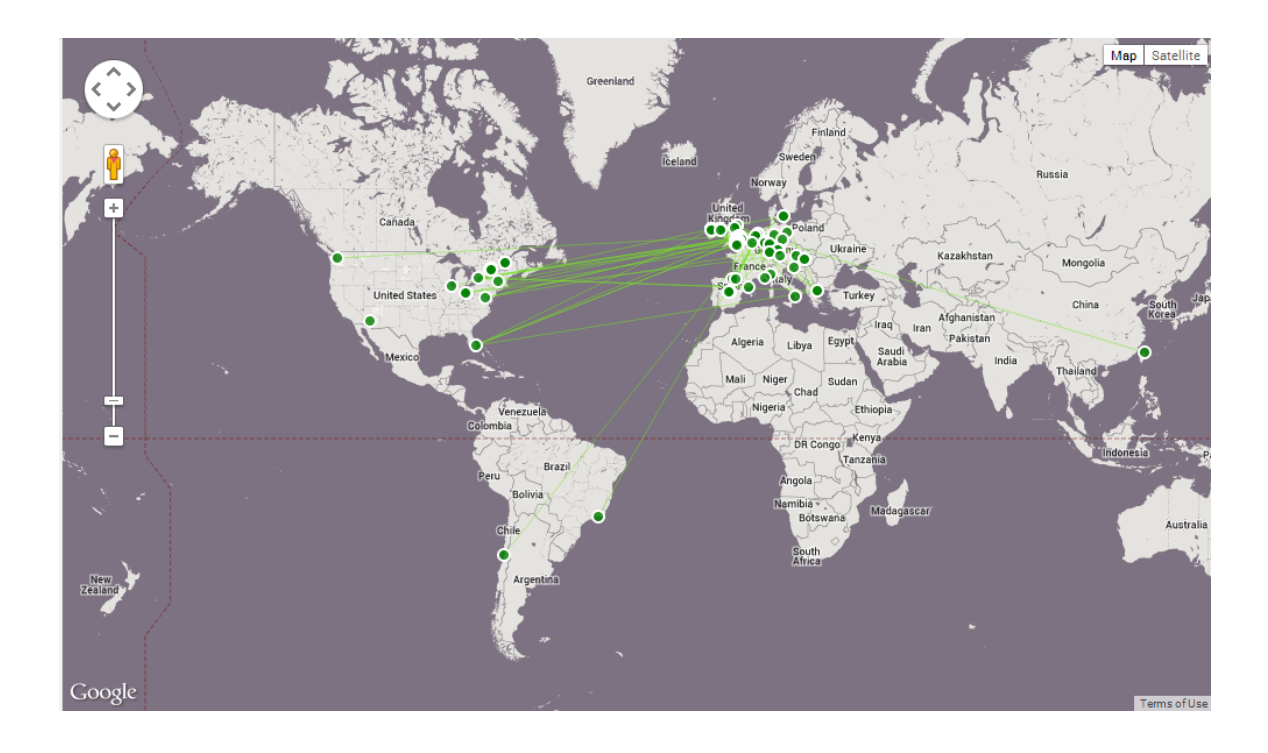

**Figure 5-5 : All datasets with an** *Active* **SPARQL Endpoint**

# **Nodes displayed by filter option:**

Active SPARQL Endpoint

## **Table 5-1 : Case Study #2 filter options**

Table 5-1 shows the filter option, which was used within LODNav to visualize all the Active SPARQL endpoint datasets. A complete listing (*codename* and *title*) of these datasets with an active SPARQL endpoint is included in Appendix B.

### **5.3 Use Case #3 All** *Active* **datasets which link to DBpedia**

The objective of this use case is to visualize all datasets with an Active endpoint and link to the DBpedia dataset. DBpedia dataset was selected, since it was at the time of writing, a key dataset within the LODC. DBpedia is one of the largest datasets, with respect to the number of links to other datasets and its size (in number of triples). Figure 5-6 shows the visualization produced by LODNav.

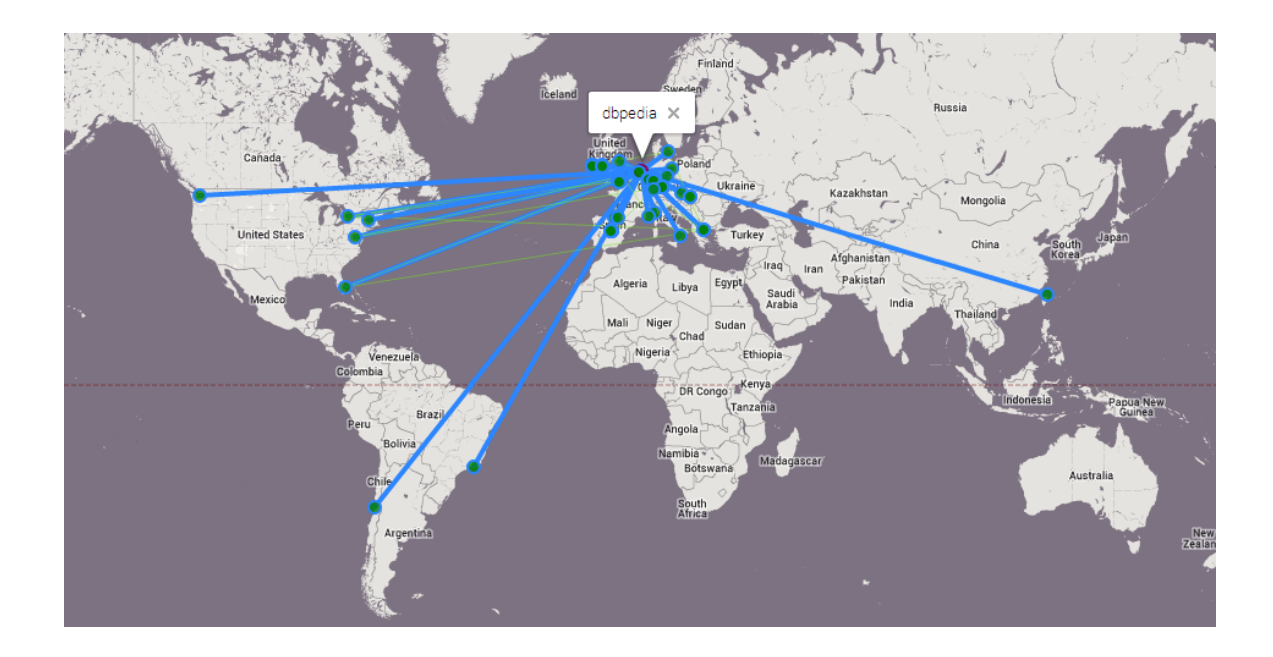

#### **Figure 5-6 : All datasets which link to DBPedia**

For the visualization, we configured LODNav to display *Incoming Links* for selected nodes. For the use case DBpedia was selected as the dataset for which all incoming nodes are displayed. The filter option was set to view the *Selected and Connected Nodes*, which causes the nodes that are not connected to DBPedia to be filtered out from the visualization. An additional filter option was used to view only *Active SPARQL Endpoints*. The complete filter options are shown in Table 5-2, with Appendix C showing the complete list of the datasets with their respective *codename* and *title*.

# **Nodes displayed by filter options:**

Selected and Connected Nodes

Active SPARQL Endpoint

## **Table 5-2 : Use Case #3 filter options**

### **5.4 Use Case #4: All datasets which DBPedia links to**

In this use case, we were interested to show all datasets which DBpedia links to (Figure 5-7) This is in contrast to the previous use case (use case #2), which shows all the nodes that link to DBpedia.

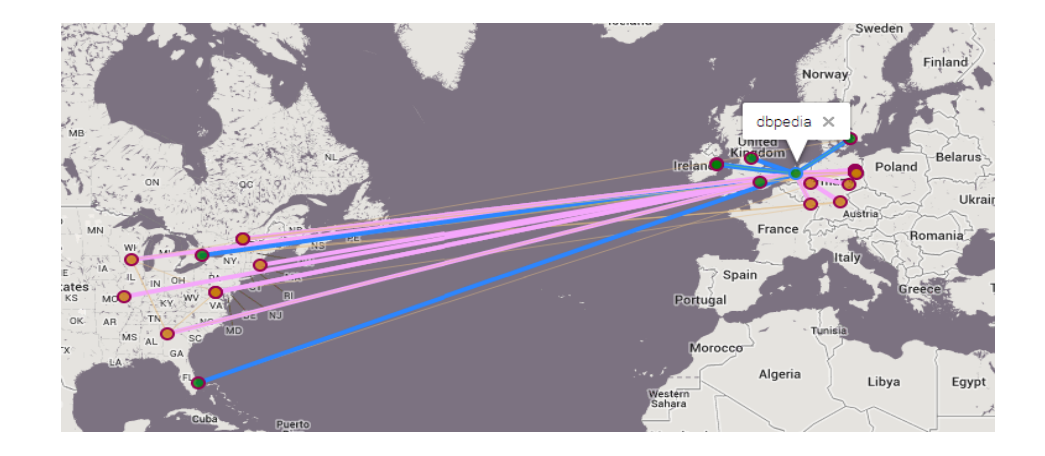

#### **Figure 5-7 : All datasets which DBPedia links to**

LODNav was configured to display *Outgoing Links* for selected nodes as the filtering criteria for the visualization. For this case study, DBpedia was selected as the focus dataset. The resulting visualization (Figure 5-3) shows all links, which initiate from DBpedia to other datasets within the LODC. Using the filter option to view only *Selected and Connected Nodes*, omits all links and nodes not connected to DBpedia from the visualization. It should be noted that for this use case, no restriction was made regarding if a dataset is active or not and therefore links from DBpedia to both active and inactive SPARQL endpoints are included

# **Nodes displayed by filter option:**

Selected and Connected Nodes

# **Table 5-3 : Use Case #4 filter option**

Table 5-4 shows the list of datasets (*codename* and *title*) which DBPedia connects to displaying their respective *codename* and *title*.

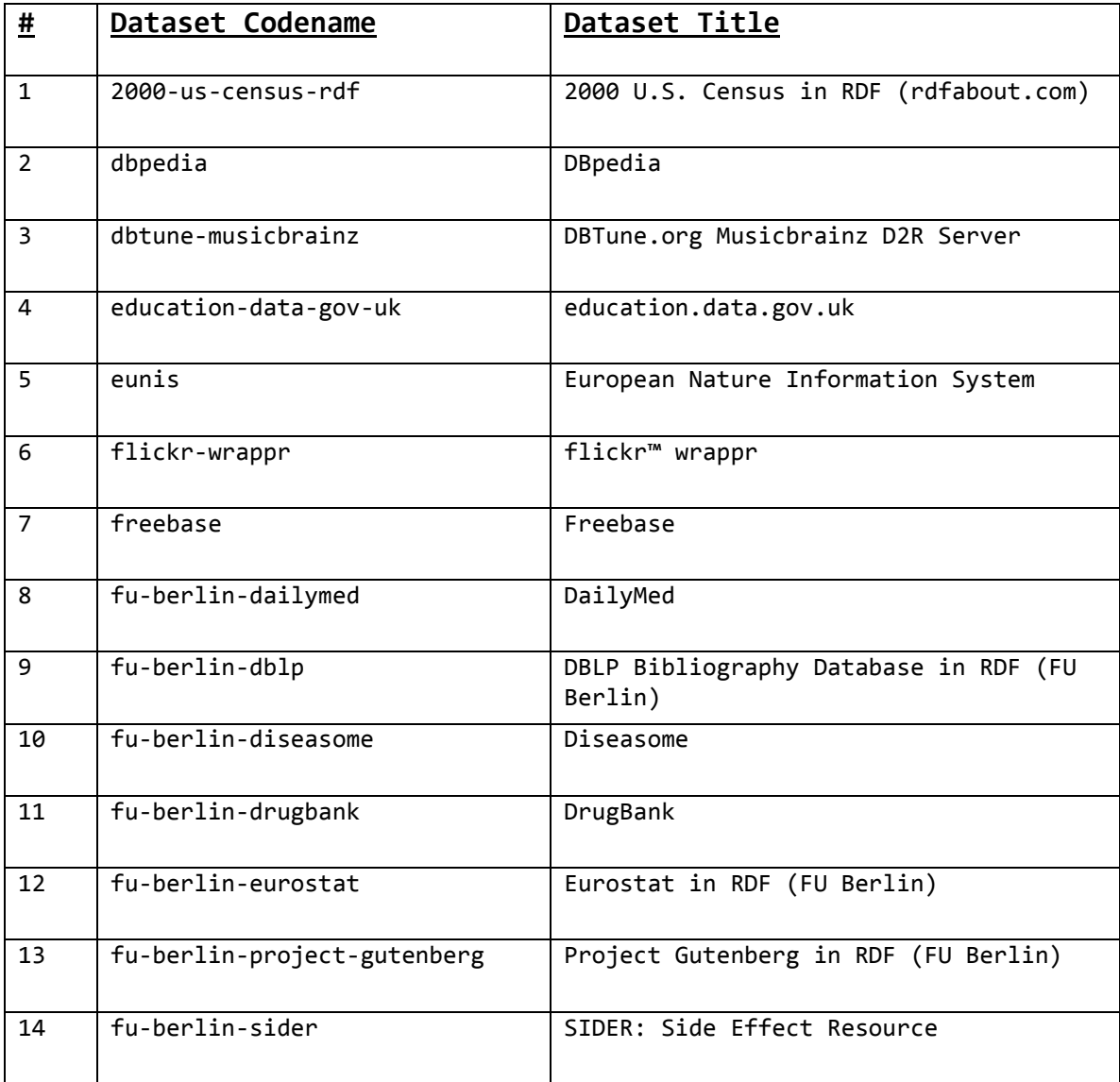

| 15 | geonames-semantic-web                        | GeoNames Semantic Web                         |
|----|----------------------------------------------|-----------------------------------------------|
| 16 | geospecies                                   | GeoSpecies Knowledge Base                     |
| 17 | italian-public-schools-<br>linkedopendata-it | Italian public schools<br>(LinkedOpenData.it) |
| 18 | linkedgeodata                                | LinkedGeoData                                 |
| 19 | linkedmdb                                    | Linked Movie DataBase                         |
| 20 | nytimes-linked-open-data                     | New York Times - Linked Open Data             |
| 21 | opencyc                                      | OpenCyc                                       |
| 22 | rdf-book-mashup                              | RDF Book Mashup                               |
| 23 | reference-data-gov-uk                        | reference.data.gov.uk                         |
| 24 | revyu                                        | Revyu.com - Review Anything                   |
| 25 | tcmgenedit_dataset                           | TCMGeneDIT Dataset                            |
| 26 | transport-data-gov-uk                        | transport.data.gov.uk                         |
| 27 | uk-legislation-api                           | UK Legislation                                |
| 28 | w3c-wordnet                                  | WordNet 2.0 (W3C)                             |
| 29 | world-factbook-fu-berlin                     | World Factbook (FU Berlin)                    |
| 30 | yago                                         | YAGO                                          |

**Table 5-4 : Use Case #4 – All datasets which DBpedia links to**

# **5.5 Use Case #5: Filtering datasets based on number of RDF triples**

The objective of this use case was to show LODNav's ability to filter the nodes displayed in the visualization with the number of triples inside the member datasets of the LODC. This was done by identifying the five largest datasets with an *Active* SPARQL endpoint within the LODC. It should be noted that we consider the size of a dataset as the number of RDF triples that are contained within it.

For the use case, LODNav was configured to show only datasets with *Active* datasets and within a certain range of triples. The largest five datasets are within the range of 550,000,000 and 9,803,142,573 RDF triples, with the range manually determined in LODNav by adjusting the filtering option to only display datasets until only 5 datasets remain in the visualization (Figure 5-4).

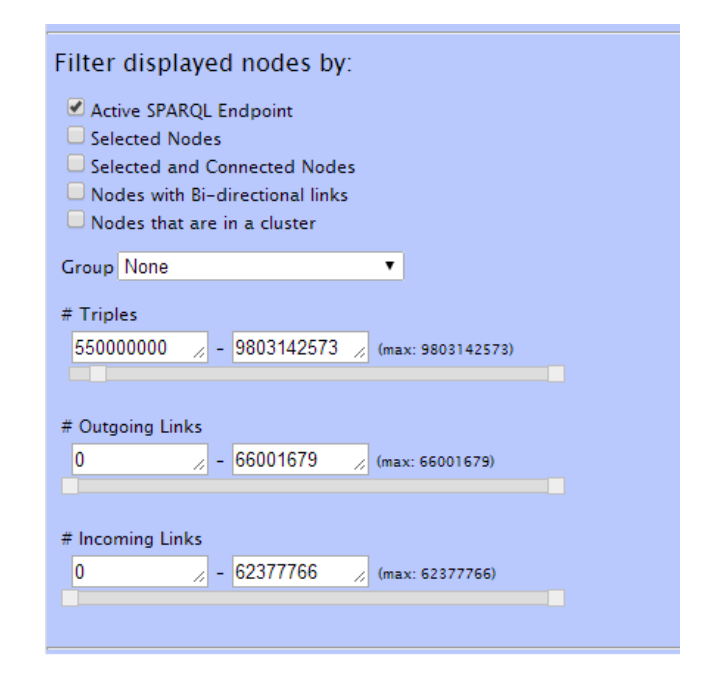

### **Figure 5-7 : Filtering by** *# of Triples* **and** *Active SPARQL Endpoint*

The value of 9,803,142,573 is used as a maximum value, this corresponding to the number of triples for the largest dataset. It should be noted that at point of writing the largest dataset happens to have an *Inactive* SPARQL endpoint. This dataset is *TWC: Linking Open Government Data* and is not present in this use case. The five biggest datasets (based on number of triples) with an active SPARQL endpoint are shown below in Figure 5-8.

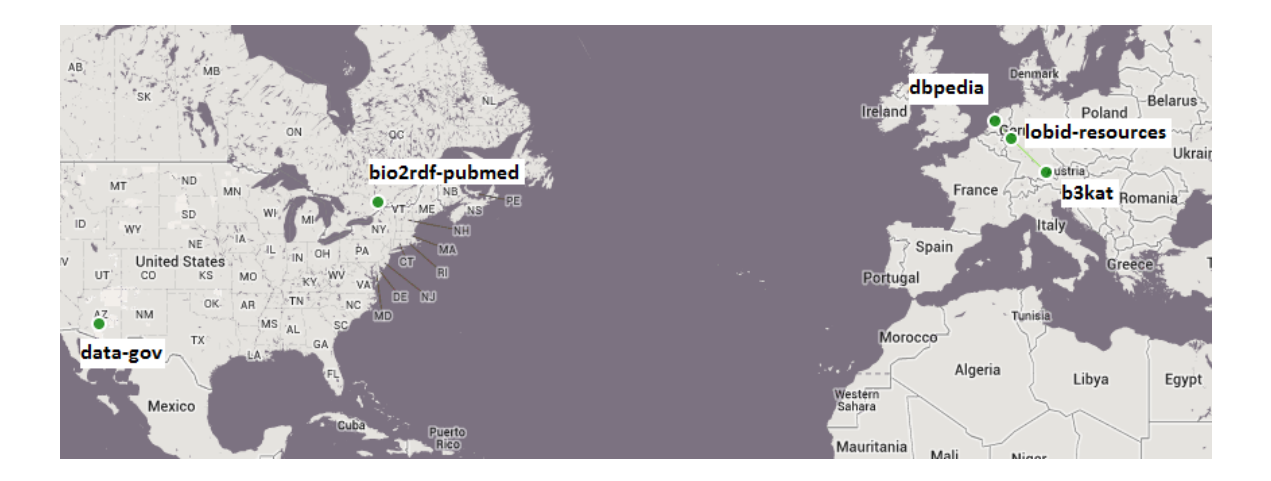

**Figure 5-8 : Five largest Active datasets in LODNav**

Table 5-5 shows the results of this case study by displaying the list of the five largest *Active* datasets with their respecting *codename*, *title*, and *number of RDF triples*.

| $\pmb{\#}$     | Dataset Codename | Dataset Title                                 | # RDF triples |
|----------------|------------------|-----------------------------------------------|---------------|
|                |                  |                                               |               |
| $\mathbf{1}$   | b3kat            | B3Kat - Library Union<br>Catalogues of Bavari | 570,000,000   |
| $\overline{2}$ | bio2rdf-pubmed   | PubMed                                        | 797,000,000   |
| 3              | data-gov         | Data.gov                                      | 6,400,000,000 |
| 4              | dbpedia          | DBPedia                                       | 1,200,000,000 |
| 5              | lobid-resources  | Lobid, Bibliographic<br>Resources             | 667, 675, 574 |

**Table 5-5 : Case Study #5 – Five largest** *Active* **datasets**

# **5.6 Use Case #6: Filtering datasets by the number of incoming RDF links**

For this use case, the objective was to illustrate how LODNav can filter the displayed nodes in the visualization based on the number of incoming links into datasets. This is exemplified by identifying and visualizing the five datasets in the LODC with the largest number of incoming RDF links. This is of particular interest, since incoming links highlight how the LODC can facilitate the sharing of data.

In this visualization the datasets that have a range of incoming RDF links between 29,000,000 and 62,377,766 are displayed. The range was again determined within LODNav, by manually adjusting the range of incoming links until only 5 datasets remain in the visualization (Figure 5-9). The value of 62,377,766 is used as a maximum value because this the largest number of incoming RDF links for all the datasets.

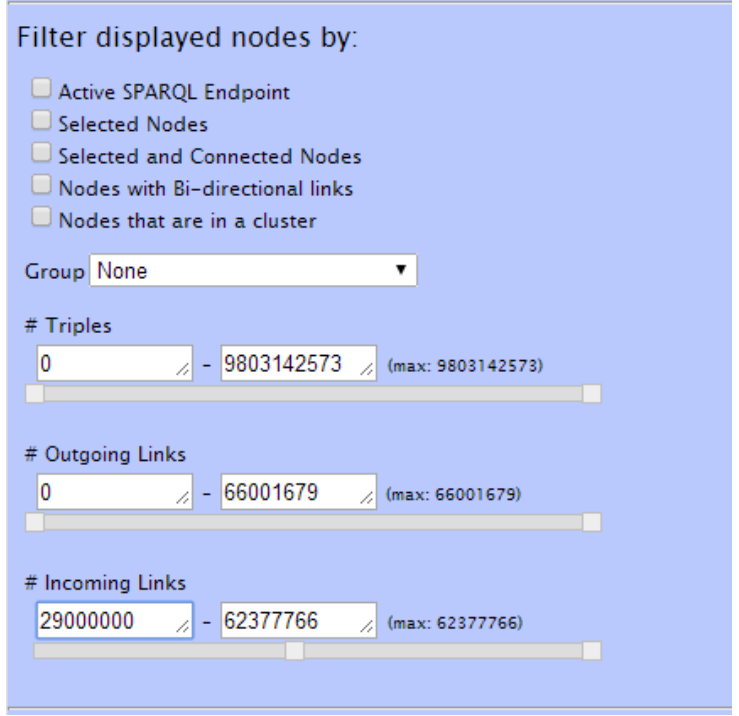

**Figure 5-9 : Filtering by** *# of Incoming Links*

The five datasets with the most incoming links are shown in Figure 5-10.

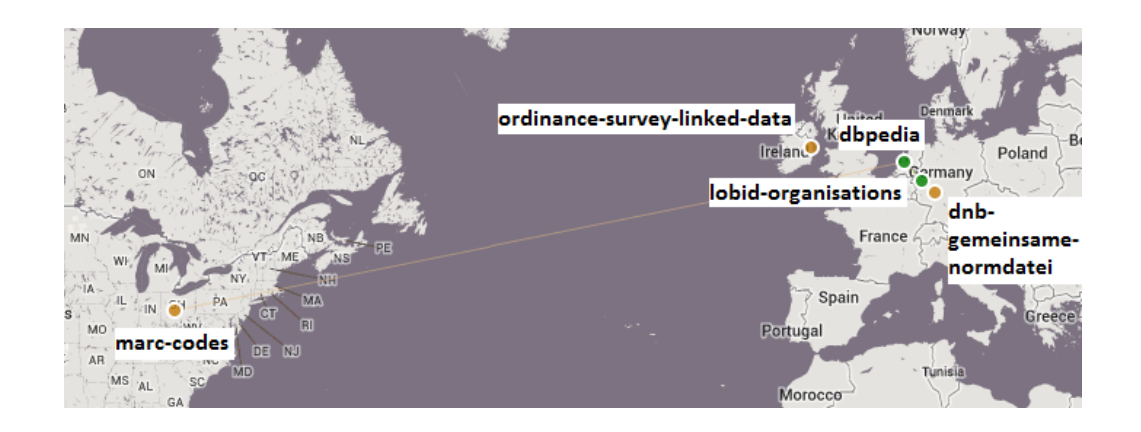

**Figure 5-10 : Five datasets with the most incoming links**

Table 5-6 shows the list with the five most linked to datasets. The table includes the *codename*, *title*, *number of incoming RDF links*, and the *number of datasets which link to the dataset*.

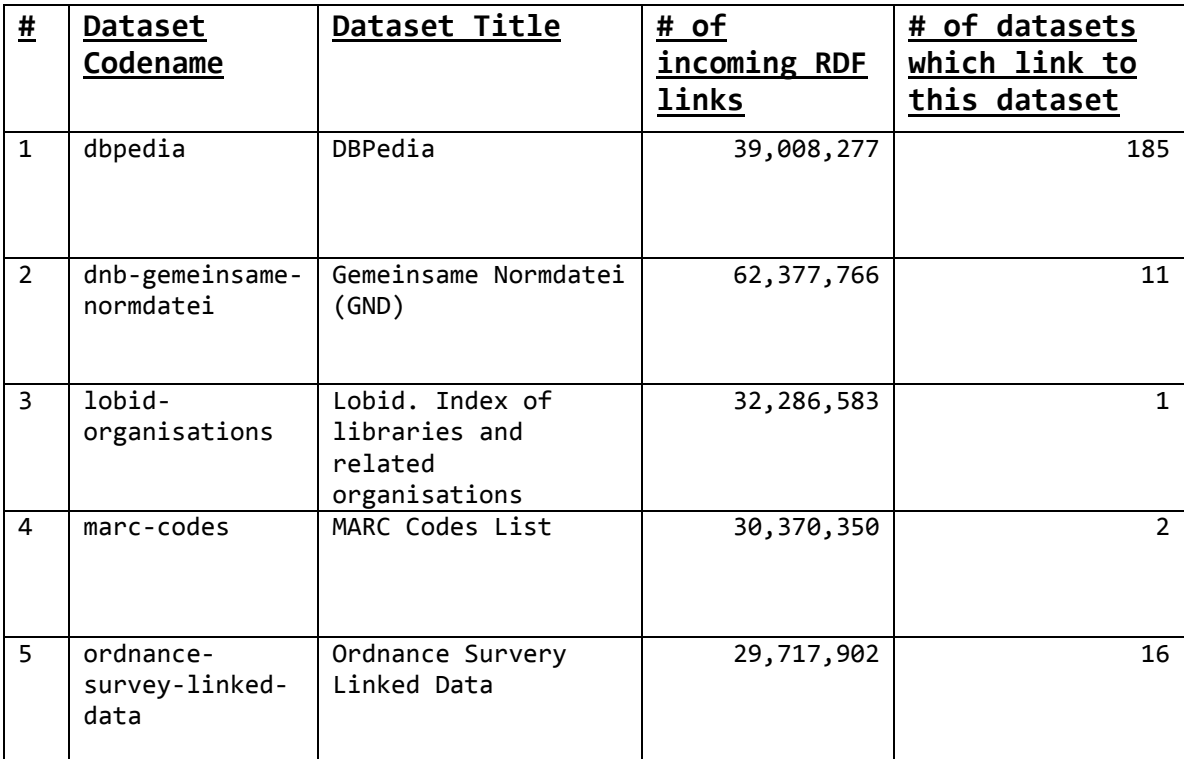

**Table 5-6 : Use Case #6 – Datasets with the five most incoming number of RDF links**

### **5.7 Use Case #7: Filtering datasets by number of outgoing links**

The objective of this use case is to highlight how LODNav can display nodes in the visualization by adjusting the filter option to display only the datasets within a certain range of outgoing RDF links. In this use case we show the datasets which take the most advantage of the LODC, by displaying the five datasets with the most outgoing RDF links.

In this use case the five datasets with the largest number of outgoing links are within the range of 31,500,000 and 66,001,679 RDF links. By manually adjusting the filtering option to display datasets within a range of outgoing RDF links, it was found that the five largest lie within the specified range. The value of 66,001,679 is used as a maximum value by LODNav because this is the highest value of outgoing RDF links of all the LODC datasets. The options used within LODNav for this use case are shown in Figure 5-11.

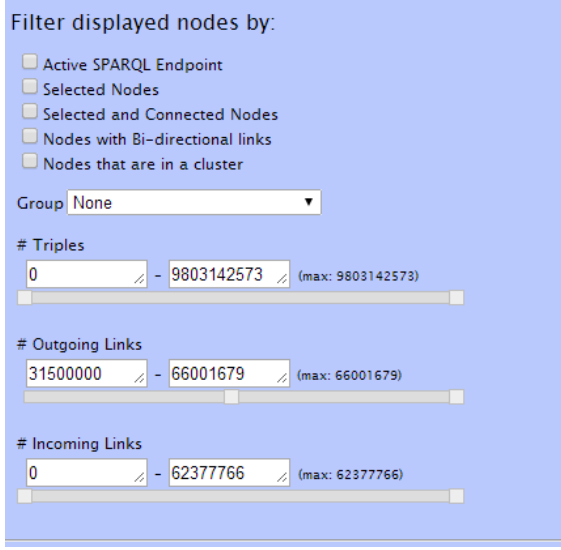

**Figure 5-11 : Filtering by** *# of Outgoing Link*

The datasets that remain in the visualization after applying the filtering options can are shown in Figure 5-12.

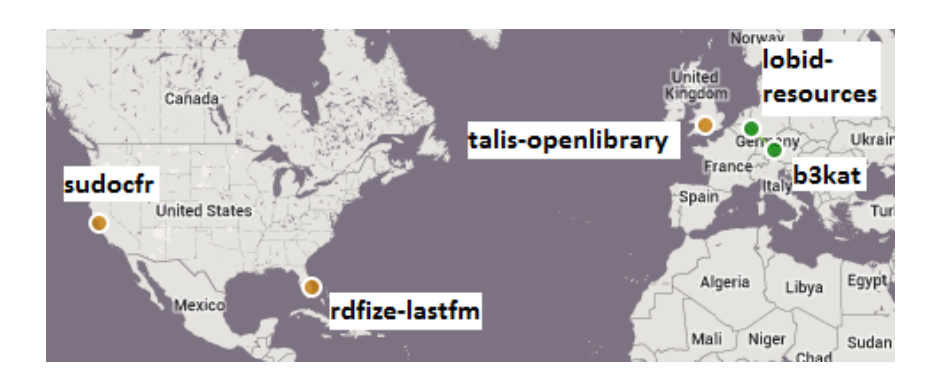

# **Figure 5-12 : Five datasets with largest number of outgoing links**

Table 5-10 lists the five datasets with the most number of outgoing RDF links.

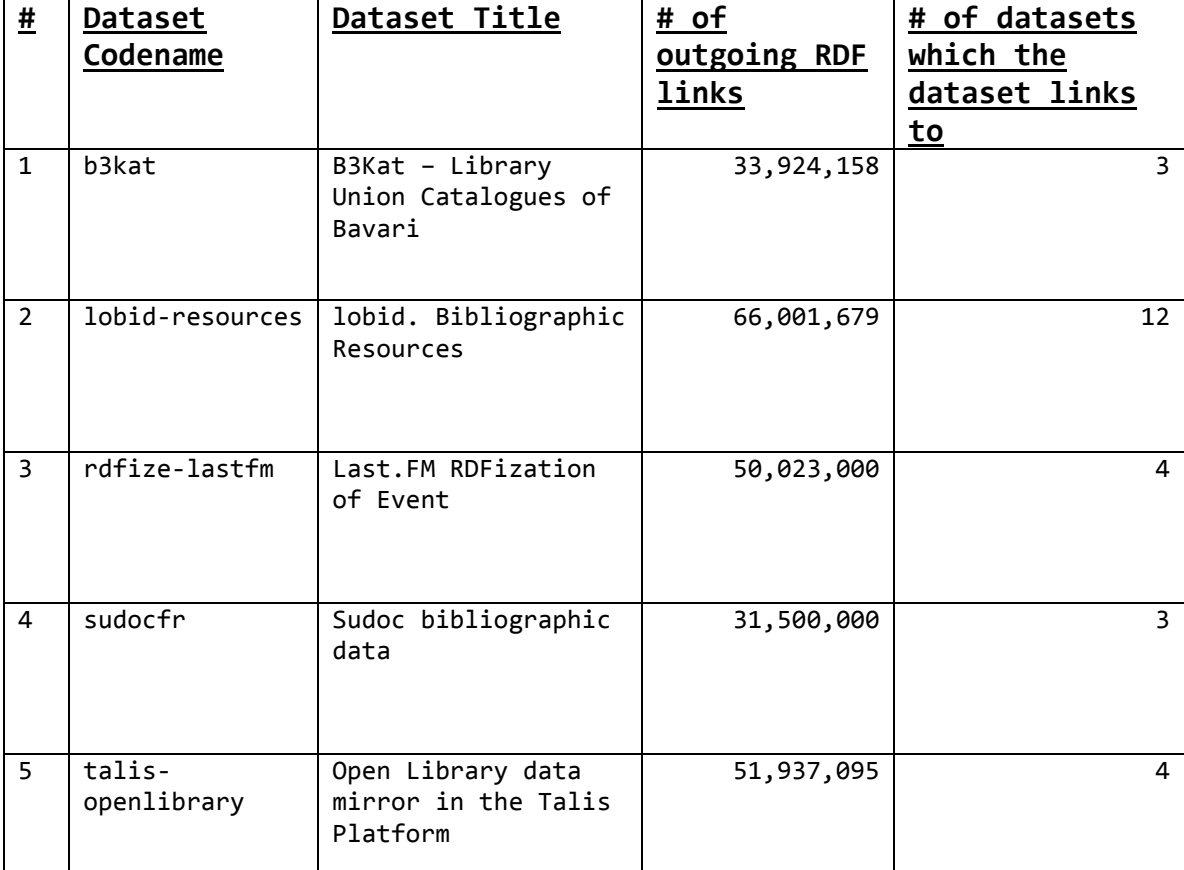

**Table 5-7 : Use case #7 – Datasets with the five most outgoing number of RDF links**

## **5.8 Use Case #8: Datasets which are members of the** *Spain* **group**

Some of the LODC datasets have included in their meta-data that they belong to a particular *Group*, allowing datasets with similar properties to be grouped together. A total of 44 different groups are registered with the LODC (Appendix D shows the complete list of all LODC dataset groups).

The objective of this use case is, to show how the *Group* filter option can be used to create logical groupings in the visual representation. For this example, only nodes in the LODC which have been registered as being part of the *Spain* group are shown (Figure 5- 7) with the filter option being shown in table 5-8.

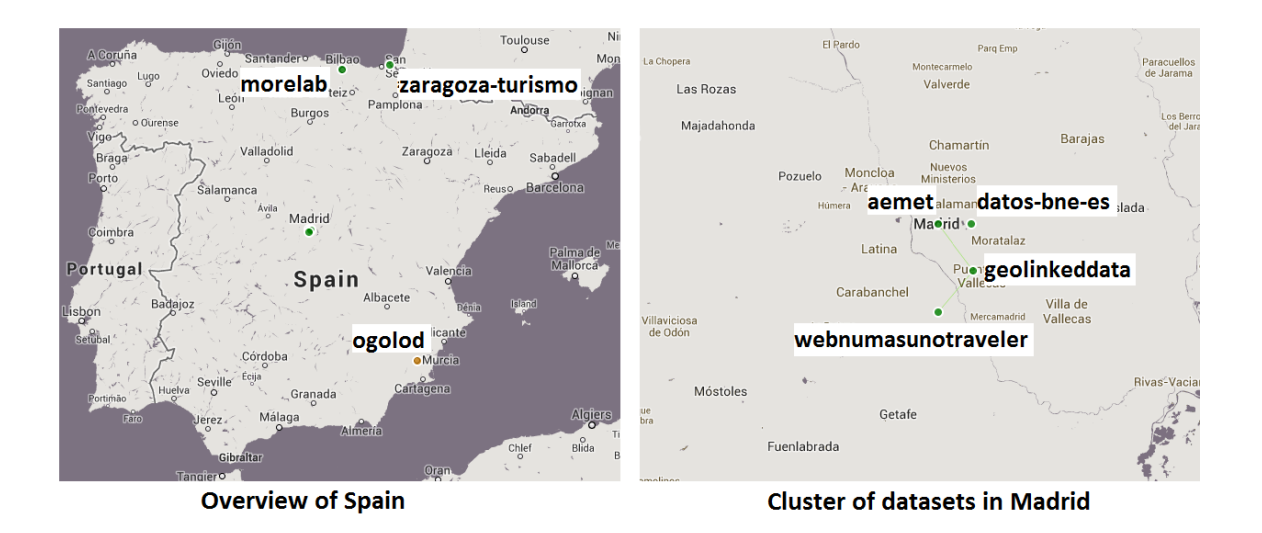

**Figure 5-13 : Datasets which are members of the** *Spain* **group**

| Nodes displayed by filter option: |  |
|-----------------------------------|--|
| Group: spain                      |  |

**Table 5-8 : Use Case #8 filter option**

Table 5-9 presents the list of the datasets which are members of the *Spain* group of the Linking Open Data Cloud.

| <u>#</u>       | Dataset Codename   | Dataset Title                               |
|----------------|--------------------|---------------------------------------------|
| $\mathbf{1}$   | aemet              | AEMET metereological dataset                |
| $\overline{2}$ | datos-bne-es       | datos.bne.es                                |
| 3              | geolinkeddata      | GeoLinkedData                               |
| 4              | morelab            | morelab                                     |
| 5              | ogolod             | Orthology and Diseases Information -<br>OGO |
| 6              | webnmasunotraveler | El Viajero's tourism dataset                |
| $\overline{7}$ | zaragoza-turismo   | Turismo de Zaragoza                         |

**Table 5-9 : Use Case #8 – Datasets which are members of the** *spain* **group**

## **5.9 Use Case #9: Transitivity in LODC**

In this use case, LODNav is used to discover transitivity connections between datasets. For the use case LODNav was used to iteratively identify all datasets which the SECOLD dataset can potentially connect to. This includes not only direct but also potential transitive links. Identifying these transitive links, can guide users during a visual exploration of potential traceability links within the LODC and therefore help identify sources (nodes) that can be used to obtain an even richer knowledgebase for a given dataset.

The default visualization option in LODNav is that a user can select a dataset with having all direct RDF links to the dataset being displayed. Another filtering option within LODNav is to display only *Selected and Connected Nodes*. Selecting *secold* and applying the option to present only the *Selected and Connected Nodes* displays only *secold* as well as all nodes that are directly connected to *secold*. These datasets being *freebase*, *opencyc*, and *dbpedia* as shown in Figure 5-10.

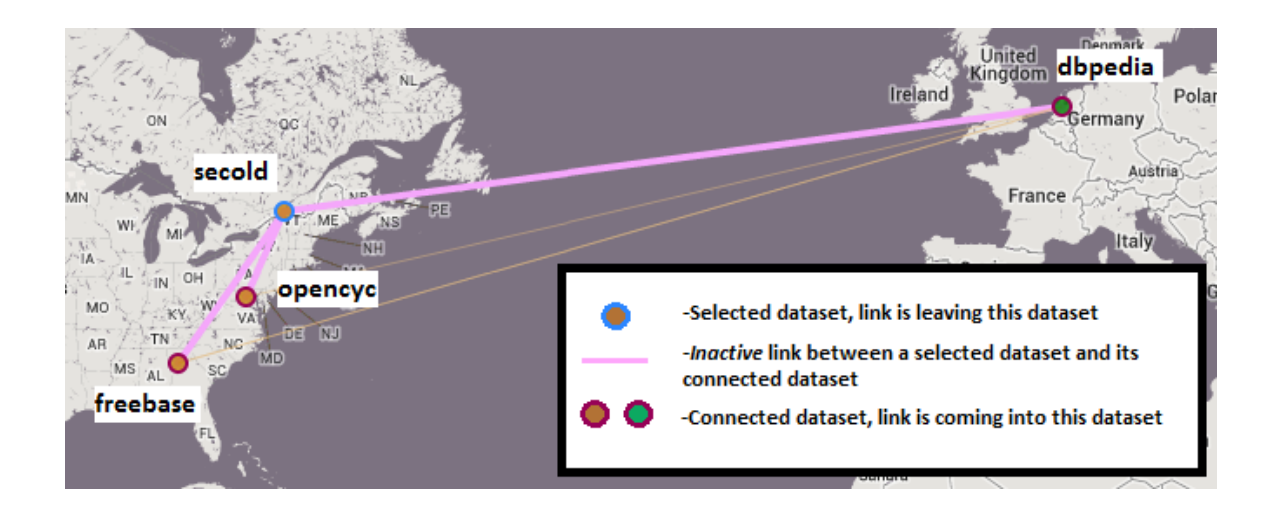

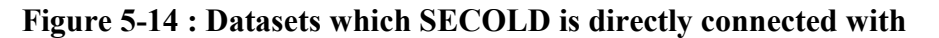

In addition, LODNav was used for this use case to also include the outgoing links from *freebase*, *opencyc*, and *dbpedia,* providing a first level transitive view. The resulting view provides all the potential datasets which SECOLD can connect to through following first level transitive links.

This resulted in the datasets whom *freebase*, *opencyc*, and *dbpedia* have connections with to appear in the visualization. This is displayed in Figure 5-11 (From this figure it is difficult to see everything that is going on in the visualization and will be explained further. From the dataset *freebase*, 5 new outgoing links appear. Out of *dbpedia* there are 30 connected datasets. A call-out box is provided to get a closer view of the *dbpedia*  node; however it is still difficult to view all the connections in the figure since many of the connected datasets are located close together. The dataset *opencyc* does not have any new outgoing links.)

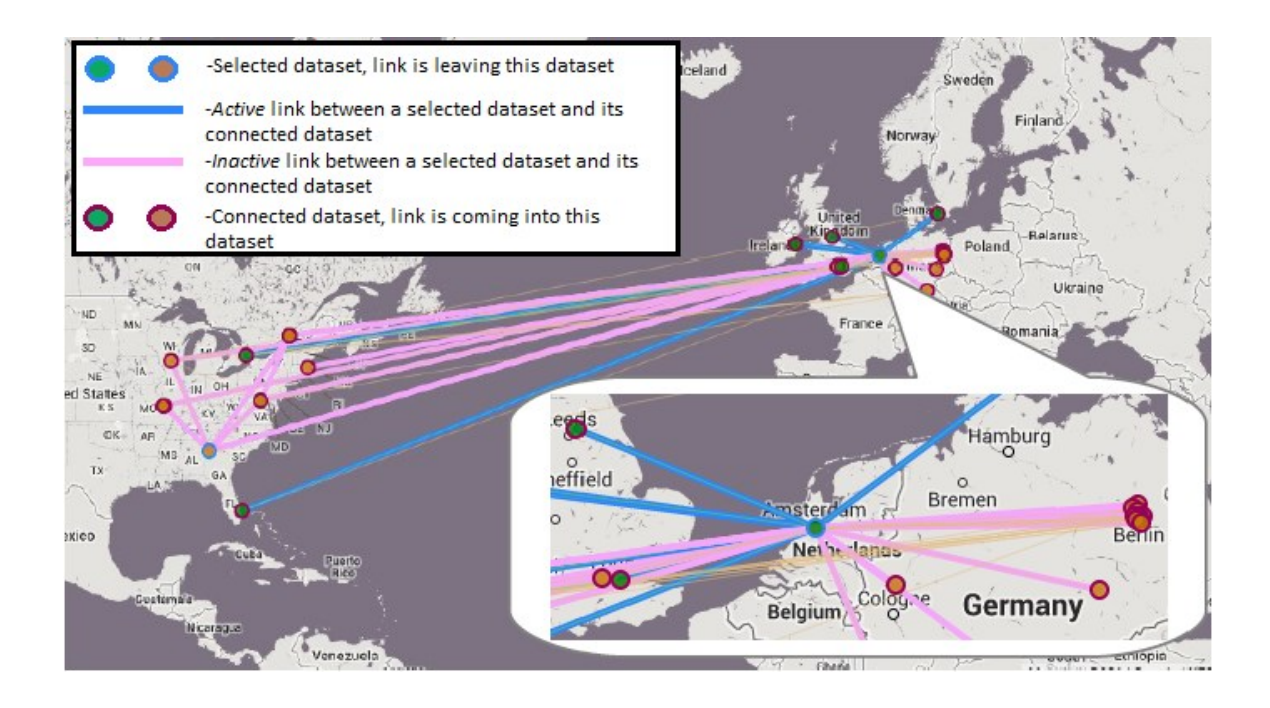

**Figure 5-15 : Transitive datasets connected to SECOLD**

The datasets shown in Figure 5-9 are therefore all datasets SECOLD can potentially connect to. By exporting the data for all visible datasets in the visualization, a list of all datasets transitively (first-level) linked to SECOLD can be extracted and are listed in Table 5-10.

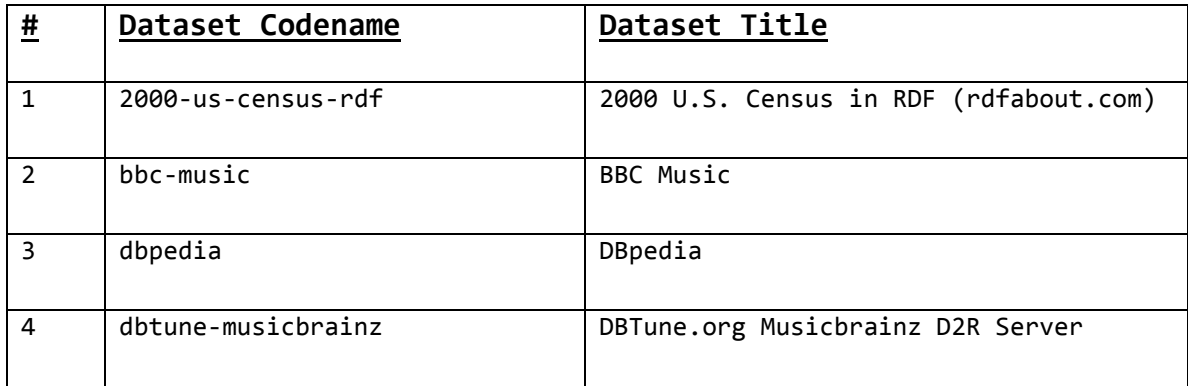

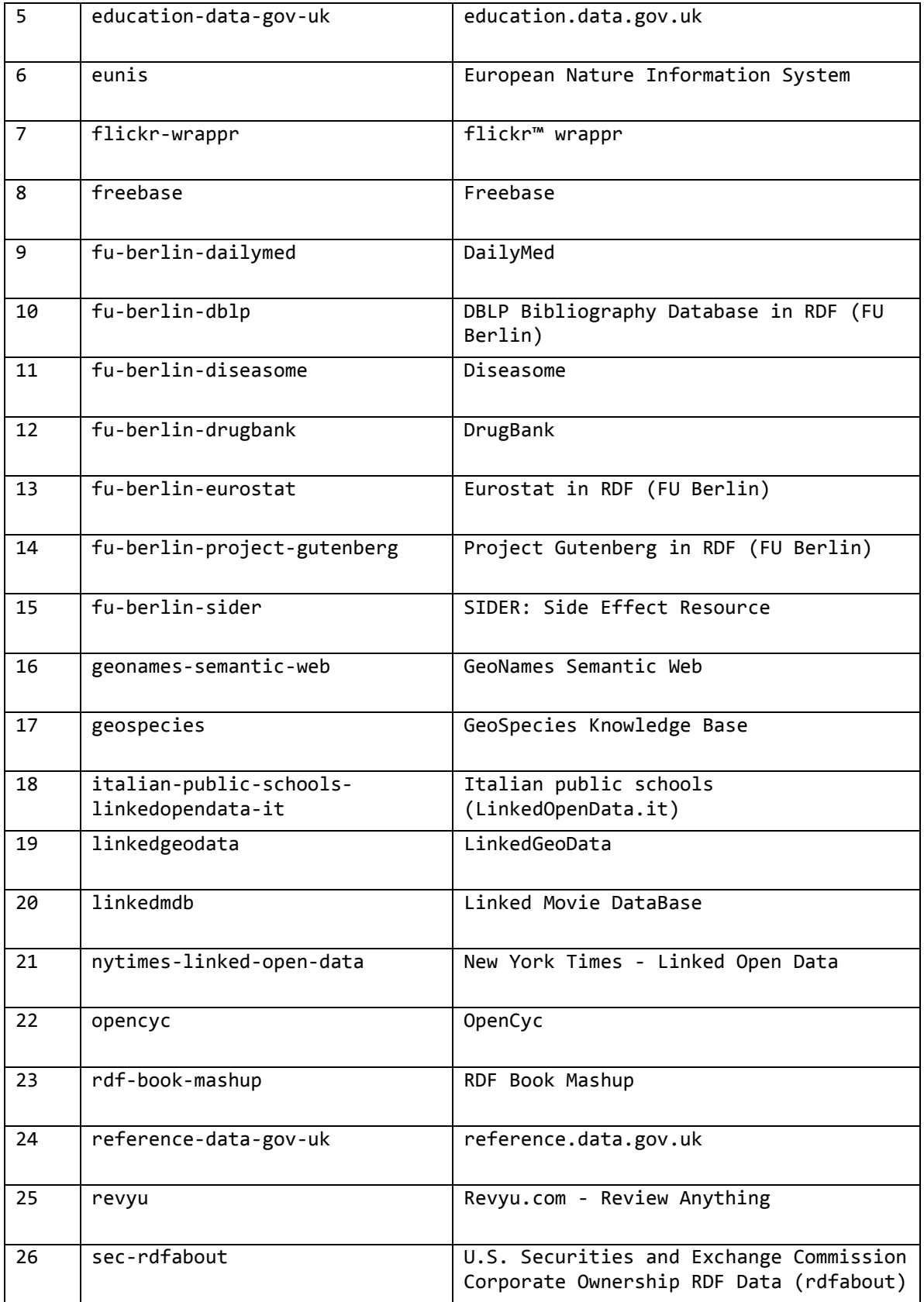

| 27 | secold                   | Source Code Ecosystem Linked Data |
|----|--------------------------|-----------------------------------|
| 28 | tcmgenedit dataset       | TCMGeneDIT Dataset                |
| 29 | transport-data-gov-uk    | transport.data.gov.uk             |
| 30 | uk-legislation-api       | UK Legislation                    |
| 31 | w3c-wordnet              | WordNet $2.0$ (W3C)               |
| 32 | world-factbook-fu-berlin | World Factbook (FU Berlin)        |
| 33 | yago                     | YAGO                              |

**Table 5-10 : Use case #9 – Datasets transitively linked to from SECOLD**

## **5.10 Summary – Use Cases**

In this chapter several use cases have been presented to illustrate the applicability of LODNav to visualize different aspects of the LODC. Among the usage scenarios described are filtering nodes based on:

- Clusters of datasets
- Active SPARQL Endpoints
- Outgoing links from a dataset
- Incoming links into a dataset
- Number of RDF triples held within a dataset
- Number of incoming RDF links into a dataset
- Number of outgoing RDF links from a dataset
- The group a dataset is a member of

While these use cases were described independently, they also can be combined for further customization of the views generated by LODNav. The examples also illustrate how LODNav can provide additional abstractions and insights by iteratively exploring the LODC datasets.

# **6. Discussion**

This chapter provides some points of discussion covering first some threats to validity (Section 6.1) followed by an overview of some related work (Section 6.2), and finishing with some conclusions as well as future work (Section 6.3).

## **6.1 Threats to Validity**

## **6.1.1 Lack of automation**

With the concept of interoperable Open Data becoming increasingly popular [44] the number of datasets as part of the Linking Open Data Project is constantly increasing. One of the initial goals of LODNav was to create tool support that allows for up-to-data representation of the Linking Open Data Cloud. However, given the current architecture of LODNav, with the data being extracted from Datahub's Linking Open Data Cloud organization group (as described in Section 4.2.1) is not yet a fully automated process. In its current implementation LODNav requires the LODC data acquisition to be triggered. In order to provide actual up-to-date information, these updates should be fully automated. This can be achieved by performing these updates either during a regular (frequent) time interval (e.g. daily) or whenever a change of the LODC occurs. Similarly, the availability of the SPARQL endpoints should be polled automatically at time of creation of visualizations.

A full automation of the information extraction of the LODC data is feasible and will be implemented as part of the future work. As a result, while the data currently being visualized by LODNav is correct (as of October 2013), it does not ensure currently that the data is the most up-to-date information available on the LODC.

#### **6.1.2 Problems with information extraction**

As discussed in Section 4.2.1, the information from the Linking Open Data Project is extracted through the Datahub Linking Open Data Cloud group API to receive a String of information for each dataset. This String of information must then be parsed in order to obtain the meta-data for the datasets to be displayed within LODNav.

However, within LODNav not all the datasets have a fully complete meta-data section. Some of the datasets are missing their SPARQL endpoint and some lack information related to their outgoing/incoming links.

Several reasons are possible for this lacking information. (1) Member datasets of Datahub's Open Data Cloud group might not have provided all the required information. (2) The format of the returned String provided by Datahub's API does not follow a parseable standard format. If this is the case, then the algorithm used in this research for parsing the meta-data might result in erroneous meta-information.

As a result, some of the meta-information extracted from the datasets might be incomplete or information within LODNav might not be completely accurate. These issues can be addressed by additional data cleaning or by excluding datasets with incomplete or inconsistent data.

#### **6.1.3 Bugs in the program**

The development of LODNav is suspect to potential bugs and issues, which is a common problem to any software. While different forms of system testing were performed during the development and testing phase, the software has known and unknown issues. This threat to system stability and quality can be addressed through additional testing and code reviews during future software development iterations.

#### **6.1.4 Datahub has been changed to use** *Organizations*

The data contained within LODNav as presented in this thesis uses data extracted from Datahub's Linking Open Data Cloud group from early October 2013. This collected data consists of 337 datasets which are members of the Linking Open Data Project.

Datahub has since that time undergone a change on how groups are managed within its repository. On 2013-10-11 Datahub has migrated its structural scheme to no longer display 'groups' but instead to display 'organizations' [18]. All datasets which were part of a 'group' are now part of an 'organization'.

The purpose of this migration was to remove spam that was present in Datahub and also to prevent further spam to be published. As part of this change, administrators of 'organizations' on Datahub must now authorize the publishing of datasets to their respective organization [17].

At the time of writing there appears to be two different organizations on Datahub for the datasets of the LOD Project being; *Linking Open Data Cloud* and *Linking Open Data*. The organization name *Linking Open Data Cloud* has 228 member datasets and the

organization named *Linking Open Data* has 47 member datasets [15]. While conducting this research it is not clear why the number has drastically changed, nor which organization should be considered as the actual organization to reflect the current status of the LOD Project. It should further be noted that certain datasets appear in one of the organizations but not the other. For instance, DBpedia is present in the organization *Linking Open Data* but not in *Linking Open Data Cloud,* while SECOLD is not present in *Linking Open Data* but it is present in *Linking Open Data Cloud*.

The Linking Open Data Project website does not yet reflect this data migration therefore it is unclear what the actual state of the project is. Perhaps some remaining datasets still need to be migrated or perhaps the number of datasets has in fact been reduced (removing spam data). For the purpose of this research, it has been decided to display the information extracted from Datahub for the LODC prior to the data migration.

#### **6.1.5 Scalability issues**

LODNav has been designed to load automatically all the meta-data for each of the LODC datasets into the user's web browser, when a user selects the 'Navigate' page of the LODNav website. This was a design decision during the initial development stages of the application. The decision was supported by the fact that it was unclear where the website was going to be hosted online or made publicly accessible. As a result, LODNav was not developed to retrieve information as needed from a hosted database, instead all the information is retrieved from an XML file upon loading.

This design decision leads to a noticeable delay during the start-up and the internal implementation of the Internet browser being used might limit the number of datasets being loaded. While the current 337 datasets do not create any problems, hard and software limits used by LODNav potentially create a bottleneck for a very large number of datasets.

#### **6.1.6 Logical Hosting Issues**

LODNav determines the Latitude & Longitude of a dataset based on the IP address from its URL; however, this approach will not always work, such as when hosting is conducted by an external provider. Using the approach set out in LODNav, the physical location of the dataset will be established where the dataset is being hosted, although it may be more appropriate to place the dataset at the physical location where the individuals who compile the dataset are located.

In order to get an idea of the reliability of LODNav when displaying the location of the dataset with its current approach, a subset of the 337 datasets has been manually inspected with their displayed location and actual location being compared. The subset comprises 20% of the original 337 datasets (68 in total) and has been randomly selected. For each of these 68 datasets, the provided URL which was used to determine the Latitude & Longitude in LODNav has been visited and given the information in the webpage it has been determined whether the location in LODNav is the correct geographical location (for a number of the datasets, it could not be determined whether the location in LODNav was in fact correct or incorrect due to a lack of information in resources provided by the URL).

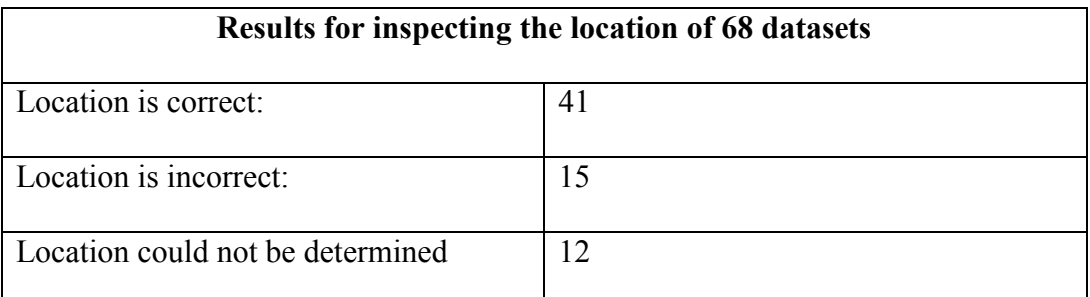

### **Table 6-1 : Dataset inspection results**

If the datasets whose location could not be determined are omitted from the results, we see that 41 of 56 datasets have the correct location, implying a success rate of 73% for LODNav's method of placing datasets on a world map. For a complete table of the results refer to Appendix E.

## **6.2 Related Work**

In this section, other representations of the Linking Open Data Project will be reviewed and differences be discussed, including their merits as well as shortcomings.

## **6.2.1 LOD Cloud diagram**

Throughout the thesis it was shown that the Linking Open Data Cloud is an interconnection of RDF datasets [50]; this graph visualization has been previously shown in Figure 3-4. Figure 6-1 shows a zoomed-in view of the Linking Open Data Cloud diagram. What follows is an explanation of what type of information is conveyed in this existing graph visualization.

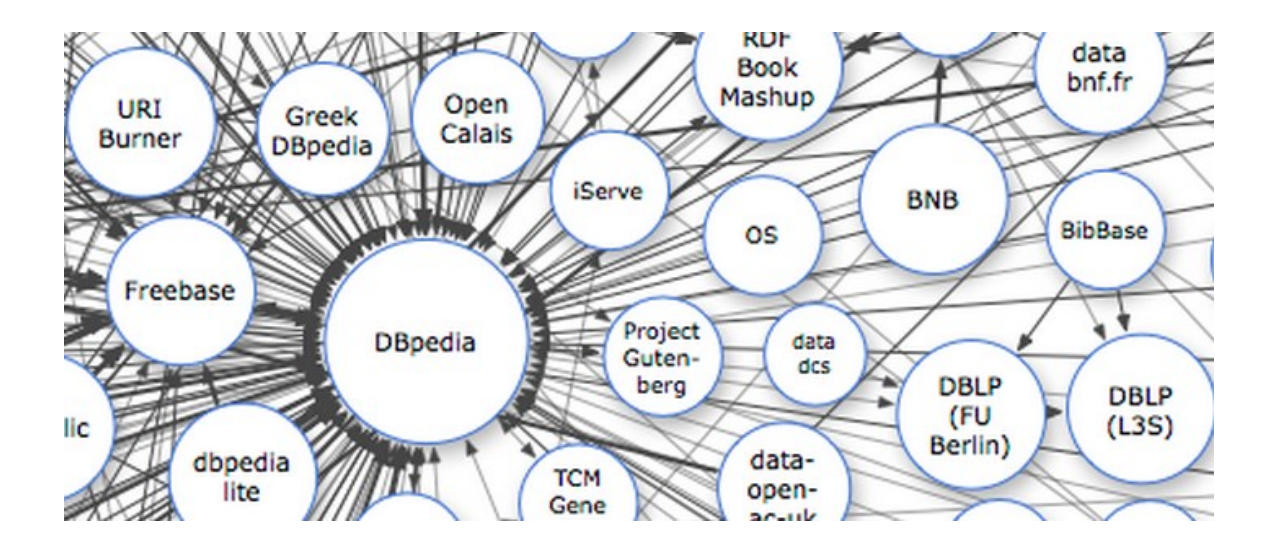

**Figure 6-1 : A closer look at the LOD diagram**

In the LODC diagram, the size of the datasets has a relation to the number of triples present in the actual dataset as explained Table 6-2.

| <b>Circle Size</b> | <b>Triple Count</b>          |
|--------------------|------------------------------|
| Very large         | > 1,000,000,000              |
| Large              | $1,000,000,000 - 10,000,000$ |
| Medium             | $10,000,000 - 500,000$       |
| Small              | $500,000 - 10,000$           |
| Very small         | < 10,000                     |

**Table 6-2 : LOD diagram circle size in relation to triple count [50]**

Links are also presented in the diagram as directional edges when resources in one dataset are linked to resources in another dataset. Bidirectional links are present when links exist in both directions between datasets. The thickness of the line has a relation to the number of RDF links between the datasets as explained in Table 6-3.

| <b>Arrow Thickness</b> | <b>Triple Count</b> |
|------------------------|---------------------|
| Thick                  | > 100,000           |
| Medium                 | $100,000 - 1,000$   |
| Thin                   | < 1,000             |

**Table 6-3 : LOD diagram line thickness in relation to triple count [50]**

The location of the datasets in the diagram reflects also the fact that datasets with a larger number of incoming links from external datasets will be displayed closer to the center of the diagram. In addition, the layout of the dataset nodes attempts to reduce the number of crossed edges.

Figure 6-2 shows an alternative layout of the dataset nodes in the diagram. This version hosted at [51] applies a predefined colour scheme to further group the dataset nodes based on their application/domain. Figure 6-2 shows this diagram. In order to improve its readability, the legend indicating the different types of groups has been manually annotated to help identify the different dataset domain groups.

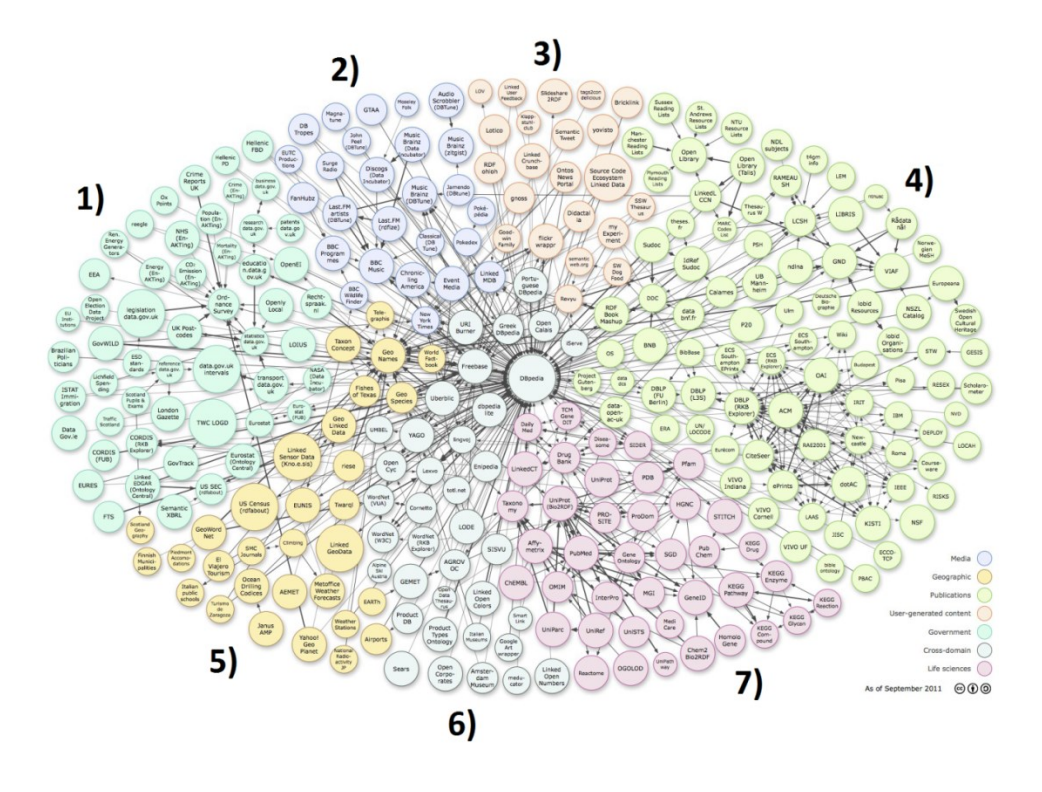

**Figure 6-2 : Coloured groupings of LODC diagram**

The objective of this diagram is to group and colour code datasets from a similar domain together. Table 6-4 summarizes the 7 groups currently used in this diagram to group the datasets.

| Group          | Domain                 |
|----------------|------------------------|
|                | Government             |
| $\overline{2}$ | Media                  |
| 3              | User-generated content |
| 4              | Publications           |
| 5              | Geographic             |
| 6              | Cross-domain           |
| 7              | Life sciences          |

**Table 6-4 : Group descriptions from LODC coloured diagram**

As a result, the colour-coded graph visualization from Figure 6-2 attempts to meet the following three main criteria:

- 1. Datasets with more incoming links are placed towards the center.
- 2. Datasets are placed to reduce the number of overlapping links.
- 3. Similar types of datasets are grouped together.

These guide the layout of the actual diagram. The final step in creating this visualization is the neatly placing the datasets on the diagram with a manual hand-curated approach providing a well-organized looking shape.

A final feature of this diagram when viewing it at [50] or the colour version at [51], a user is able to click on the individual nodes. By performing this action, the web browser loads the Datahub page for that particular dataset. This interactive feature allows users to view and explore more detailed information for each of these datasets. The disadvantage of this approach is however, that users have to deal with a context change in the data representation, when switching from the graphical notation to a complete new HTML view. Furthermore, no filtering or update mechanisms are provided for the graph visualization, making the information captured in the diagram static in nature. In addition, only limited information is provided with respect to the linking of the datasets (incoming/outgoing/bidirectional links) and no information about the availability or status of the SPARQL endpoints is provided.
#### **6.2.2 Datahub LOD Organization pages**

Datahub [14] can be considered as a representation of the Linking Open Data Project since it contains the registered information for each of the member datasets of the LOD Project. While the HTML pages contain all available information, the textual representation does not allow representing all datasets in a single view. In addition no grouping or filtering mechanism is available, as well as the interconnections and transitive dependencies among datasets are difficult to determine.

### **6.2.3 Mondeca – SPARQL endpoint availability**

Mondeca Labs has developed an application which monitors the SPARQL endpoint availability of all publicly accessible SPARQL endpoints and is accessible online<sup>10</sup> (at the time of writing the tool was not accessible, however it was accessible in January 2014) [45] [73].

This tool verifies the availability of all publicly available SPARQL Endpoints referenced by CKAN. The availability of endpoints is determined by conducting the following tests on an hourly basis [45]:

- 1) Checking the access to the server offering the SPARQL service over the HTTP protocol.
- 2) The accessibility of the SPARQL service is tested with the following "ASK" query:

ASK WHERE {?s ?p ?o.}

 $\overline{a}$ 

<sup>10</sup> http://sparqles.okfn.org/availability

3) Certain endpoints do not accept the "ASK" query, in those cases a "SELECT" query is then used:

SELECT WHERE {?s ?p ?o}LIMIT 1

If results are returned from these steps then the SPARQL endpoint is deemed as being available for that hourly period. This information is used to display the availability of the SPARQL endpoint over a period of the last 24 hours as well as for the last 7 days. A screenshot of the tool can be seen in Figure 6-3.

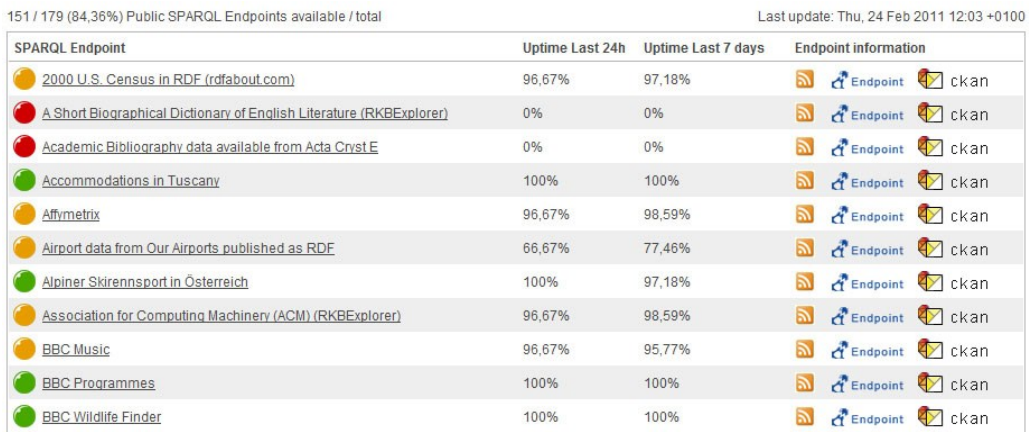

### **Figure 6-3 : SPARQL Endpoint Status Example [46]**

Since this tool checks for the availability of all the public SPARQL endpoints registered on CKAN, also the datasets, which are members of the LOD Project are represented within this tool. LODNav uses a similar representation by offering the availability of the SPARQL endpoints within the visualization as described in Section 4.4. Mondeca's Endpoint Availability application performs its checks on a more regular basis and offers more statistical information about the availability of the endpoint.

#### **6.2.4 inkdroid – Linked Open Data Graph**

A website known as *inkdroid* offers a visualization of the Linking Open Data Project<sup>11</sup> [13]. This is a visualization which is built with *Protovis*, a JavaScript visualization library [49] [8]. This tool extracts data from the CKAN API (similar to LODNav) in order to populate data for the visualization. There is a colour scheme for the nodes on the graph reflecting their respective CKAN rating. Green is used to represent average ratings, while low averages are in red [35]. Further, a strong colour signifies many ratings, near-white colours represent few ratings, and white represents unrated datasets [35]. The number of triples located within the dataset of the node also plays a factor. Nodes containing more than 5,000,000 triples have their name presented next to the node [35]. There are links between the nodes but their significance is not explicitly stated. The links also do not have directional arrows to signify the direction of linking between the datasets. When a user clicks on a node within this visualization they are taken to the dataset's page located on Datahub. Figure 6-4 provides an example of a visualization created by *inkdroid*.

 $\overline{a}$ 

<sup>11</sup> http://inkdroid.org/lod-graph/

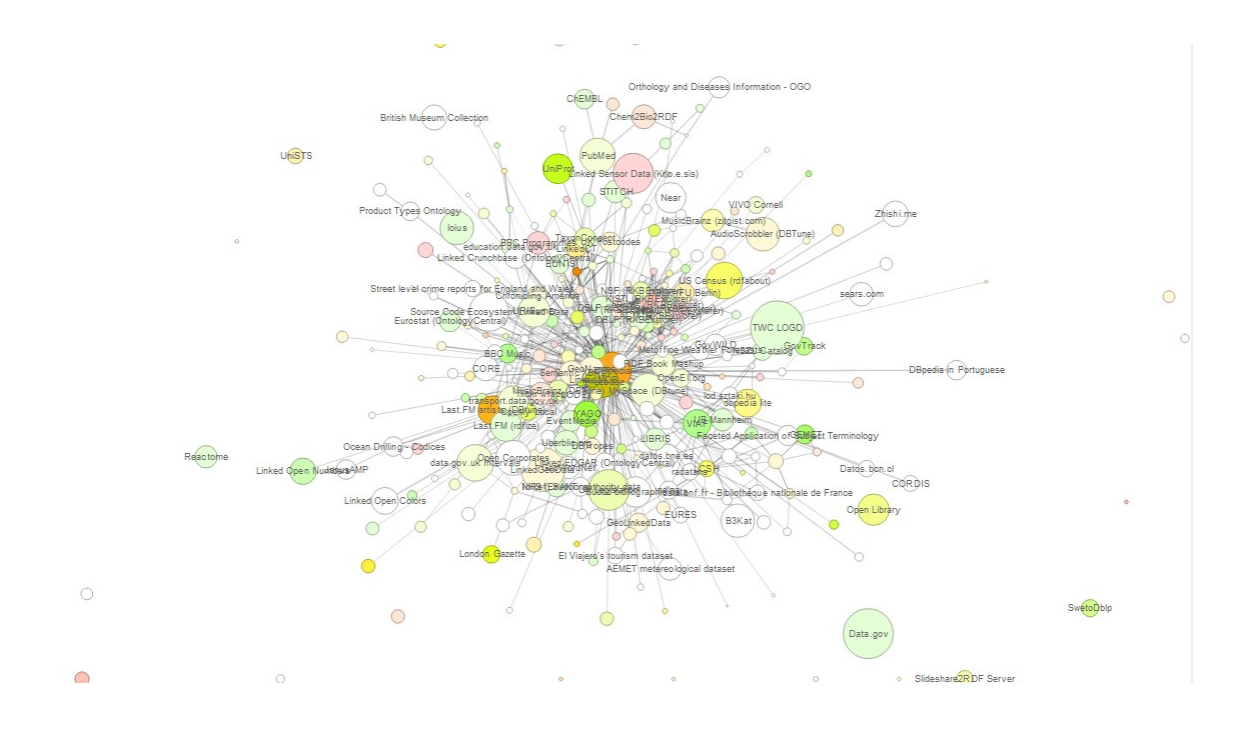

**Figure 6-4 : inkdroid Linked Open Data Graph [35]**

This tool offers an overview of the Linking Open Data Project however, the nodes tend to be clumped into tightly packed groups. Furthermore, due to information overload, it is often difficult to effectively understand how datasets are actually linked together. The size of the nodes presumably signifies the number of triples within the dataset, which is something that LODNav does not visualize in its current form. The visualization not only also lacks the geographical information included with LODNav, but also LODNav's detailed filtering mechanisms.

#### **6.2.5 Linked Data Browsers**

Another approach for understanding Linked Data is by using a Linked Data Browser (LD Browser) [13]. A LD Browser has the general goal of allowing a user to traverse RDF links between resources and provide the user with information about the resources they encounter [7]. This type of navigation would be similar to how users can traverse HTML pages by following hypertext links [7]. Ultimately, a user of a LD browser should be able to traverse links between different Linked Data datasets. This type of navigation poses a number of opportunities and challenges for presenting useful aggregations of information by means of a user interface [7].

In [13] a distinction is made between LD Browsers that provide text-based user functionality and LD Browsers, which provide visual presentations of information. Some text based LD Browsers are; *Dipper*, *Disco*, *Marbles*, *Piggy Bank*, *Sig.ma*, *URI Burner*, and *Zitgist DataViewer* [13]. Some browsers with visualization capabilities include; *DBpedia Mobile*, *Fenfire*, *IsaViz*, *LESS*, *OpenLink Data Explorer*, *RDF Gravity*, *RelFinder*, and *Tabulator* [13].

These tools provide functionality, which is out of the scope of LODNav. LD Browsers provide functionality to navigate RDF links between the Web of Data as part of the LODC. These tools however lack the general abstraction of the LODC, capturing the linking of datasets. In contrast to LODNav, they also provide only limited grouping and filtering mechanisms to represent the LODC dataset information.

#### **6.2.6 RDF Visualizations**

The LODC at its most fundamental underpinning is a distributed network of datasets based on RDF data. As a result, the LODC can be considered as a single RDF graph and visualizing the LODC is inherently a RDF visualization problem.

RDF visualizations exist in a variety of different forms including; graphs, charts, dashboards, maps, etc., [42]. One of the main challenges when visualizing RDF data is the ability to cope with the sheer size of the information while still being able to provide a clear succinct overview of the information to a human user [26].

Some approaches for displaying RDF information are based on the use of ontology editors, such as Protégé, OntoEdit, RDF Instance Creator (RIC), and TopBraid, to name a few [26]. These are text-based environments, which support the browsing and editing of RDF data [26]. This visualization is however limited in its scalability. With increasing RDF size it becomes increasingly difficult to present information in a manner which facilitates the comprehension and navigation of the data [26]. For this reason it is often advocated to use visual tools for the display and browsing of RDF data to maximize the effectiveness screen real-estate [26] [23]. Some tools which provide RDF graph visualizations are IsaViz, OntoRAMA, RDF Gravity, and Protégé plugins such as OntoViz or Jambalaya [26] [38]. Again, this approach has issues when the size of data increases and therefore resulting in an incomprehensible Great Big Graph (GBG) or, even more negatively, a Big Fat Graph (BFG) [38].

An alternative to presenting entire graphs of RDF data is the idea of displaying nodes on the graph to users in an iterative exploratory method [53] [23]. The idea is to only

104

visualize relevant/interesting/hot-spot portions of an RDF graph and allow the user to expand the graph only where they find appropriate [23] [53]. A challenge with these approaches is determining which portion of the graph to initially present to the user and understanding what type of information is actually useful for a specific user scenario [23] [53].

In contrast, LODNav is not visualizing the actual RDF data at the instance level and instead treats the individual nodes of the LODC as black-box instances of nodes of RDF data. Although the actual RDF triples linking the datasets cannot be viewed, LODNav focuses on the visualization of the overall structure of the data. Furthermore, LODNav also allows visualizing multiple datasets and their interconnections, where as many of the existing RDF visualization approaches rather focus on individual datasets and their representation.

### **6.3 Conclusions and Future Work**

With the adoption of Linked Data principles, a different way to publish and consume data using the internet has emerged. By publishing information in RDF format, relationships between data can be described with meaningful links and collections of RDF data are used to create machine-readable directed graphs of information. Linking similar concepts between datasets described in RDF data, allows for sharing, reusing, and extending information captured in individual datasets. Being at the core of creating a Web of Data, the most notable implementation of a structure of Linked Data is the LOD Project, which aims create a network of open datasets. At the time of writing 337 linked datasets are part of the Linking Open Data Cloud, but there is little support in understanding how the datasets are connected.

The research presented in this thesis describes LODNav – Linking Open Data Navigator – as a visualization tool for users to better understand how LODC datasets are interconnected. LODNav offers a novel visualization metaphor of the Linking Open Data Cloud by positioning member datasets on a global map based on their geographical location and displaying the links between datasets. This interactive visualization approach, aims to offer customizable views using different filtering and grouping options. LODNav further provides an interface for extracting RDF data describing the datasets and the relationships between them.

By taking a look at each of the initial requirements we can see how the functionalities provided by LODNav provide a viable solution to each requirement.

#### **Requirement #1: Visualizing centres of expertise in Linking Open Data**

By placing datasets of the LODC as nodes on a geographic map where the datasets are located, we can see clusters emerge around geographic locations where multiple datasets are positioned. When multiple datasets are situated at a particular place we can infer that a centre of expertise is emerging at that location, and groups in that region can be a good source for collaboration as well as knowledge-sharing.

# **Requirement #2: Displaying an overview of all the datasets of the LODC and their respective links**

All of the datasets are placed in a single view by placing them on a geographical map using the GoogleMaps API. This allows for a unique perspective and overview of the LODC datasets.

# **Requirement #3: Filtering mechanisms to provide different views of the data held within the visualization**

A number of filtering options are provided to the user to filter which datasets are presented at a given time. These filtering options take into account the different statistical properties of the datasets and allow the user to configure the data presented depending on which properties they want to emphasize.

#### **Requirement #4: Exporting the data held within the LODC visualization**

LODNav provides an export feature which allows a user to extract information about the depicted LODC visualization. The extracted information is outputted in RDF format and describes how the LODC datasets are interlinked while providing some of the attributes of the datasets. This provides a user with the ability to reuse the information held within LODNav and gain more insights into the LODC.

This thesis describes the architecture and core features of LODNav as well as several use cases are provided to illustrate the applicability of LODNav. As part of the future work different visualization metaphors can be explored, as well as user studies will be conducted to evaluate the applicability and usefulness of the tool. Automated discovering and establishing links between datasets could be addressed as part of the future work. A possible approach which might be explored is the use of a social networking interface which provides users incentive to discover links and post findings in a collaborative manner.

### **7. References**

- 1. Auer, Sören, et al. "Dbpedia: A nucleus for a web of open data." *The semantic web*. Springer Berlin Heidelberg, 2007. 722-735.
- 2. Bauer, Florian, and Martin Kaltenböck. "Linked Open Data: The Essentials."*Edition mono/monochrom, Vienna* (2011).
- 3. Berners-Lee, Tim, et al. "Tabulator: Exploring and analyzing linked data on the semantic web." *Proceedings of the 3rd International Semantic Web User Interaction Workshop*. Vol. 2006. 2006.
- 4. Berners-Lee, Tim, James Hendler, and Ora Lassila. "The semantic web."*Scientific American* 284.5 (2001): 28-37.
- 5. Bizer, Christian. "The emerging web of linked data." *Intelligent Systems, IEEE*24.5 (2009): 87-92.
- 6. Bizer, Christian, et al. "Linked data on the web (LDOW2008)." *Proceedings of the 17th international conference on World Wide Web*. ACM, 2008.
- 7. Bizer, Christian, Tom Heath, and Tim Berners-Lee. "Linked data-the story so far." *International journal on semantic web and information systems* 5.3 (2009): 1-22.
- 8. M. Bostock and J. Heer, "Protovis: A graphical toolkit for visualization". *IEEE Transactions on Visualization and Computer Graphics*. 15(6), pp. 1121-1128.
- 9. D. Brickley and R.V. Guha, "Resource Description Framework (RDF) Schema Specification". *World Wide Web Consortium* (1999).
- 10. Brin, Sergey, and Lawrence Page. "The anatomy of a large-scale hypertextual Web search engine." *Computer networks and ISDN systems* 30.1 (1998): 107-117.
- 11. Buil-Aranda, Carlos, et al. "SPARQL Web-Querying Infrastructure: Ready for Action?." *The Semantic Web–ISWC 2013*. Springer Berlin Heidelberg, 2013. 277- 293.
- 12. Carlsson, Gunnar. "Topology and data." *Bulletin of the American Mathematical Society* 46.2 (2009): 255-308.
- 13. Dadzie, Aba-Sah, and Matthew Rowe. "Approaches to visualising linked data: A survey." *Semantic Web* 2.2 (2011): 89-124.
- 14. Datahub (http://datahub.io/) accessed 03/06/2014
- 15. Datahub Organizations Linking Open Data (http://datahub.io/organization/about/lod) accessed 02/11/2014
- 16. Datahub Organizations Linking Open Data Cloud (http://datahub.io/organization/about/lodcloud) accessed 02/11/2014
- 17. Datahub Blog Archive for Community Updates (http://blog.datahub.io/category/community-updates/) accessed 02/10/2014
- 18. Datahub Blog Organization Migration Complete (http://blog.datahub.io/2013/10/11/organization-migration-complete/) accessed 02/10/2014
- 19. DBpedia About (http://dbpedia.org/About) accessed 01/22/2014
- 20. DBpedia Wiki Changelog (http://wiki.dbpedia.org/Changelog) accessed 01/22/2014
- 21. DBpedia Wiki The DBpedia Data Set (3.9) (http://wiki.dbpedia.org/Datasets) accessed 01/22/2014
- 22. Decentralized Information Group Giant Global Graph, 2007 (http://dig.csail.mit.edu/breadcrumbs/node/215) accessed 01/11/2014
- 23. Deligiannidis, Leonidas, Krys J. Kochut, and Amit P. Sheth. "RDF data exploration and visualization." *Proceedings of the ACM first workshop on CyberInfrastructure: information management in eScience*. ACM, 2007.
- 24. Euzenat, Jérôme, et al. "Ontology alignment evaluation initiative: six years of experience." *Journal on data semantics XV*. Springer Berlin Heidelberg, 2011. 158- 192.
- 25. FactForge SPARQL Query (http://factforge.net/sparql) accessed 01/21/2014
- 26. Frasincar, Flavius, Alexandru Telea, and Geert-Jan Houben. "Adapting graph visualization techniques for the visualization of RDF data." *Visualizing the semantic web*. Springer London, 2006. 154-171.
- 27. Freifeld, Clark C., et al. "HealthMap: global infectious disease monitoring through automated classification and visualization of Internet media reports."*Journal of the American Medical Informatics Association* 15.2 (2008): 150-157.
- 28. Gleick, Peter H., and Matthew Heberger. "Water conflict chronology." *The world's water*. Island Press/Center for Resource Economics, 2011. 175-214.
- 29. Google Developers Google Maps API (https://developers.google.com/maps/) accessed 01/02/2014
- 30. Google Developers Google Maps JavaScript API v3 Usage Limits and Billing (https://developers.google.com/maps/documentation/javascript/usage#usage\_limits) accessed 02/19/2014
- 31. Gruber, Tom. "Ontology. Encyclopedia of Database Systems, Ling Liu and M. Tamer Özsu." (2009).
- 32. HealthMap (http://www.healthmap.org/en/) accessed 02/18/2014
- 33. Heath, Tom, and Christian Bizer. "Linked data: Evolving the web into a global data space." *Synthesis lectures on the semantic web: theory and technology*1.1 (2011): 1- 136.
- 34. Hendler, Jim. "Web 3.0 Emerging." *Computer* 42.1 (2009): 111-113.
- 35. inkdroid Linked Open Data Graph (http://inkdroid.org/lod-graph) accessed 02/11/2014
- 36. IPInfoDB IP Location API (http://www.ipinfodb.com/ip\_location\_api.php) accessed 02/01/2014
- 37. Jain, Prateek, et al. "Ontology alignment for linked open data." *The Semantic Web– ISWC 2010*. Springer Berlin Heidelberg, 2010. 402-417.
- 38. Karger, David. "The pathetic fallacy of RDF." (2006).  $(http://eprints.soton.ac.uk/262911/1/the pathetic fallacy of rdf-33.html) accessed$ 03/06/2014
- 39. Keivanloo, Iman, et al. "Towards sharing source code facts using linked data."*Proceedings of the 3rd International Workshop on Search-Driven Development: Users, Infrastructure, Tools, and Evaluation*. ACM, 2011.
- 40. Keivanloo, Iman, Juergen Rilling, and Philippe Charlan. "Semantic Web-The Missing Link in Global Source Code Analysis?" *Computer Software and Applications Conference (COMPSAC), 2012 IEEE 36th Annual.* IEEE, 2012.
- 41. Khatchadourian, Shahan, and Mariano P. Consens. "Explod: Summary-based exploration of interlinking and rdf usage in the linked open data cloud." *The Semantic Web: Research and Applications*. Springer Berlin Heidelberg, 2010. 272-287.
- 42. Leida, Marcello, Ali Afzal, and Basim Majeed. "Outlines for dynamic visualization of semantic web data." *On the Move to Meaningful Internet Systems: OTM 2010 Workshops*. Springer Berlin Heidelberg, 2010.
- 43. Linking Open Data W3C SWEO Community Project Homepage (http://www.w3.org/wiki/SweoIG/TaskForces/CommunityProjects/LinkingOpenData ) accessed 1/22/2014
- 44. Miller, Paul, Rob Styles, and Tom Heath. "Open Data Commons, a License for Open Data." *LDOW* 369 (2008).
- 45. Mondeca SPARQL Endpoint Status (http://labs.mondeca.com/sparqlEndpointsStatus.html) accessed 02/11/2014
- 46. Mondeca SPARQL Endpoint Status image (http://labs.mondeca.com/img/sparqlEndpointsStatus/sparqlEndpointsStatus\_01.jpg) accessed 02/11/2014
- 47. Ontology Alignment Evaluation Initiative (http://oaei.ontologymatching.org/) accessed 02/12/2014
- 48. Protégé (http://protege.stanford.edu/) accessed 01/31/2014
- 49. Protovis (http://mbostock.github.io/protovis/) accessed 02/11/2014
- 50. The Linking Open Data cloud diagram (http://lod-cloud.net/) accessed 01/15/2014
- 51. The Linking Open Data colored cloud diagram (http://lod-cloud.net/versions/2011- 09-19/lod-cloud\_colored.html) accessed 02/01/2014
- 52. The Self-Describing Web: RDF Section (http://www.w3.org/2001/tag/doc/selfDescribingDocuments.html#RDFSection) accessed 01/15/2014
- 53. Sayers, Craig. "Node-centric rdf graph visualization." *Mobile and Media Systems Laboratory, HP Labs* (2004).
- 54. SECOLD (http://secold.org/) accessed 01/23/2014
- 55. Semantic Web Ontology (http://semanticweb.org/wiki/Ontology) accessed 01/16/2014
- 56. Shneiderman, Ben. "The eyes have it: A task by data type taxonomy for information visualizations." *Visual Languages, 1996. Proceedings., IEEE Symposium on*. IEEE, 1996.
- 57. Shrestha, Shailesh, and Franz-Josef Behr. "Data Visualization Using Google Maps: the Hard Way and the Easy Way." *AGSE 2010*: 125.
- 58. U.S. Census 2010 Interactive Population Map (http://www.census.gov/2010census/popmap/) accessed 02/18/2014
- 59. W3C About W3C (http://www.w3.org/Consortium/) accessed 01/15/2014
- 60. W3C OWL Web Ontology Language Guide (http://www.w3.org/TR/owl-guide) accessed 01/20/2014
- 61. W3C SPARQL 1.1 Update (http://www.w3.org/TR/2013/REC-sparql11-update-20130321/) accessed 01/21/2014
- 62. W3C SPARQL Query Language for RDF (http://www.w3.org/TR/rdf-sparqlquery/) accessed 01/20/2014
- 63. W3C RDF Current Status (http://www.w3.org/standards/techs/rdf#w3c\_all) accessed 01/15/2014
- 64. W3C RDF Primer (http://www.w3.org/TR/rdf-primer/) accessed 01/15/2014
- 65. W3C RDF Vocabulary Description Language 1.0: RDF Schema (http://www.w3.org/TR/rdf-schema/) accessed 01/20/2014
- 66. W3C Resource Description Framework (RDF) (http://www.w3.org/2001/sw/wiki/RDF) accessed 01/15/2014
- 67. W3C Semantic Web Activity (http://www.w3.org/2001/sw/) accessed 01/15/2014
- 68. W3C Tim Berners-Lee (http://www.w3.org/People/Berners-Lee/) accessed 01/15/2014
- 69. W3C Wiki SparqlEndpoints (http://www.w3.org/wiki/SparqlEndpoints) accessed 01/21/2014
- 70. W3C Wiki Web Ontology Language (OWL) (http://www.w3.org/2001/sw/wiki/OWL) accessed 01/20/2014
- 71. W3C Design Issues Linked Data (http://www.w3.org/DesignIssues/LinkedData.html) accessed 01/21/2014
- 72. Water Conflict Chronology Map (http://www2.worldwater.org/conflict/map/) accessed 02/18/2014
- 73. Vandenbussche Pierre-Yves. "Qualité et Robustesse dans le Web de Données: SPARQL Endpoints Status," White paper, Mondeca, (2012).
- 74. Yu, Liyang. *A developer's guide to the semantic Web*. Heidelberg: Springer, 2011.

# **8. Appendix**

### **A) SPARQL Endpoint availability over 24 hour period**

This provides the availability of all the LODC SPARQL Endpoints for the time period of

2014-04-12 14:00 to 2014-04-13 14:00.

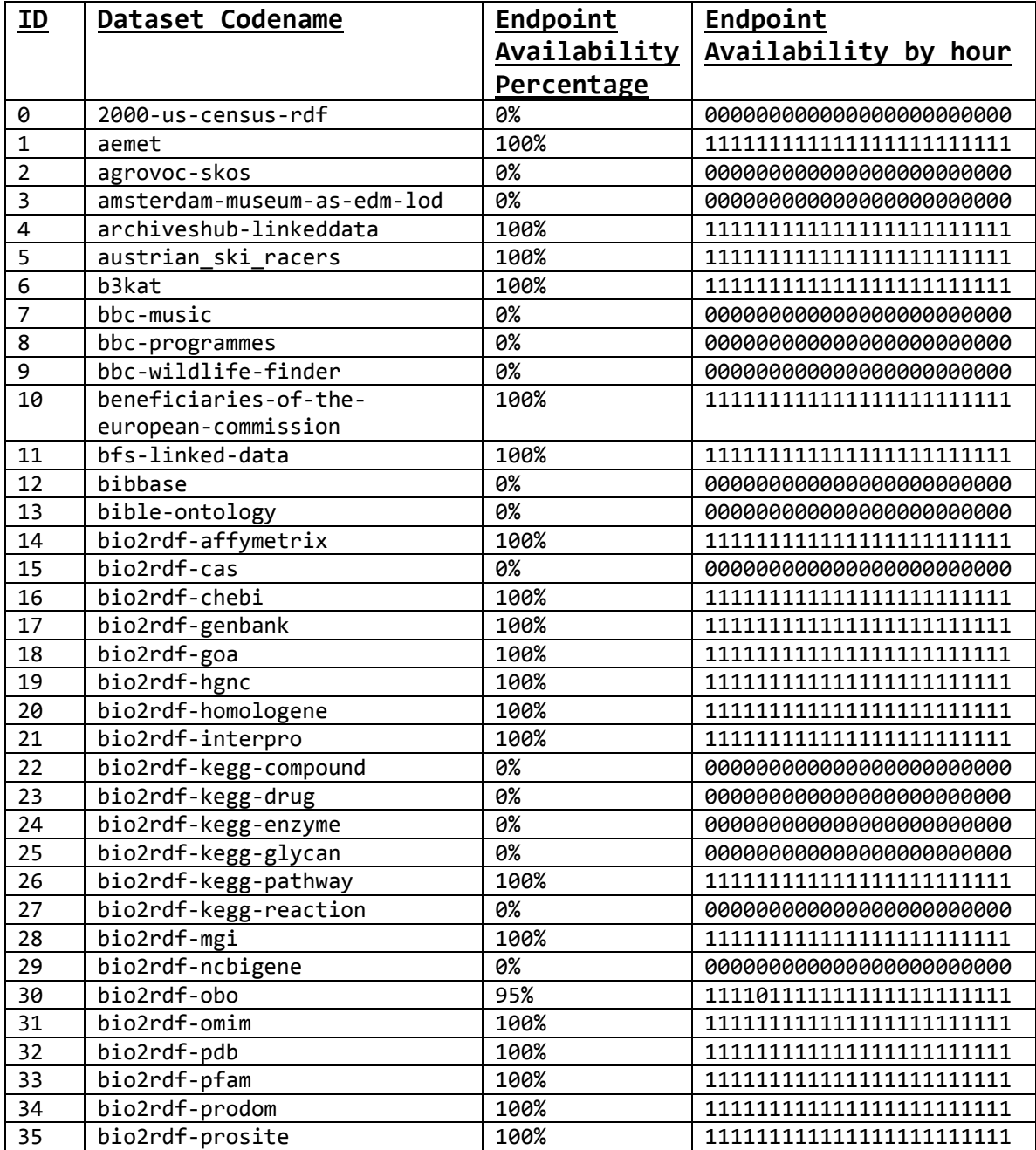

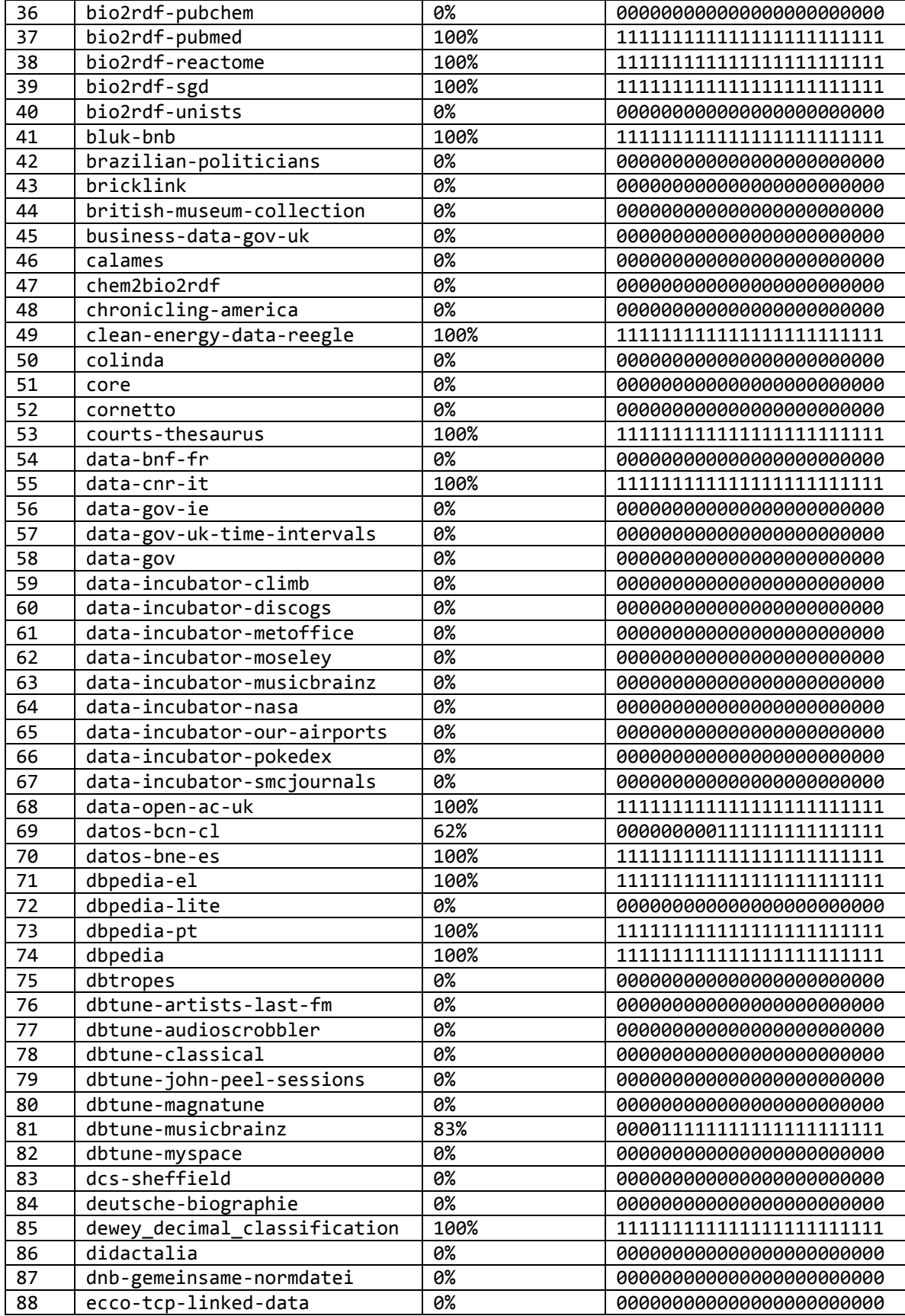

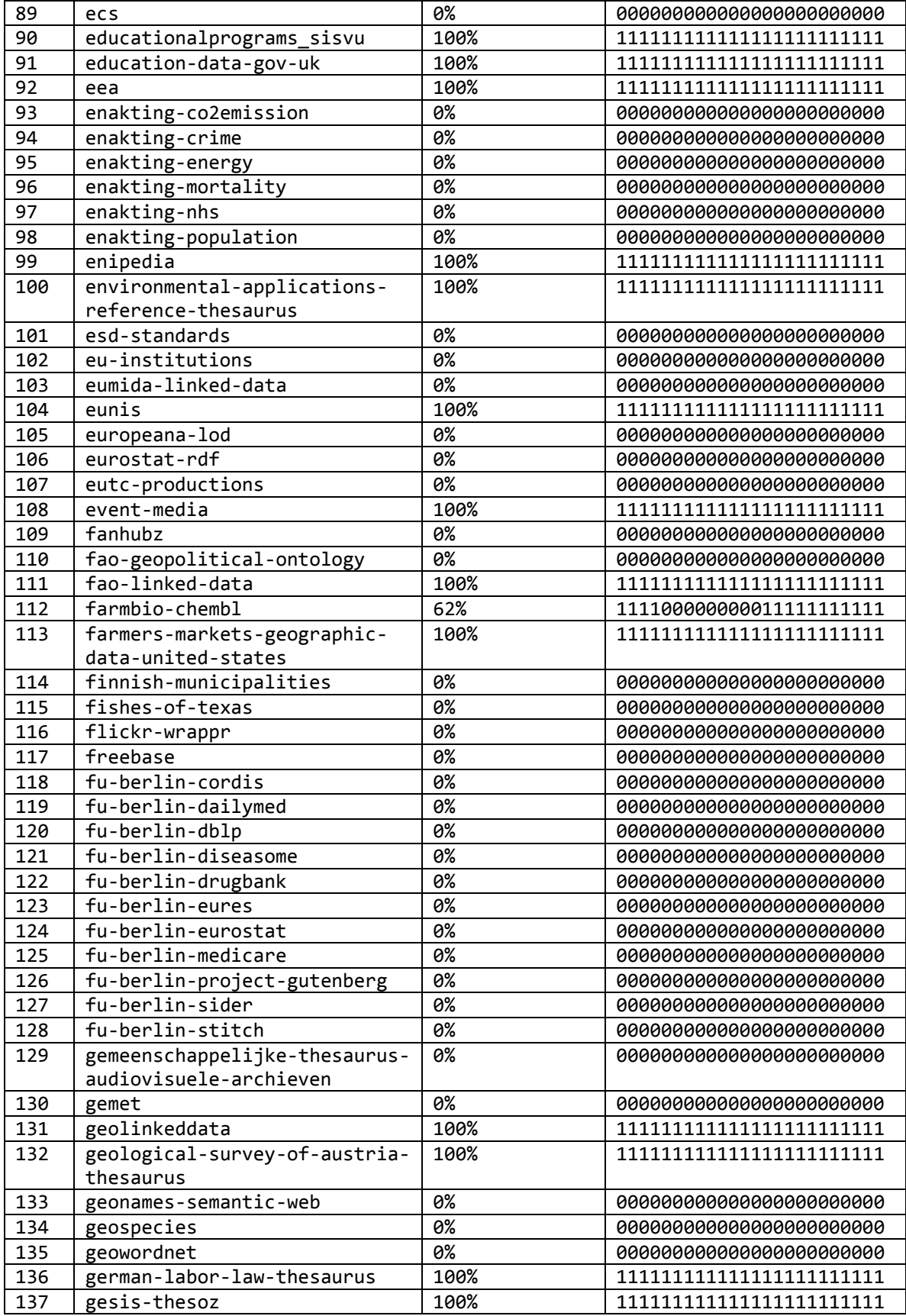

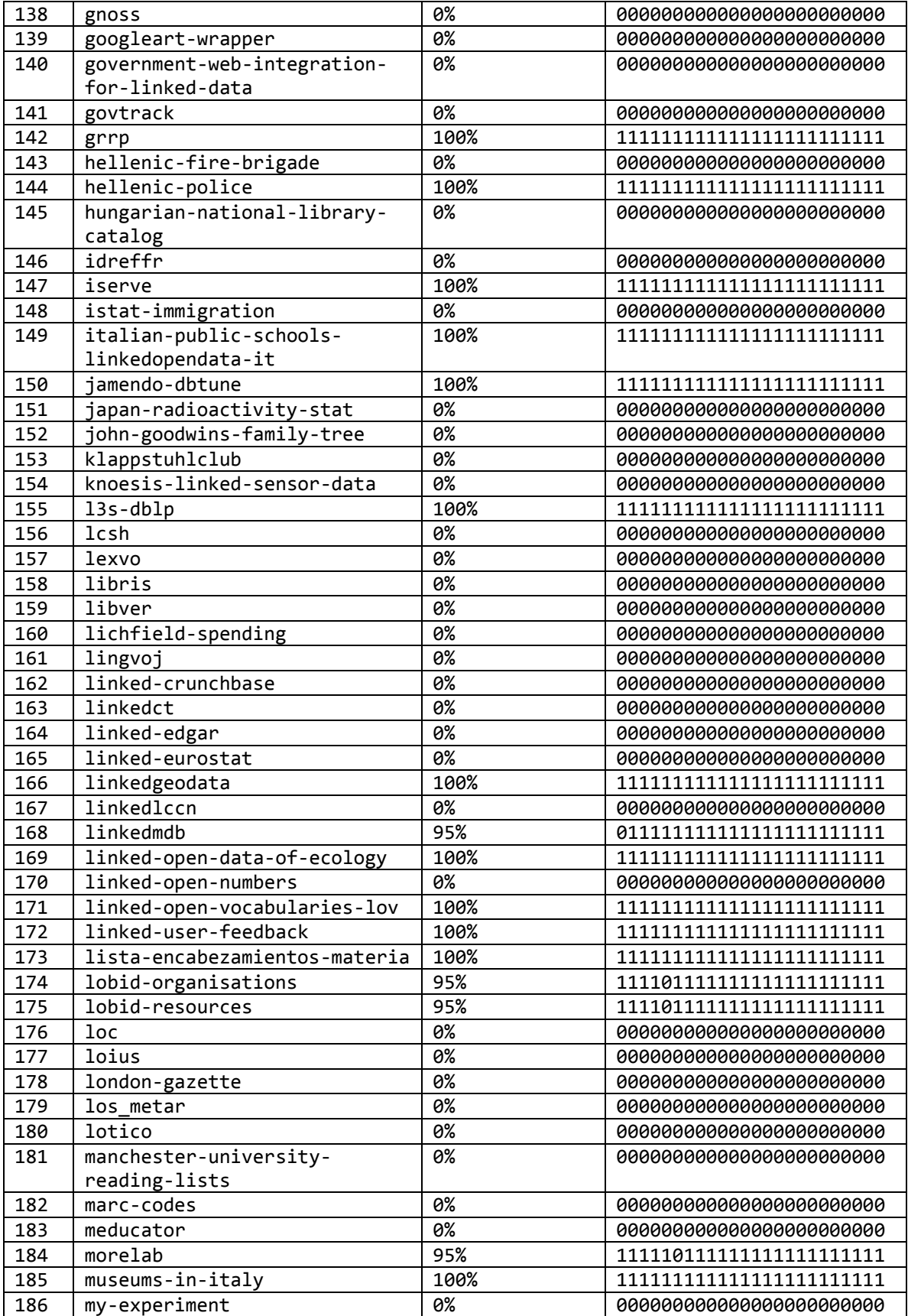

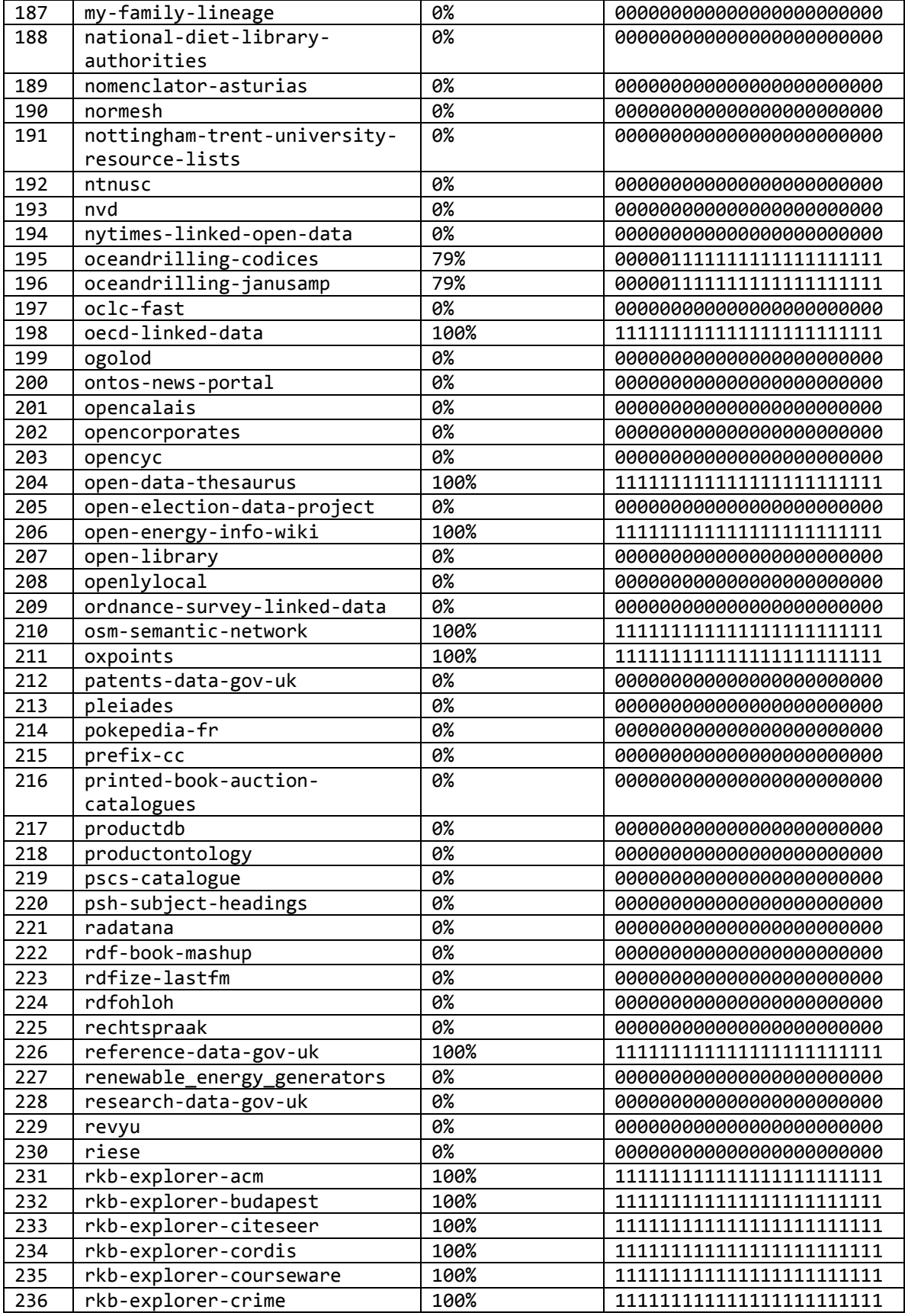

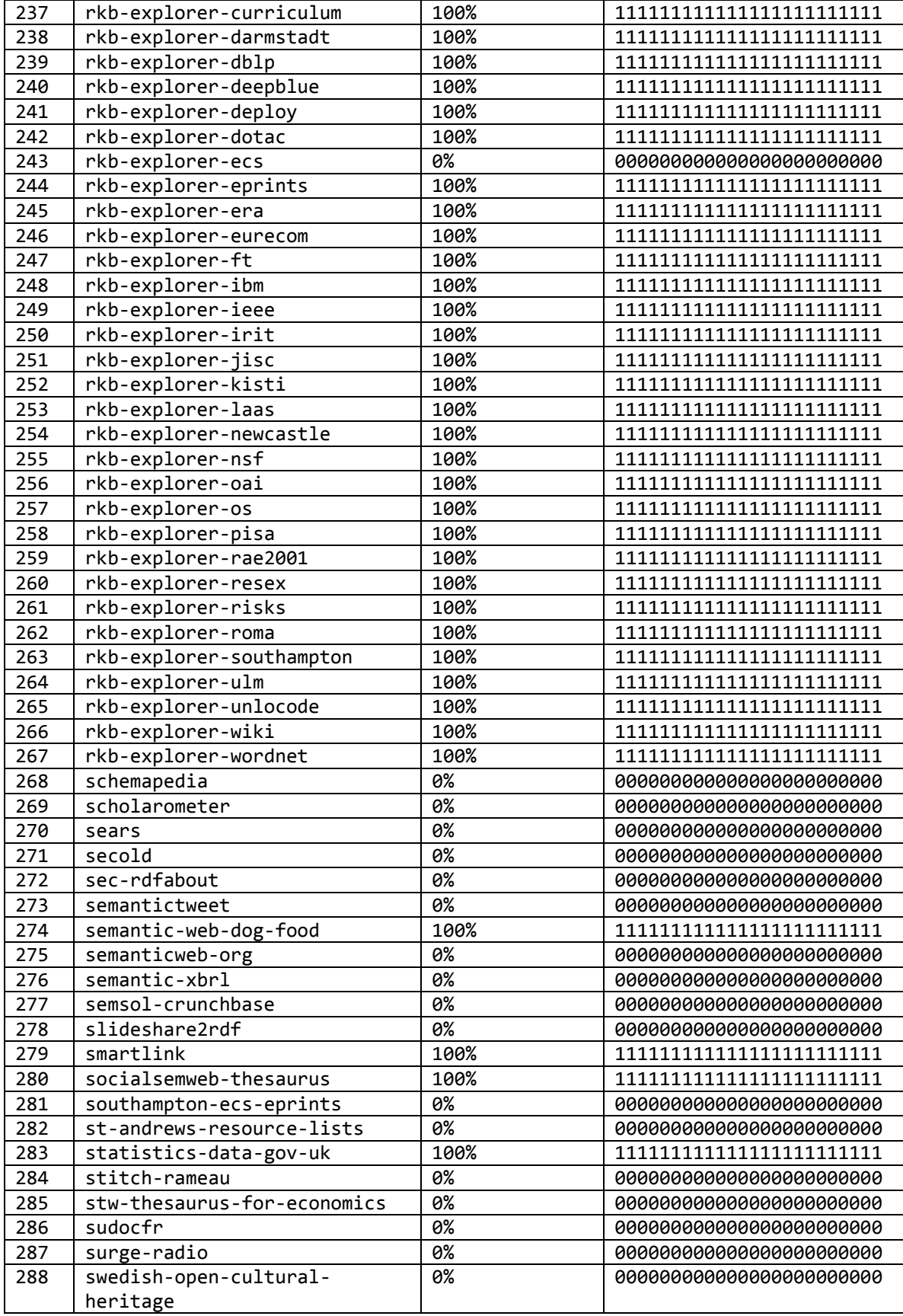

| 289 | sweto-dblp                    | 0%               | 00000000000000000000000  |
|-----|-------------------------------|------------------|--------------------------|
| 290 | sztaki-lod                    | 100%             |                          |
| 291 | t4gm-info                     | 0%               | 00000000000000000000000  |
| 292 | tags2con-delicious            | 0%               | 00000000000000000000000  |
| 293 | talis-openlibrary             | $\overline{0\%}$ | 00000000000000000000000  |
| 294 | taxonconcept                  | 0%               | 00000000000000000000000  |
| 295 | tcmgenedit_dataset            | 0%               |                          |
| 296 | telegraphis                   | $\overline{0\%}$ |                          |
| 297 | temple-ov-thee-lemur-datasets | 0%               | 000000000000000000000000 |
| 298 | thesaurus-w                   | 0%               |                          |
| 299 | thesesfr                      | 0%               | 00000000000000000000000  |
| 300 | the-view-from                 | 0%               |                          |
| 301 | traffic-scotland              | 0%               |                          |
| 302 | transparency-linked-data      | 100%             |                          |
| 303 | transport-data-gov-uk         | 100%             |                          |
| 304 | twarql                        | 0%               |                          |
| 305 | twc-ieeevis                   | 100%             |                          |
| 306 | twc-logd                      | 0%               | 00000000000000000000000  |
| 307 | uberblic                      | 0%               |                          |
| 308 | ub-mannheim-linked-data       | 0%               |                          |
| 309 | uk-legislation-api            | 0%               |                          |
| 310 | uk-postcodes                  | 0%               |                          |
| 311 | umbel                         | 0%               |                          |
| 312 | uniprotkb                     | 100%             |                          |
| 313 | uniprot-taxonomy              | 100%             |                          |
| 314 | uniprot-uniparc               | 100%             |                          |
| 315 | uniprot-unipathway            | 100%             |                          |
| 316 | uniprot                       | 0%               |                          |
| 317 | uniref                        | 100%             |                          |
| 318 | university-plymouth-reading-  | 0%               | 00000000000000000000000  |
|     | lists                         |                  |                          |
| 319 | university-sussex-reading-    | 0%               | 00000000000000000000000  |
|     | lists                         |                  |                          |
| 320 | uriburner                     | 100%             |                          |
| 321 | viaf                          | 0%               |                          |
| 322 | vivo-cornell-university       | 0%               | 00000000000000000000000  |
| 323 | vivo-indiana-university       | $0\%$            | 000000000000000000000000 |
| 324 | vivo-university-of-florida    | 0%               | 00000000000000000000000  |
| 325 | vu-wordnet                    | 0%               | 00000000000000000000000  |
| 326 | w3c-wordnet                   | 0%               | 00000000000000000000000  |
| 327 | webnmasunotraveler            | 100%             | 111111111111111111111111 |
| 328 | world-bank-linked-data        | 83%              |                          |
| 329 | world-factbook-fu-berlin      | 0%               | 00000000000000000000000  |
| 330 | yago                          | 0%               | 00000000000000000000000  |
| 331 | yahoo_geoplanet               | 0%               | 00000000000000000000000  |
| 332 | yovisto                       | 100%             |                          |
| 333 | zaragoza-turismo              | 100%             |                          |
| 334 | zbw-pressemappe20             | 0%               | 00000000000000000000000  |
| 335 | zhishi-me                     | 0%               | 00000000000000000000000  |
| 336 | zitgist-musicbrainz           | 0%               | 00000000000000000000000  |
|     |                               |                  |                          |

Table 8-1 : SPARQL endpoint availability over 24 hours

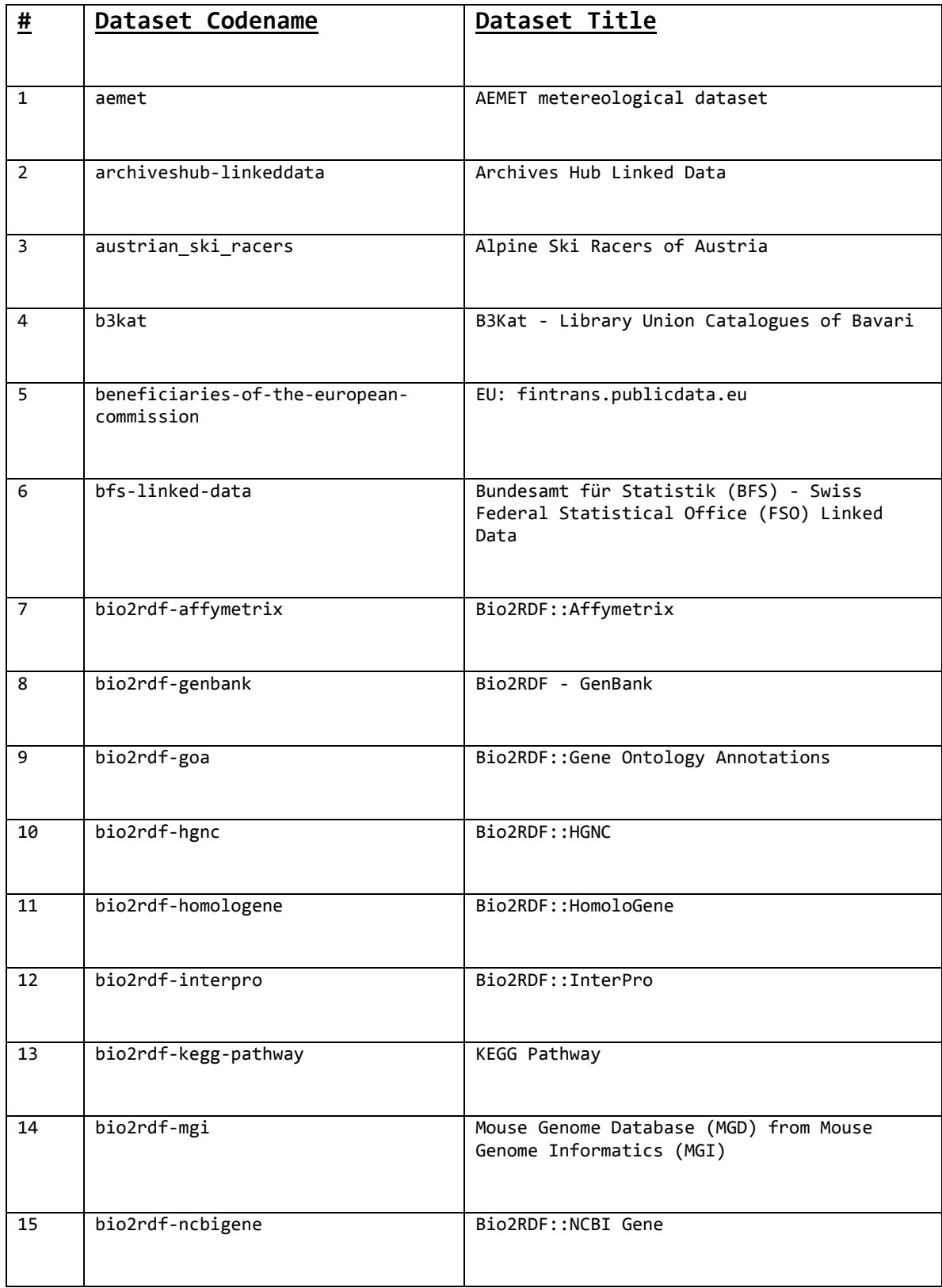

## **B) Use Case #2: All datasets with an Active SPARQL endpoint**

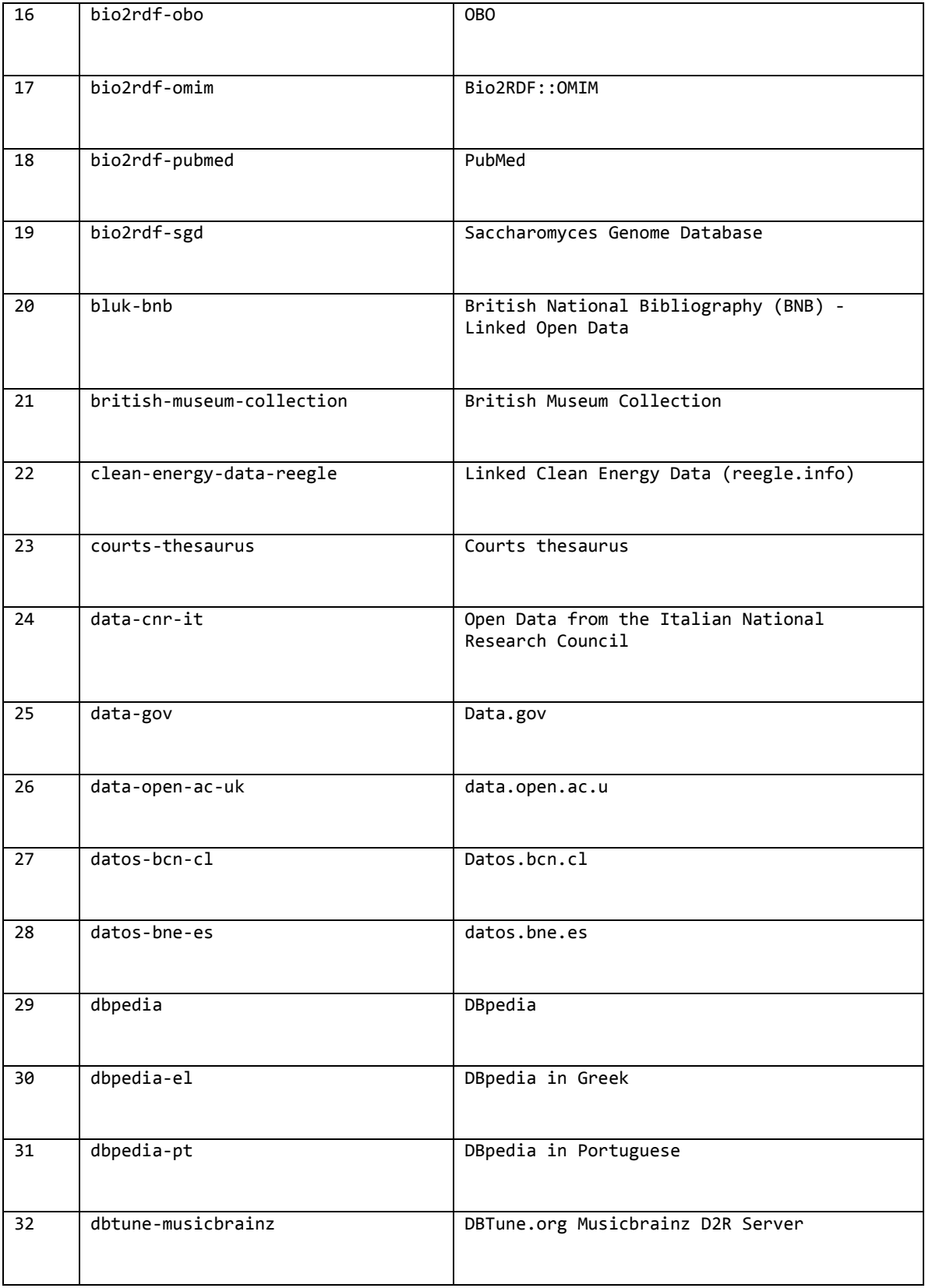

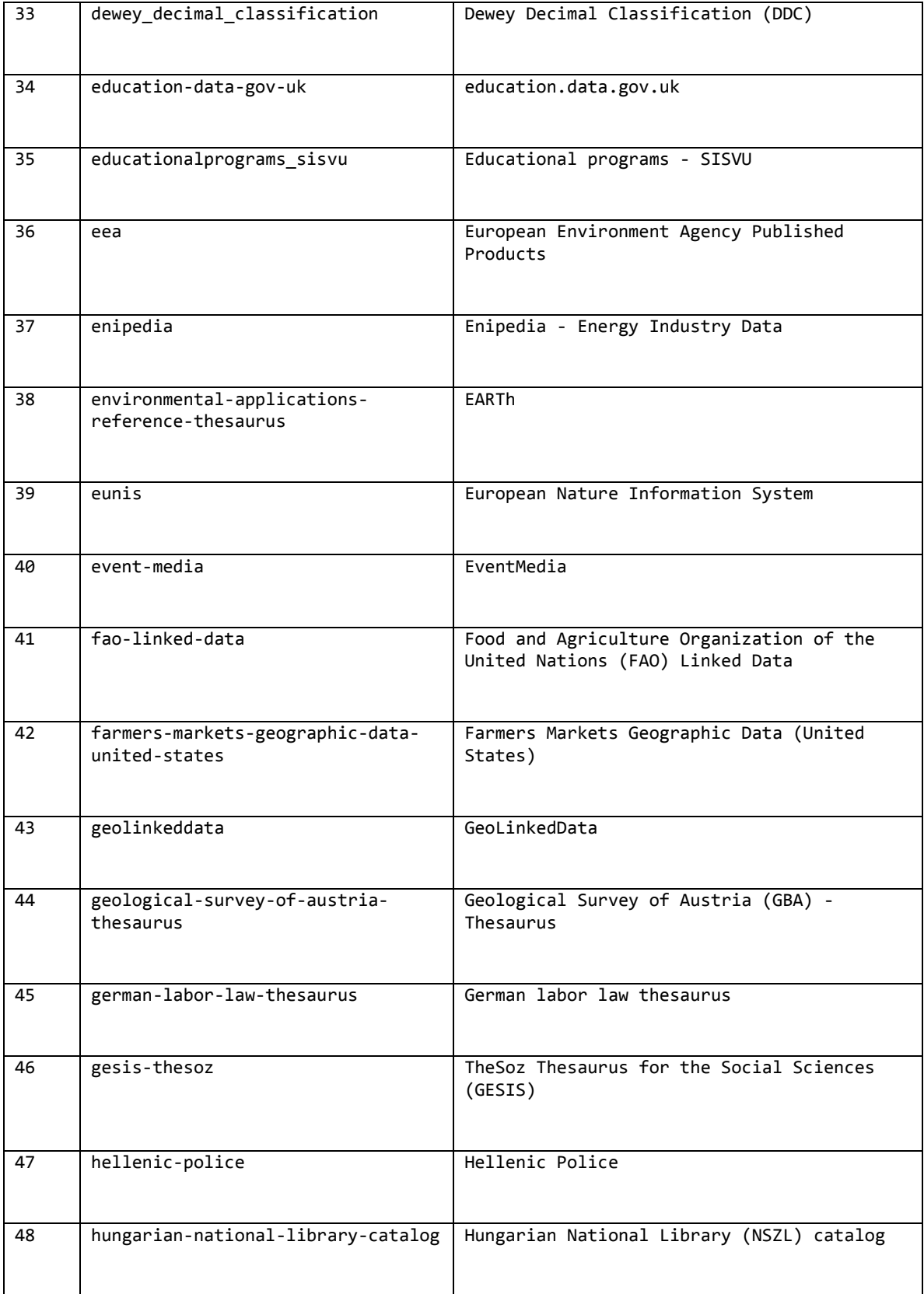

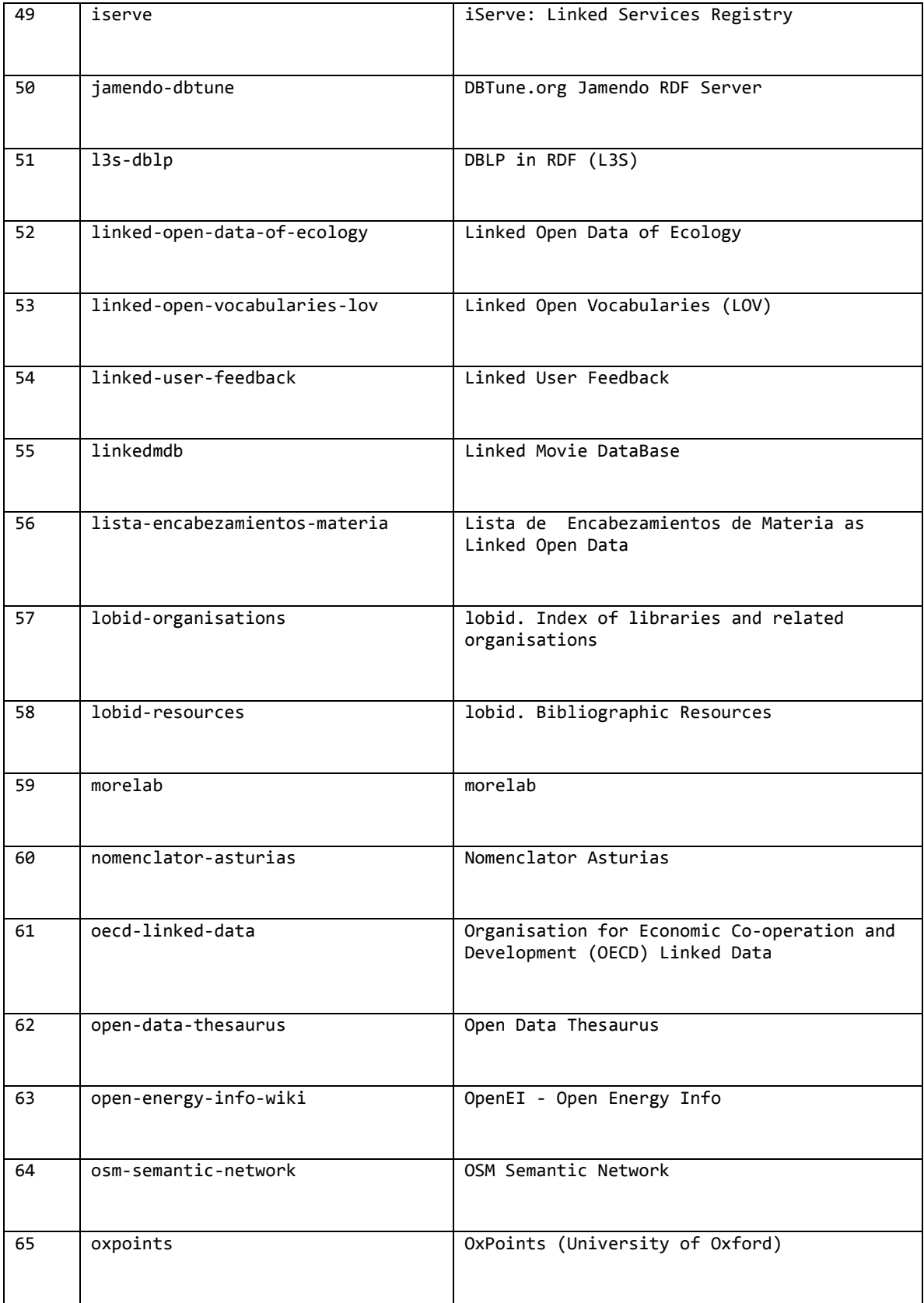

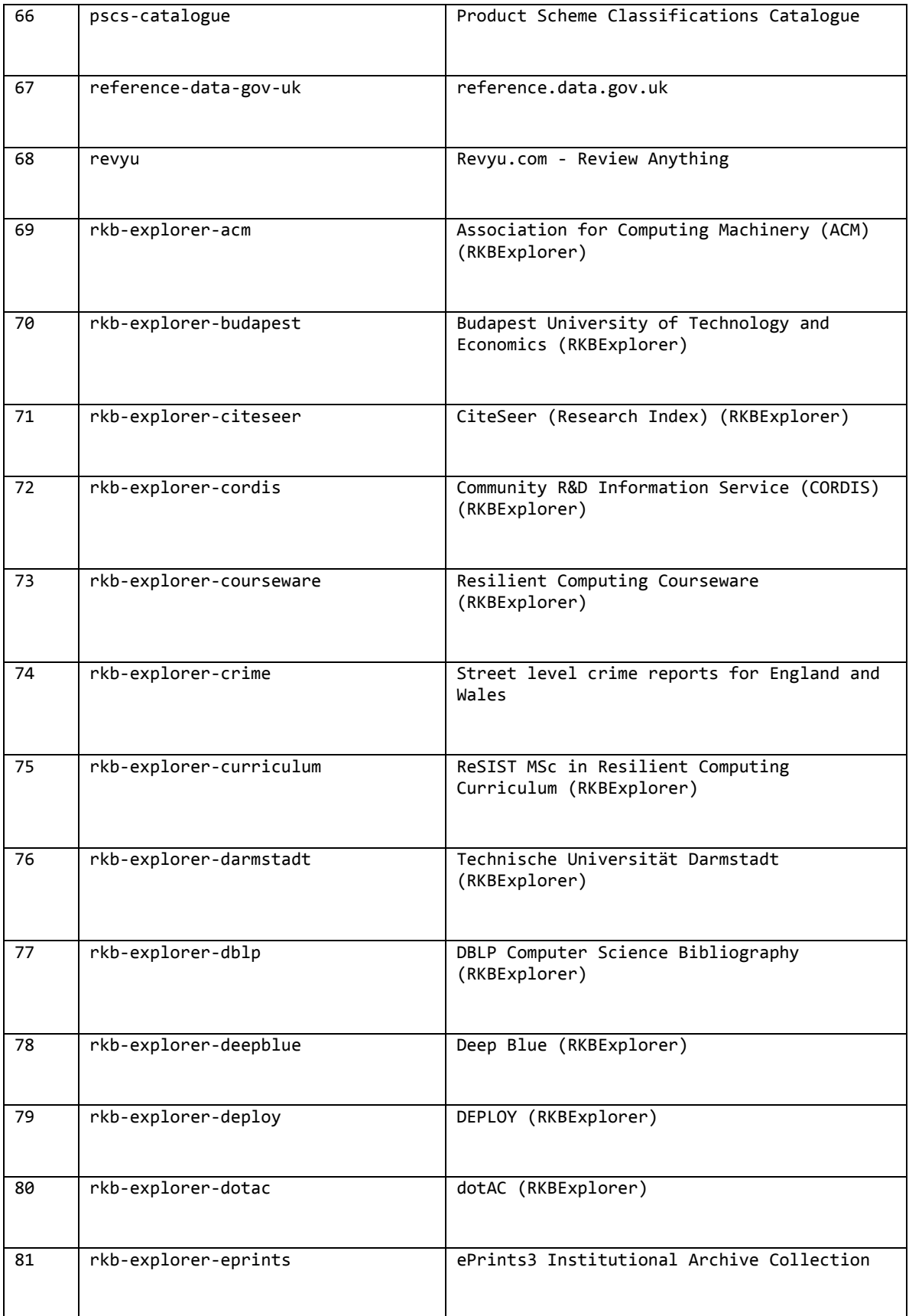

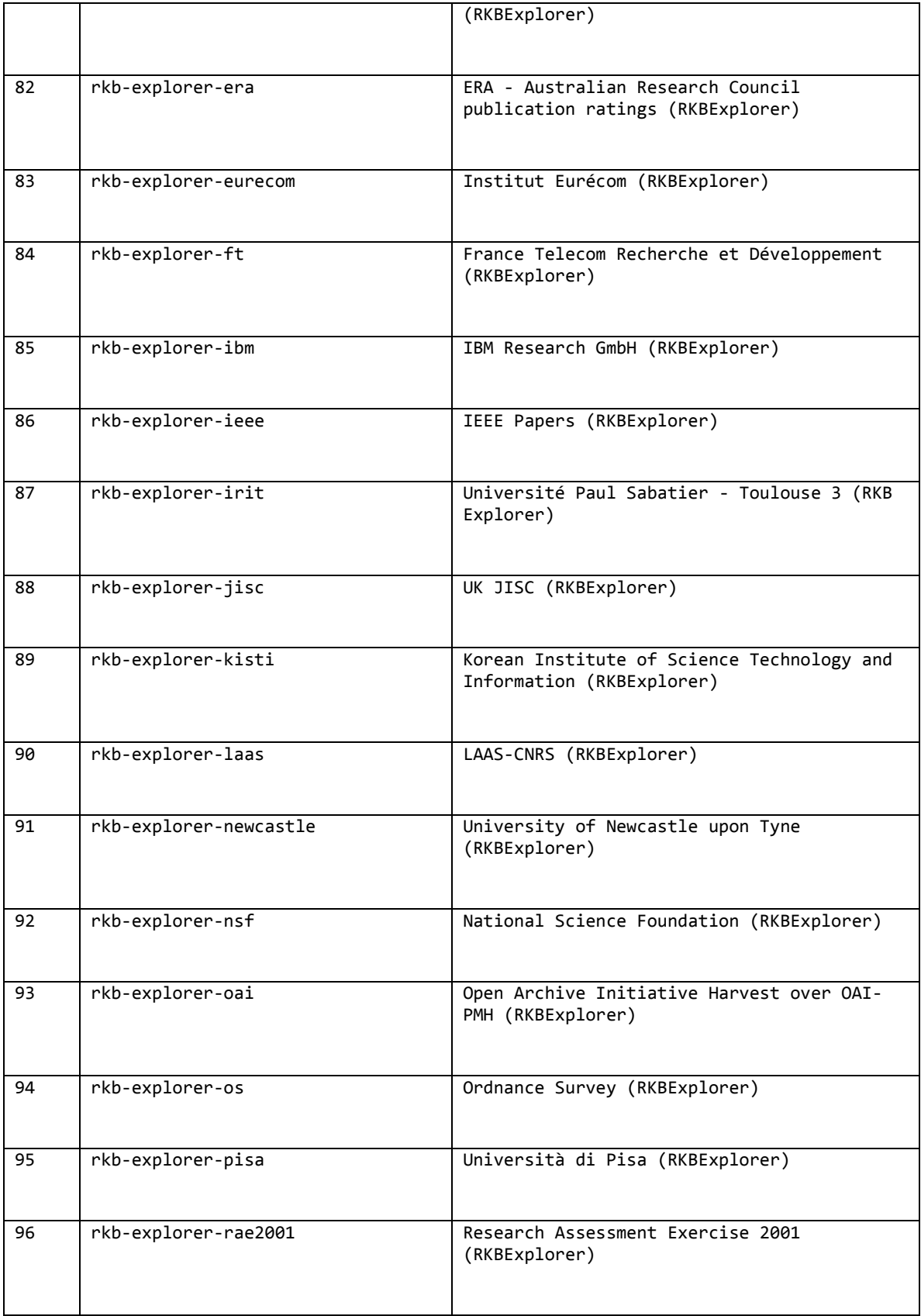

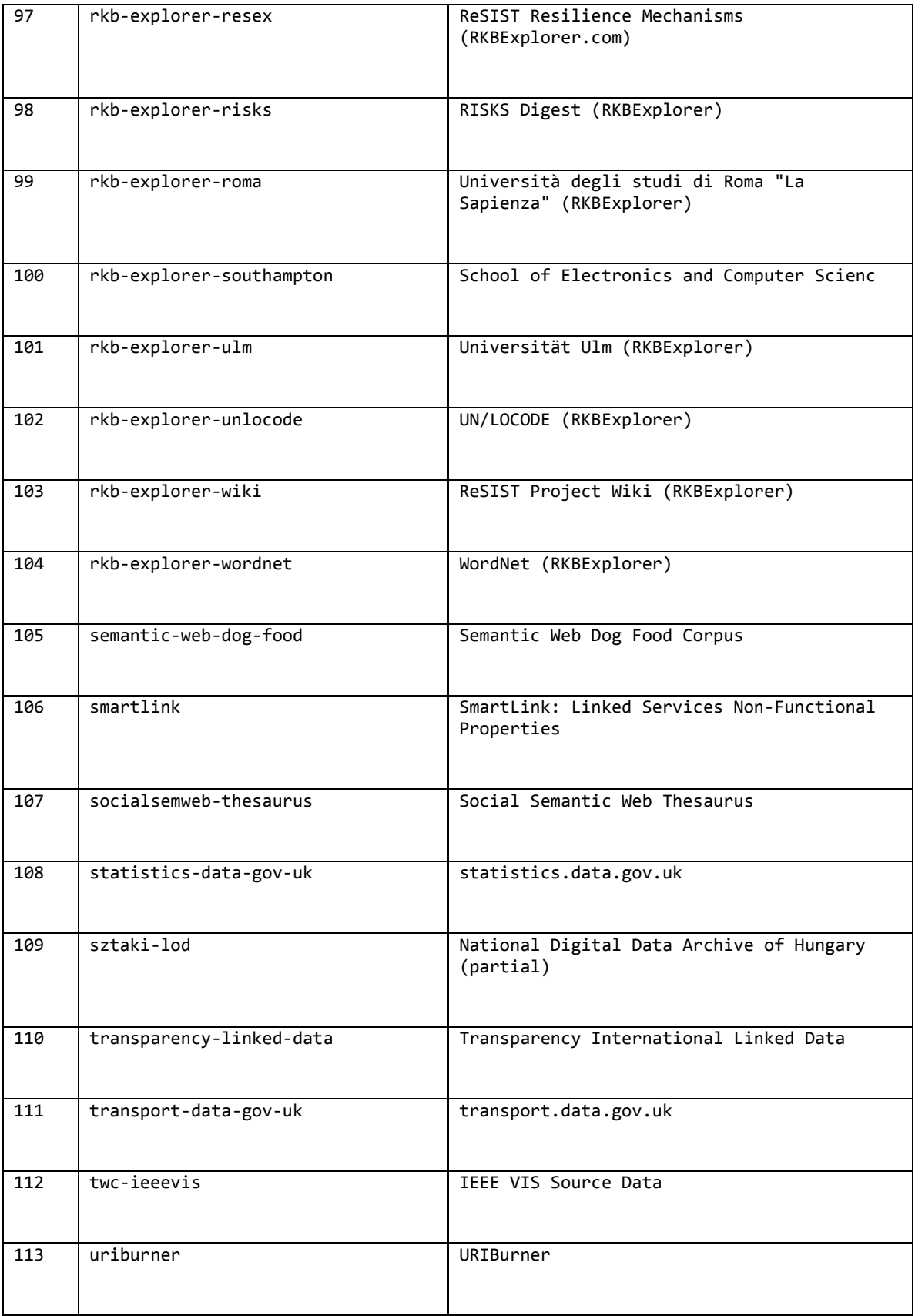

| 114 | webnmasunotraveler     | El Viajero's tourism dataset    |
|-----|------------------------|---------------------------------|
| 115 | world-bank-linked-data | World Bank Linked Data          |
| 116 | yovisto                | Yovisto - academic video search |
| 117 | zaragoza-turismo       | Turismo de Zaragoza             |

**Table 8-2 : Use Case #2 – All datasets with an Active SPARQL Endpoint**

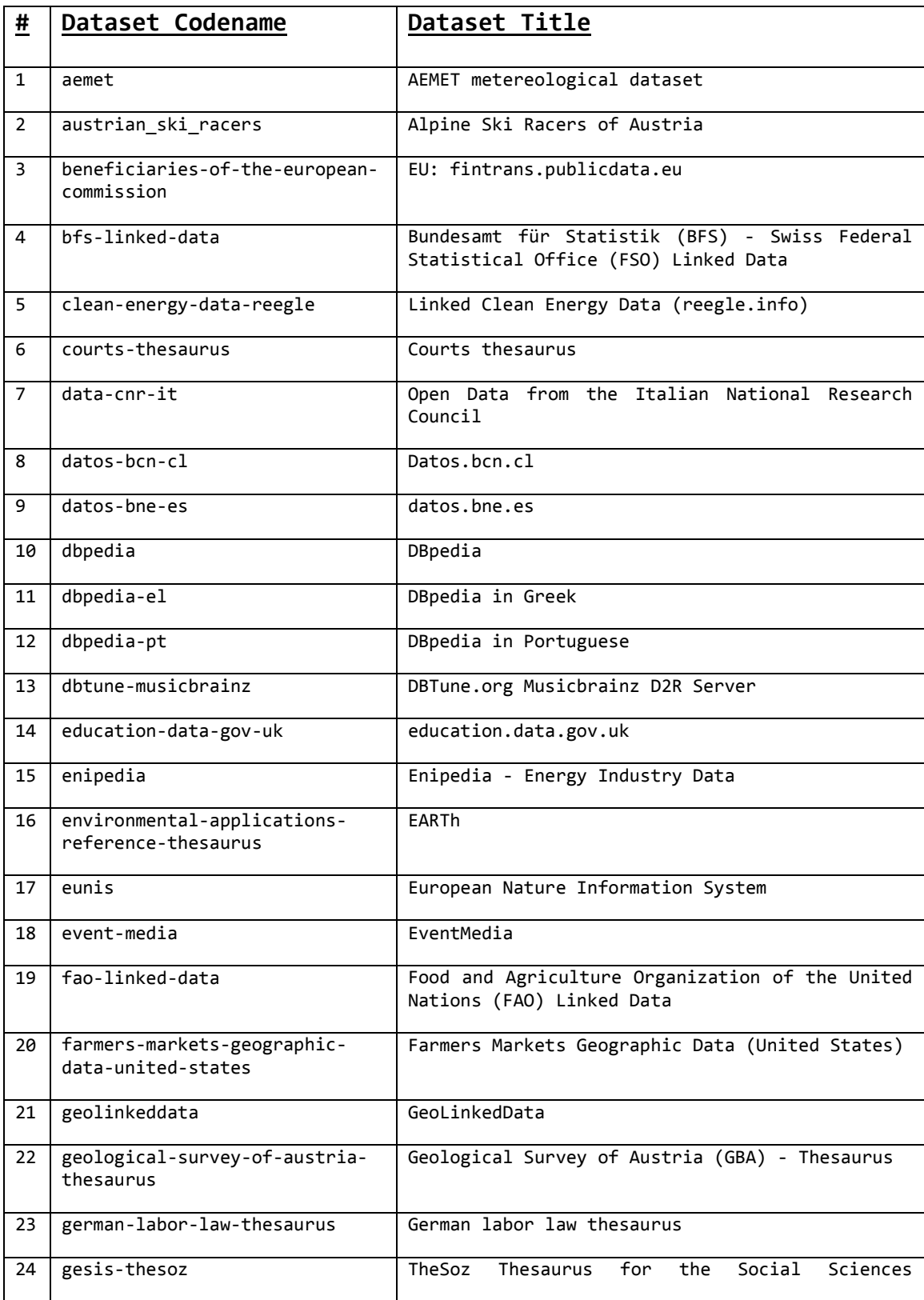

## C) Use Case #3: All Active endpoints linked to DBpedia

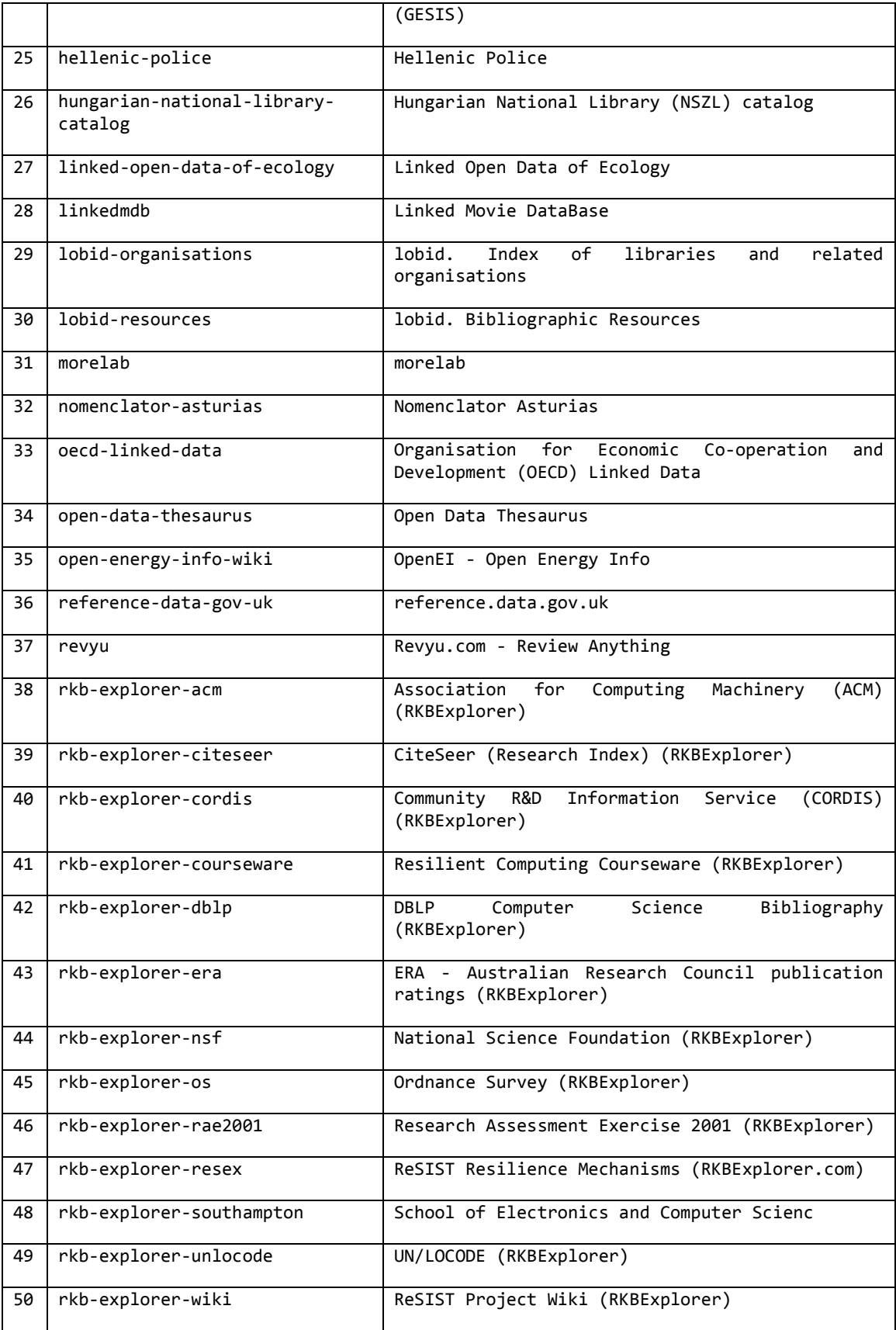

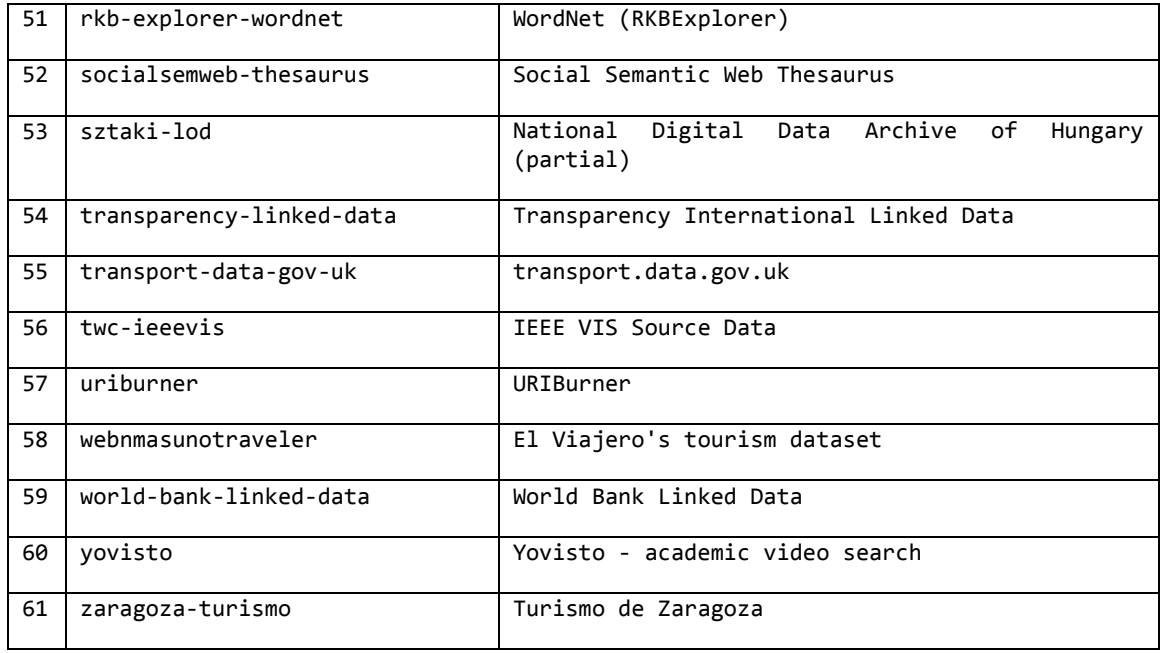

**Table 8-3 : Use Case #3 – All active endpoints linked to DBpedia**

# **D) Complete list of groups registered with the LODC**

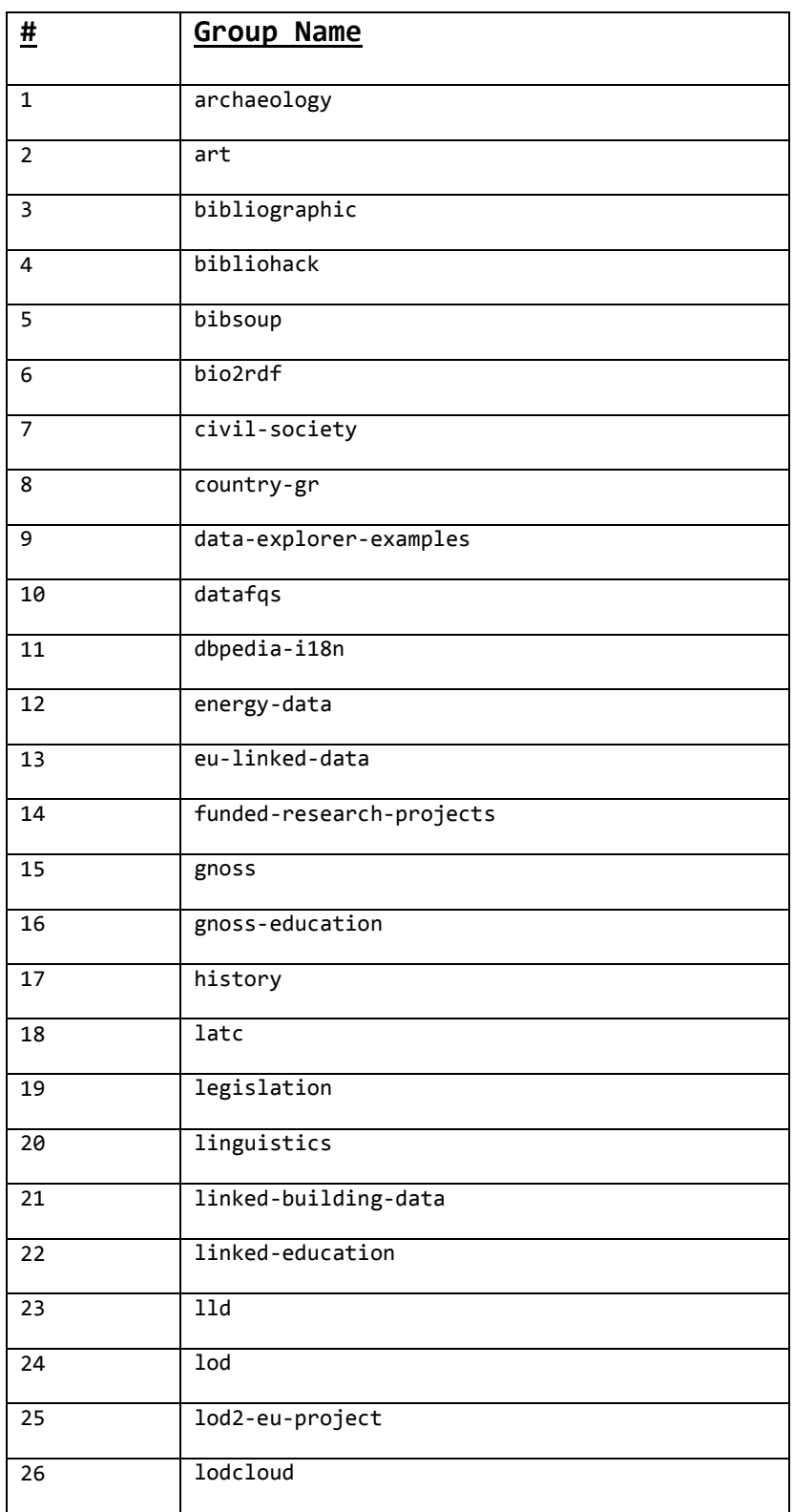

| $\overline{27}$ | nederland            |
|-----------------|----------------------|
| 28              | nhs                  |
| $\overline{29}$ | oers                 |
| $\overline{30}$ | ontologies           |
| $\overline{31}$ | open-data-day        |
| 32              | open-glam            |
| 33              | openspending         |
| $\overline{34}$ | planet-data          |
| 35              | prizms               |
| $\overline{36}$ | publicdomain         |
| $\overline{37}$ | religion             |
| $\overline{38}$ | spain                |
| 39              | tetherless-world     |
| 40              | constellation        |
| 41              | ukdiscovery          |
| $\overline{42}$ | university-of-oxford |
| 43              | visualizing-org      |
| 44              | wikimedia            |

**Table 8-4 : List of groups in LODNav**

# **E) Results for inspecting the location of 68 datasets**

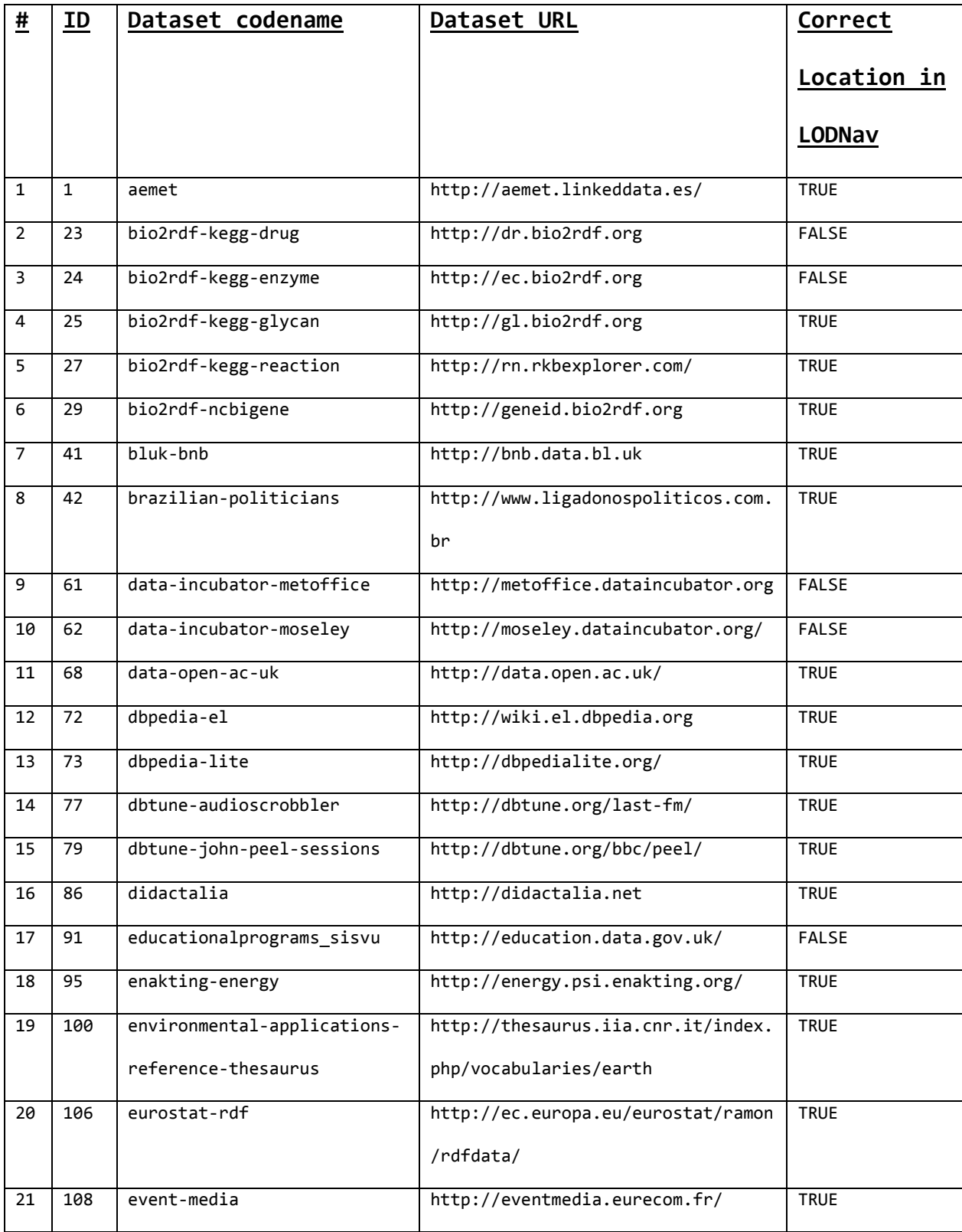
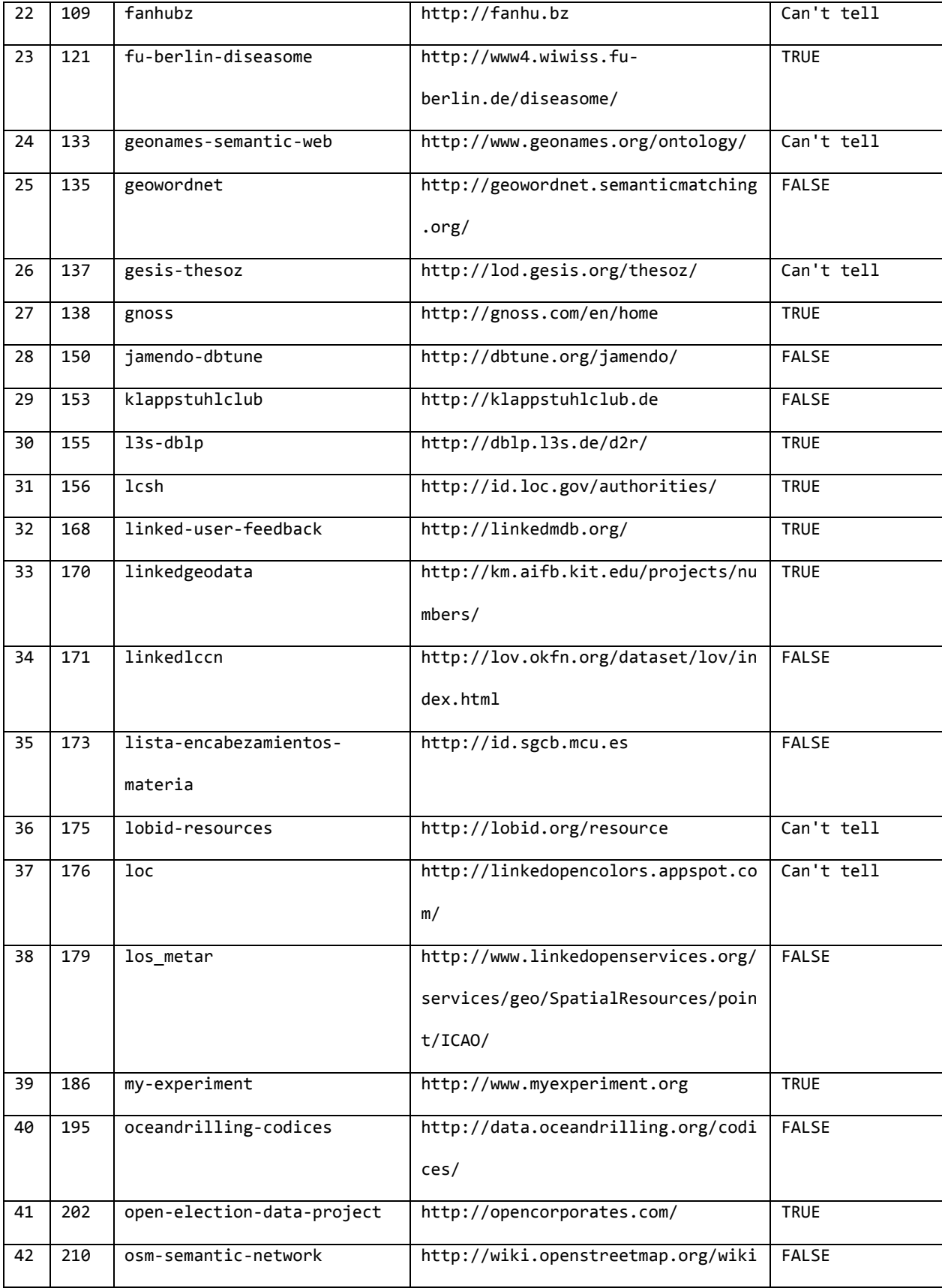

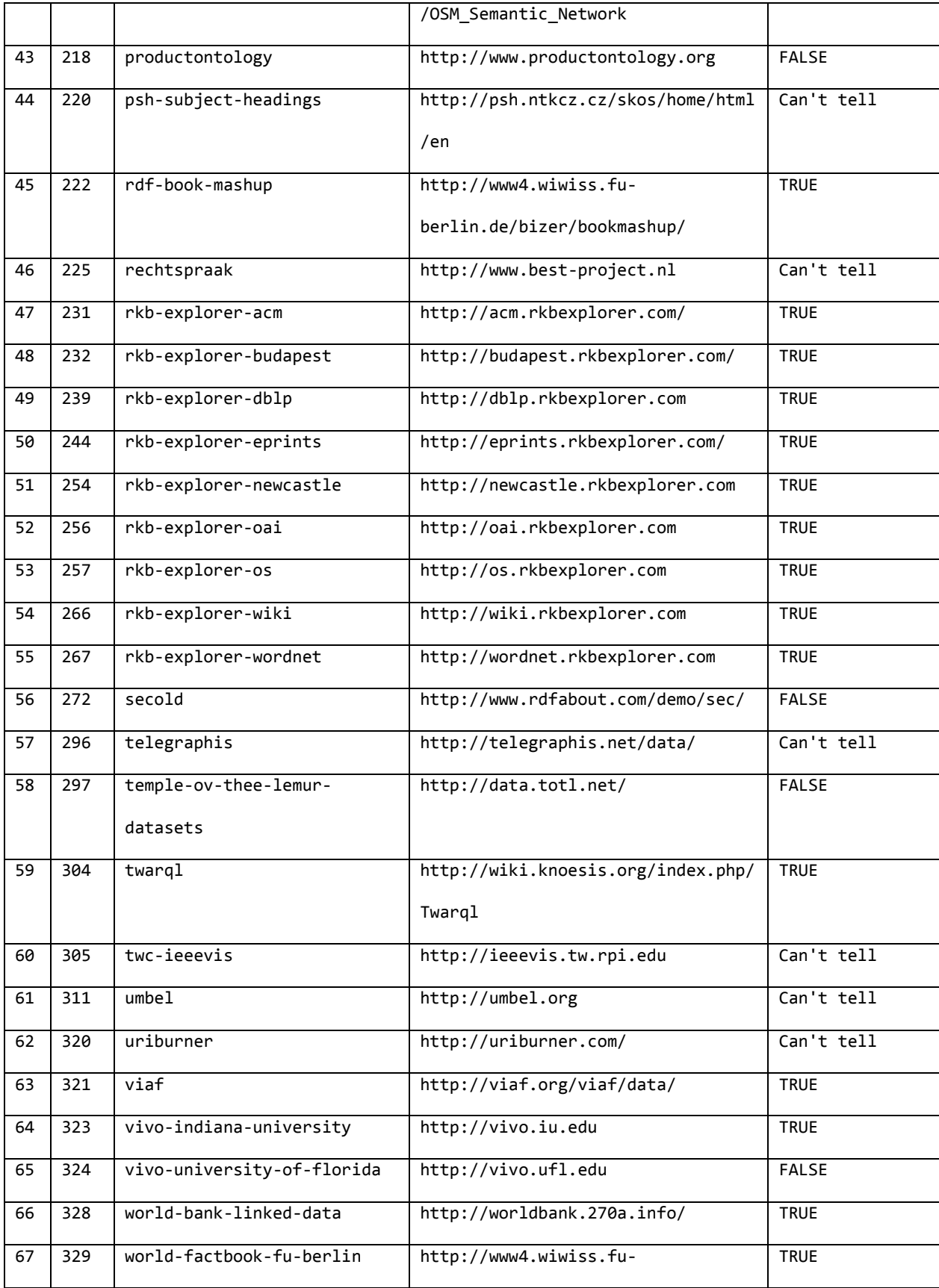

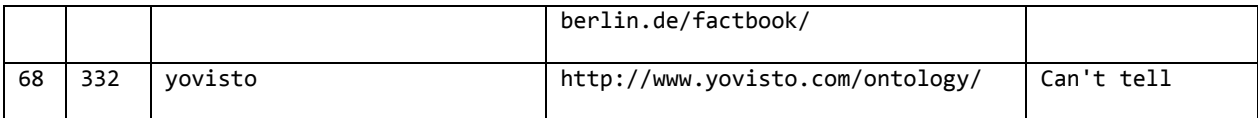

## **Table 8-5 : Location Inspection Results**